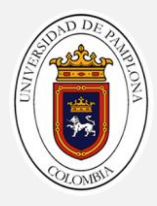

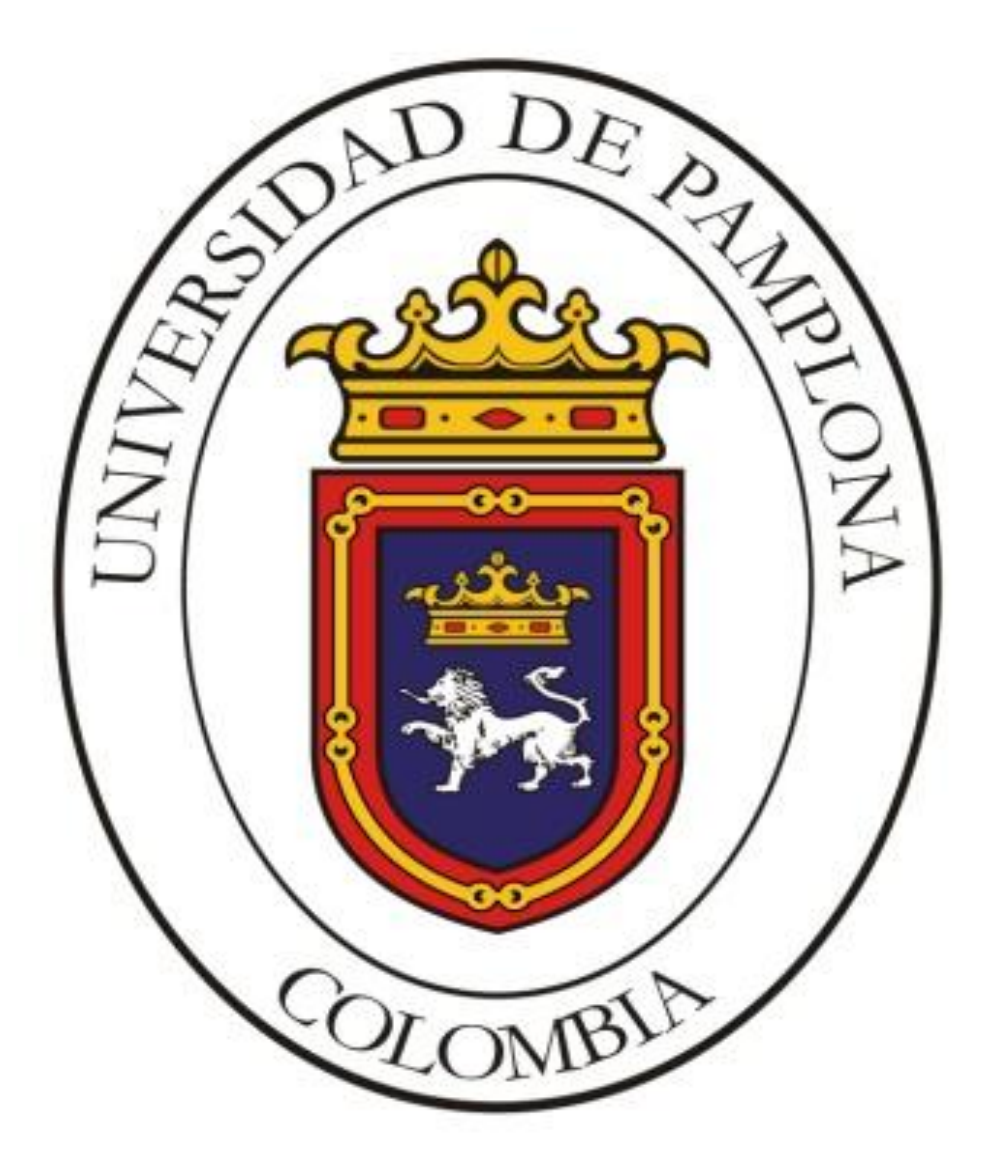

#### **UNIVERSIDAD DE PAMPLONA FACULTAD DE INGENIERÍAS Y ARQUITECTURA DEPARTAMENTO DE INGENIERÍAS ELÉCTRICA, ELECTRÓNICA, SISTEMAS Y TELECOMUNICACIONES PROGRAMA DE INGENIERÍA ELÉCTRICA 2017**

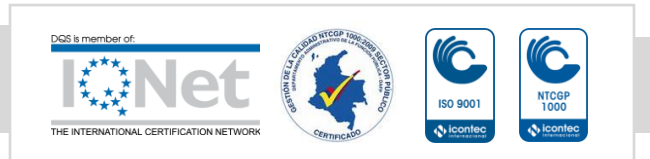

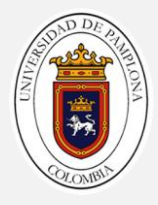

# **DISEÑO E IMPLEMENTACIÓN DE UNA PLATAFORMA PARA LA CARACTERIZACIÓN DE MOTORES DE CORRIENTE ALTERNA.**

**AUTOR:**

# **CRISTIAM ARLEY LAGUADO SIERRA.**

#### **UNIVERSIDAD DE PAMPLONA FACULTAD DE INGENIERÍAS Y ARQUITECTURA DEPARTAMENTO DE INGENIERÍAS ELÉCTRICA, ELECTRÓNICA, SISTEMAS Y TELECOMUNICACIONES PROGRAMA DE INGENIERÍA ELÉCTRICA PAMPLONA, COLOMBIA 2017**

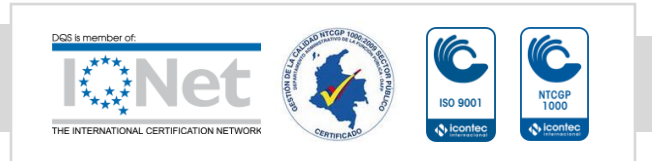

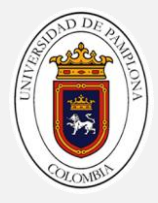

# **DISEÑO E IMPLEMENTACIÓN DE UNA PLATAFORMA PARA LA CARACTERIZACIÓN DE MOTORES DE CORRIENTE ALTERNA.**

Autor**: Cristiam Arley Laguado Sierra.**

Trabajo presentado para optar por el Título de: **Ingeniero Eléctrico**

Director: **Ing. Edison Andrés Caicedo Peñaranda.**

Co-director **Msc Luis David Pabon Fernández.**

**UNIVERSIDAD DE PAMPLONA FACULTAD DE INGENIERÍAS Y ARQUITECTURA DEPARTAMENTO DE INGENIERÍAS ELÉCTRICA, ELECTRÓNICA, SISTEMAS Y TELECOMUNICACIONES PROGRAMA DE INGENIERÍA ELÉCTRICA PAMPLONA, COLOMBIA 2017**

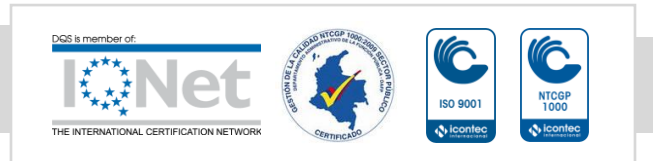

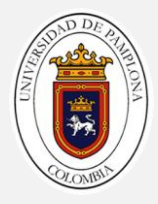

## **DISEÑO E IMPLEMENTACIÓN DE UNA PLATAFORMA PARA LA CARACTERIZACIÓN DE MOTORES DE CORRIENTE ALTERNA.**

FECHA DE INICIO DEL TRABAJO: Febrero del 2017 FECHA DE TERMINACIÓN DEL TRABAJO: Junio del 2017

NOMBRES Y FIRMAS DE AUTORIZACIÓN PARA SUSTENTAR:

AUTOR: CRISTIAM ARLEY LAGUADO SIERRA. \_\_\_\_\_\_\_\_\_\_\_\_\_\_\_\_\_\_\_\_\_\_\_\_\_

DIRECTOR: ING. EDISON CAICEDO PEÑARANDA.

DIRECTOR DE PROGRAMA: MSC. YESID SANTAFÉ

JURADO CALIFICADOR

JURADO 1: ING. EDISON CAICEDO PEÑARANDA.

JURADO 2: MSC. JORGE LUIS RODRÍGUEZ \_\_\_\_\_\_\_\_\_\_\_\_\_\_\_\_\_\_\_\_\_\_\_\_

JURADO 3: ING. PHOL PATIÑO ROJAS \_\_\_\_\_\_\_\_\_\_\_\_\_\_\_\_\_\_\_\_\_\_\_\_\_\_\_\_\_\_

UNIVERSIDAD DE PAMPLONA FACULTAD DE INGENIERÍAS Y ARQUITECTURA DEPARTAMENTO DE INGENIERÍAS ELÉCTRICA, ELECTRÓNICA, SISTEMAS Y TELECOMUNICACIONES PROGRAMA DE INGENIERÍA ELÉCTRICA PAMPLONA, COLOMBIA 2017

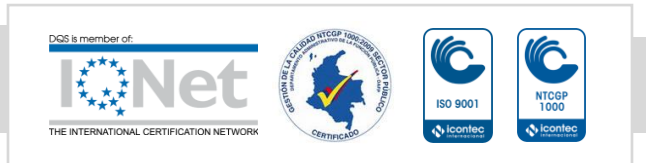

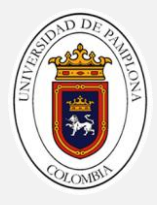

# *Dedicatoria.*

*A mis padres y hermanos.* 

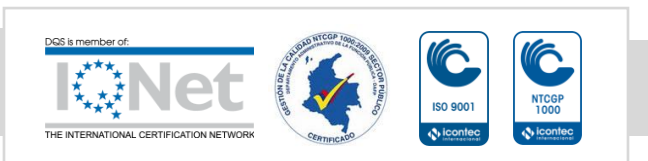

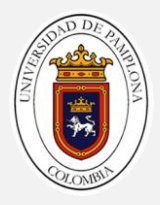

*Agradecimientos* 

A Dios por tantas bendiciones.

A mi madre Isabel Sierra por su amor, su apoyo incondicional, por ser el motor de mi vida, a mi padre Vicente Laguado por la confianza y apoyo.

A mis hermanos Deisy Viviana, William Daniel y Jimmy Vicente, por estar siempre conmigo, por apoyarme día a día por ser parte de este proceso.

A mi asesor de tesis: Ing. Edison Andrés Caicedo Peñaranda, por su confianza, conocimientos y asesoría brindada para el desarrollo y culminación de este proyecto y sobre todo por sus consejos y amistad.

A los profesores que tuvieron que ver en mi formación académica, por compartir sus conocimientos.

A mis compañeros y amigos, que de una u otra manera hicieron parte de mi formación académica.

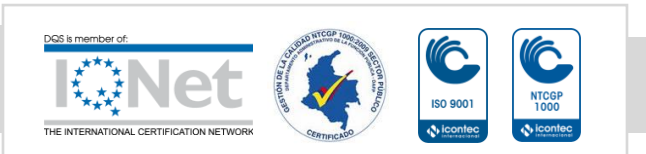

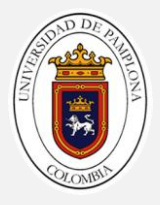

# **RESUMEN**

<span id="page-6-0"></span>Este trabajo de investigación consiste en el diseño e implementación de una plataforma para la caracterización eléctrica básica de los motores de corriente alterna, que me permita adquirir señales de tensión, corriente y velocidad de los motores de inducción.

Su interfaz gráfica se desarrollo en LabVIEW, que gracias a su sistema de programación gráfica permite contar con una interfaz amigable con el usuario, de fácil manejo. Dicha interfaz cuenta con tres pestañas principales en la cuales se puede observar los parámetros eléctricos, parámetros mecánicos y una pestaña en la cual se van desarrollos las ensayos para el motor de inducción.

La interfaz gráfica se en lazo con el hardware del sistema por medio de las tarjetas NI USB 6211 y NI USB 6009 que son del fabricante National Instruments.

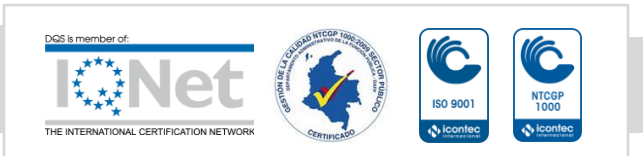

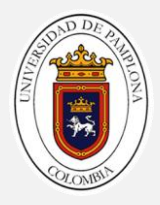

# **CONTENIDO**

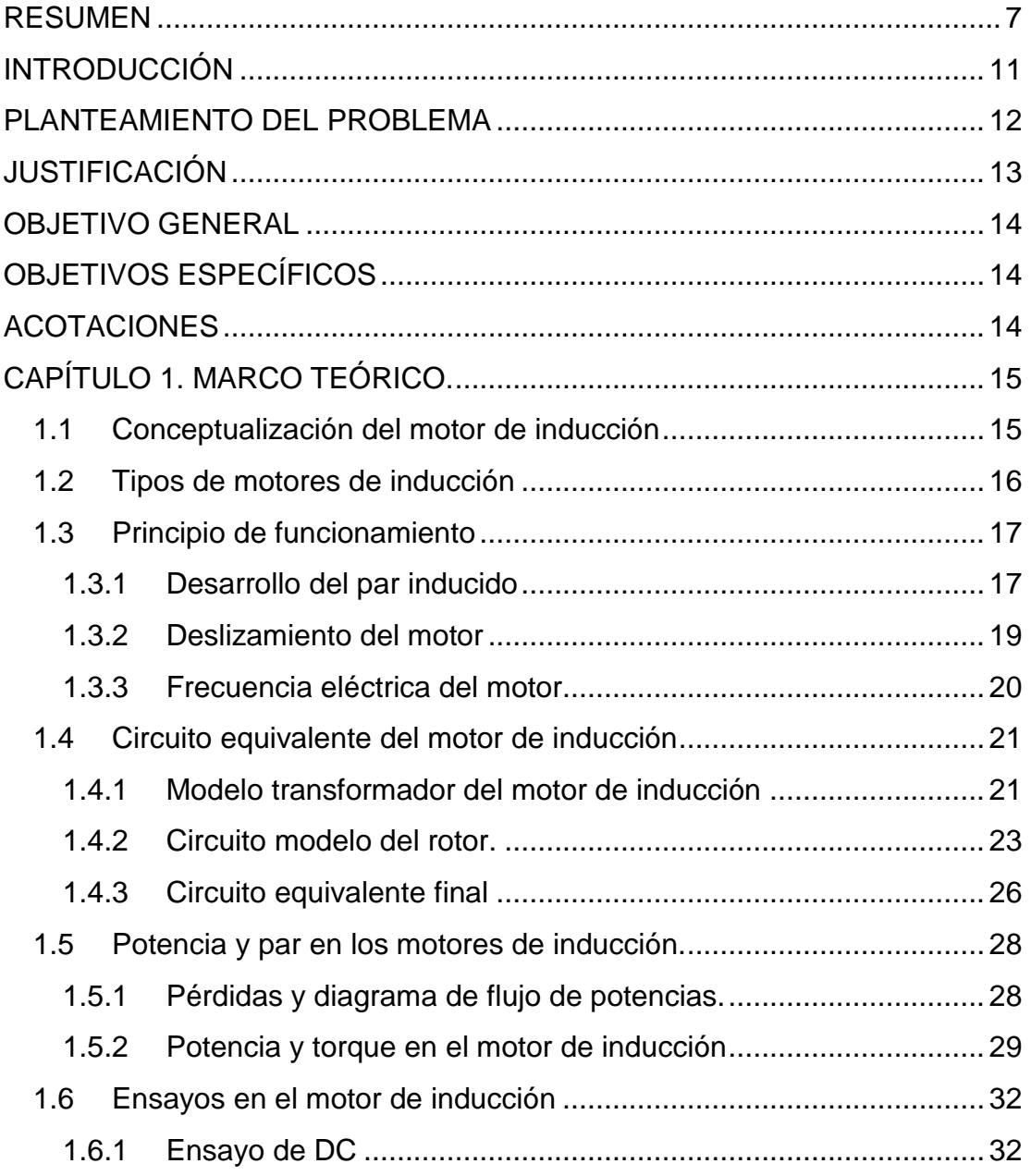

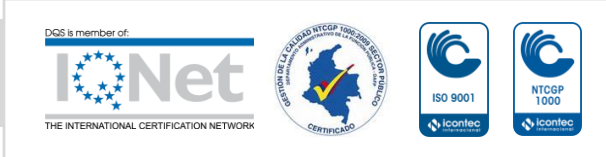

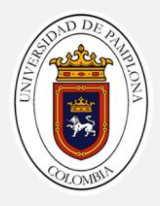

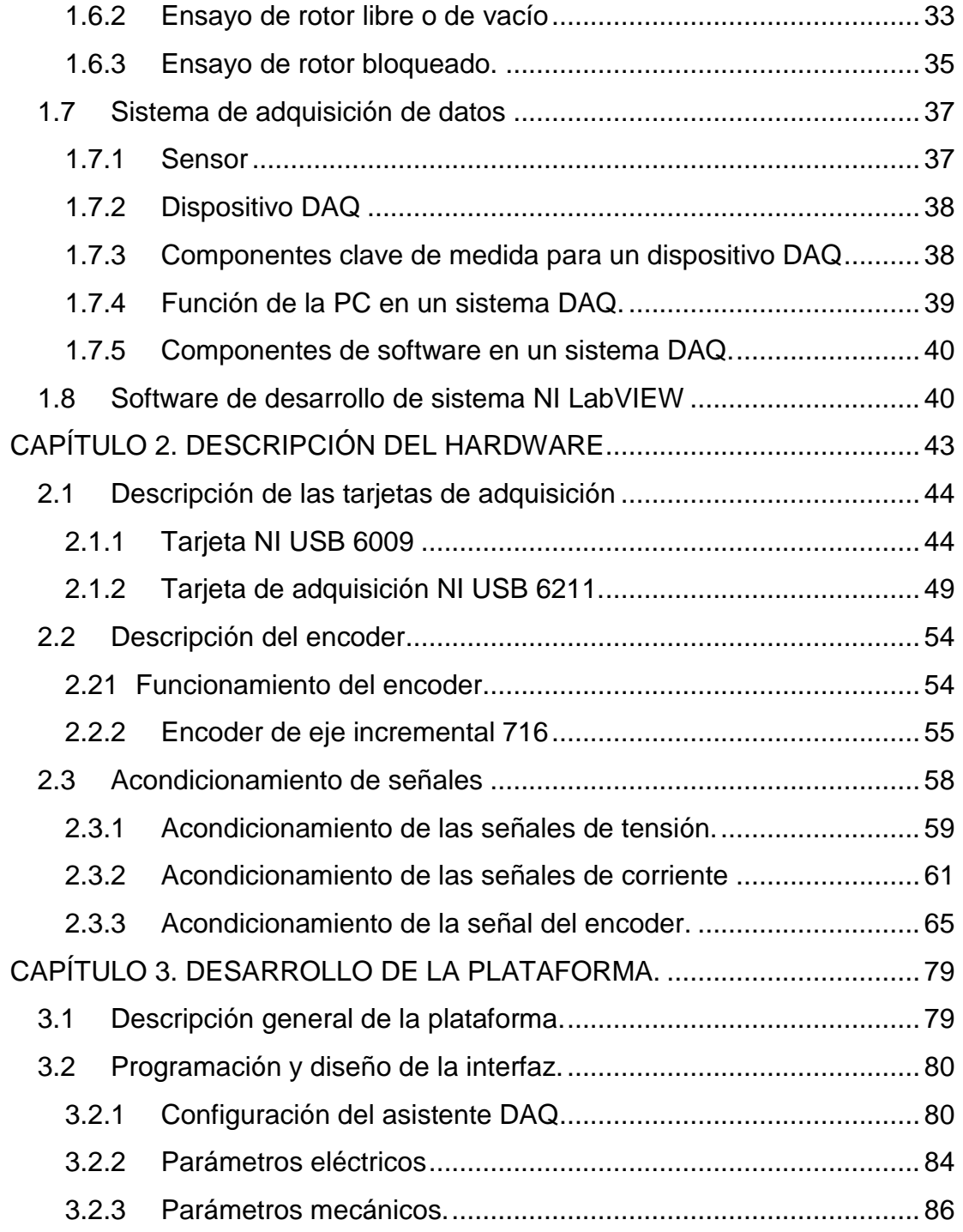

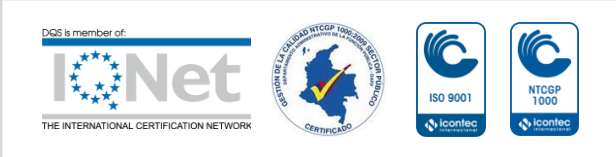

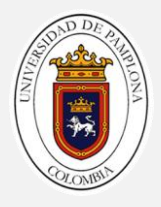

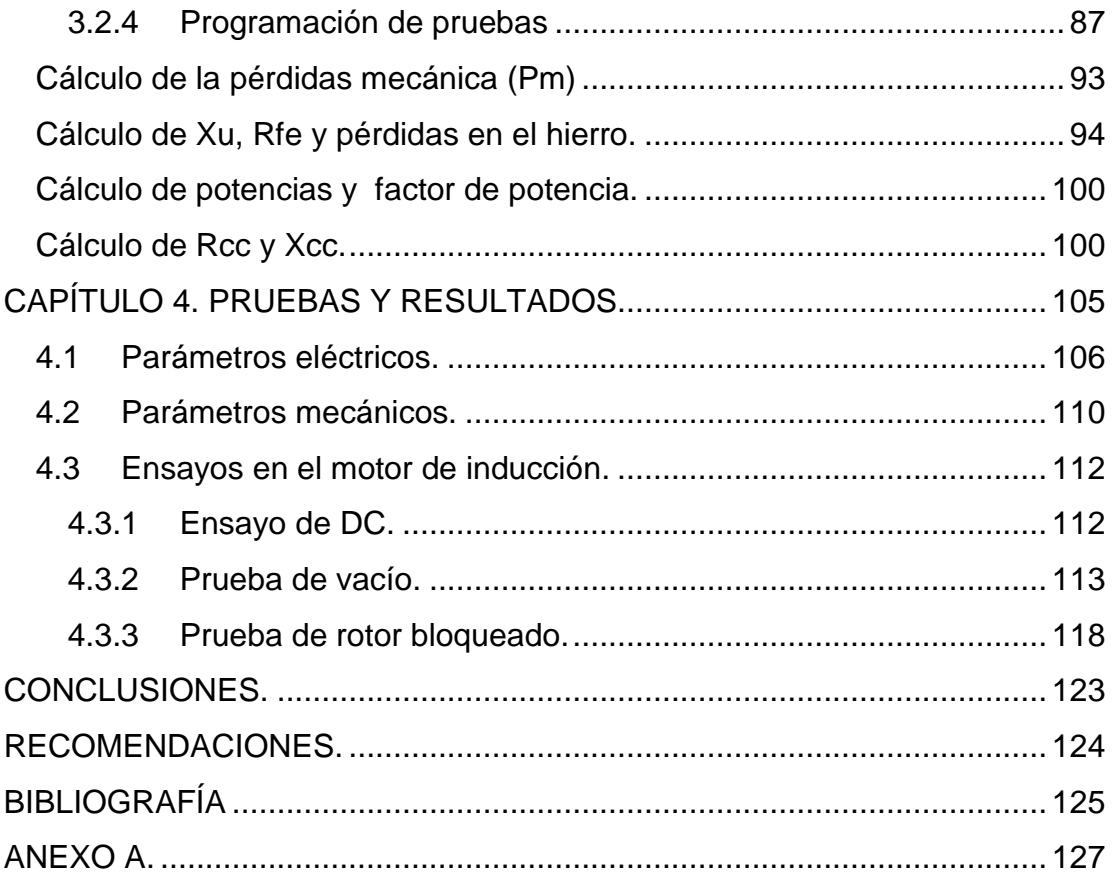

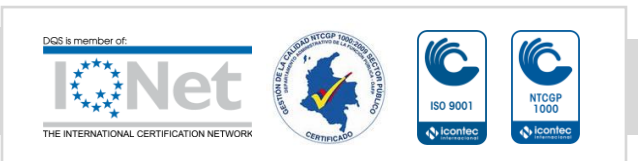

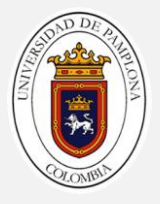

# **INTRODUCCIÓN**

<span id="page-10-0"></span>El consumo de energía en los últimos años ha venido aumentando debido al avance de las nuevas tecnologías y al crecimiento del sector industrial, en cual gran parte de la energía generada es consumida por motores de inducción, siendo estos de gran importancia en el mismo, por ende se hace necesario realizar un mayor monitoreo a estos, y es allí donde entran a tomar relevancia los sistemas de adquisición de datos que permiten evaluar los parámetros reales de las máquinas eléctricas, de manera más precisa, exacta y personalizada, además de contar con recursos gráficos como las curvas de los valores de los parámetros, todo esto en tiempo real, nos permitirá conocer mejor las capacidades y limitaciones de nuestra máquina, de tal manera que podamos aprovechar su máxima eficiencia sin afectar su vida útil. También podríamos anticipar futuros problemas en la máquina, ya que el sistema nos permite almacenar una data histórica de los valores censados con el fin de procesarlos y poder tener un registro de evaluación de estados de funcionamiento en rangos establecidos de operación, que nos permitirían determinar qué tipos de mantenimientos necesita, ya sea preventivo o correctivo.

El sistema de adquisición de datos para la evaluación de parámetros de las máquinas eléctricas representa una mejora sustancial en lo referente a la academia, convirtiéndose en un complemento práctico que mejora la comprensión y el conocimiento que se tiene de las máquinas.

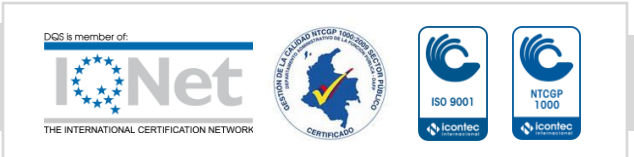

.

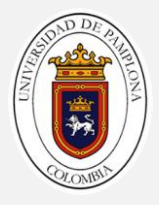

# **PLANTEAMIENTO DEL PROBLEMA**

<span id="page-11-0"></span>Actualmente el laboratorio de máquinas eléctricas de la Universidad de Pamplona no cuenta con una plataforma automatizada para realizar la adquisición de datos de las diferentes variables de los motores CA como velocidad, corriente, voltaje, temperatura. Por lo que no se cuenta con un sistema que nos proporcione de manera exacta cada uno de los valores de las características internas de la máquina, las prácticas de laboratorio son de manera manual asumiendo el riesgo que los estudiantes con poca destreza comentan un error al momento de realizar cada uno de los montajes del laboratorio, a nivel industrial son pocas las empresas que utilizan un sistema automatizado para poder evaluar las características internas de las máquinas CA y poder pronosticar fallas.

No se cuenta con un sistema de almacenamiento de cada uno de los ensayos (vacío, rotor bloqueado) realizados a los motores de CA, por lo que este se lleva un registro de manera manual donde las faltas de exactitud de estos laboratorios pueden llevar a que el estudiante trabajador no analice cuando las máquinas están operando por fuera de los rangos establecidos afectando su vida útil, de una u otra forma a nivel educativo, empresarial esto se traduce a pérdidas económicas.

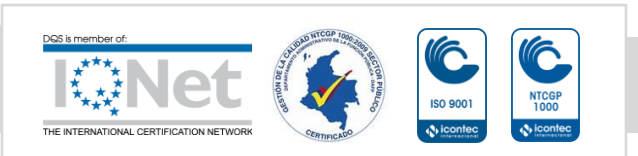

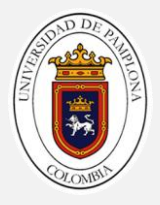

# **JUSTIFICACIÓN**

<span id="page-12-0"></span>La realización de un banco de pruebas para motores de CA permite obtener los parámetros eléctricos de cada una de las máquinas, así como realizar los diferentes ensayos de prueba para estimar las pérdidas de cada una de manera individual, también se podrán almacenar los valores obtenidos.

En el ámbito estudiantil se podrá complementar la teoría con la práctica lo que generará una mayor confianza y visualización de cada uno de estos parámetros. La implementación de sensores y de un sistema DAQ, permitirá que los estudiantes se familiaricen de manera superficial con estos tipos de elementos (sensores), brindándoles una nueva visión de lo que es un sistema de adquisición de datos.

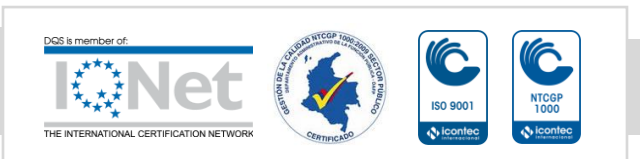

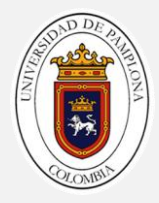

# <span id="page-13-0"></span>**OBJETIVO GENERAL**

Diseñar e implementar una plataforma para la caracterización eléctrica básica de motores de corriente alterna.

# <span id="page-13-1"></span>**OBJETIVOS ESPECÍFICOS**

- Diseñar físicamente la etapa de sensores para plataforma del banco de pruebas de motores.
- Diseñar la adquisición simultanea de los sistemas trifásicos partiendo de interfaz visual ya existente.
- Realizar la estructura mecánica de la plataforma de banco de pruebas de motores.
- Programar en LabVIEW los algoritmos para realizar la caracterización eléctrica básica fundamentado en las pruebas normalizadas para Motores en de corriente alterna.
- Validar el correcto funcionamiento de la plataforma.

# <span id="page-13-2"></span>**ACOTACIONES**

- Los sensores que se van a utilizar son los que se encuentran en el laboratorio de máquinas y grupo de investigación.
- Las tarjetas de adquisición a utilizar son las que se encuentran en el laboratorio, que son de la National Instruments.
- La interfaz gráfica de los ensayos para las maquinas CA es desarrollada en LabVIEW licenciado en la universidad.
- Las máquinas a utilizar en el proyecto son motores inducción que se encuentran en el laboratorio de máquinas eléctricas.
- Se utilizará la norma IEEE 112-2004 "Procedimiento para prueba estándar IEEE en motores de inducción y generadores" como guía para los diferentes ensayos.

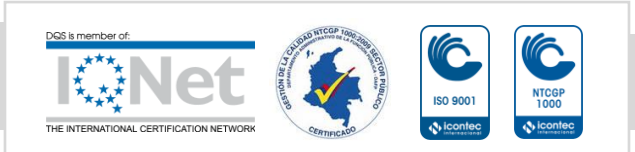

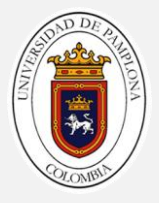

# **CAPÍTULO 1. MARCO TEÓRICO.**

<span id="page-14-0"></span>En este capítulo se presentara un marco conceptual acerca de los motores de corriente alterna realizando un especial énfasis en los motores de inducción los cuales serán utilizados para el desarrollo de proyecto, se dará una introducción a las pruebas que se le realizan con el fin de obtienes parámetros de circuito equivalente y establecimiento de pérdidas en estas máquinas, como también se introducirá en lo que es un sistema de adquisición de datos, como está compuesto y que software de programación se implemento para el desarrollo del proyecto.

### <span id="page-14-1"></span>**1.1Conceptualización del motor de inducción**

Una máquina eléctrica es un dispositivo capaz de convertir energía mecánica en energía eléctrica o energía eléctrica en energía mecánica. Cuando este dispositivo cambia energía mecánica en energía eléctrica se le denomina "generador" y cuando pasa de energía eléctrica a energía mecánica se le denomina "motor". [1]

Las máquinas rotativas de corriente alterna son una de las más utilizadas en la industria, cerca del 70% de la energía generada es consumida por este tipo de máquinas, ¿Por qué son tan comunes los motores y generadores eléctricos? La respuesta es muy simple la energía eléctrica es una fuente de energía limpia y eficiente que es fácil de controlar y transmitir a largas distancias. Un motor eléctrico no requiere ventilación ni combustible constante a diferencia de los motores de combustión interna; por esta razón es el adecuando en ambientes donde no son deseables residuos contaminantes de la combustión. [1] Aquí prima la importancia de la energía eléctrica, por su fácil manejo en la transmisión, distribución y transformación, es por ello que los motores de CA son los más normales de encontrar y que gracias al desarrollo de la tecnología se ha conseguido un rendimiento alto que hace que el 90% de los motores instalado sean de corriente alterna. [3]

Para nuestro caso de estudio se implementa motores de inducción, ya que son los más utilizados en la industria y merecen mayor análisis. Estas

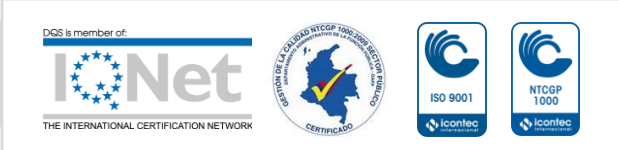

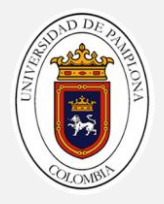

máquinas también reciben el nombre de asíncronas, este se debe a que su velocidad de giro del rotor no es la velocidad de sincronismo impuesta por la red. [2]

El primer descubrimiento original de motores asíncronos fue hecho por el profesor Galileo Ferraris en Italia y por Nicolas Tesla en EEUU, ambos motores se basaban en la producción de campos magnéticos giratorios con sistemas bifásicos. Desgraciadamente el motor de Ferrarirs tenía un circuito magnético abierto y un rotor en forma de disco de cobre, lo que hacía que desarrollara muy poca potencia lo cual perdió interés comercial. Sin embargo Tesla que dio a conocer su motor dos meses más tarde que Ferraris, utilizo devanados concentraros tanto en el rotor como en el estator logrando as así un motor mas practico, y de ay que se considere a Tesla el inventor de este tipo de máquinas. En 1890 el ingeniero de la AEG Dolivo Drobrowolsky invento el motor asíncrono, empleando un motor de jaula de ardilla y utilizando devanados distribuidos en el estator. A principios del siglo XX se impuso el sistema trifásico europeo frente al sistema bifásico americano, por lo que las máquinas síncronas empezaron a ser y son trifásicas. [2]

#### <span id="page-15-0"></span>**1.2Tipos de motores de inducción**

Los motores de inducción se clasifican según el tipo de rotor con el que cuentan, existe el rotor devanado y el rotor jaula de ardilla.

- **Rotor devanado:** Este está constituido por un conjunto de chapas apiladas, formando un cilindro, que tienen unas ranuras en la circunferencia exterior, donde se coloca el devanado. (ver figura 2b) [2]
- **Rotor Jaula de ardilla:** En este tipo de rotor se tiene una serie de conductores de cobre o aluminio puestos en cortocircuito por dos anillos laterales (el nombre de jaula de ardilla provine del aspecto que tomaría este si se omitiera el apilamiento de hierro). (ver figura 2a) [2]

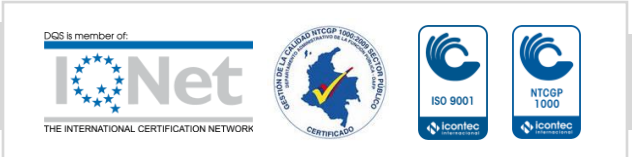

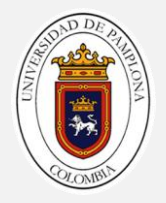

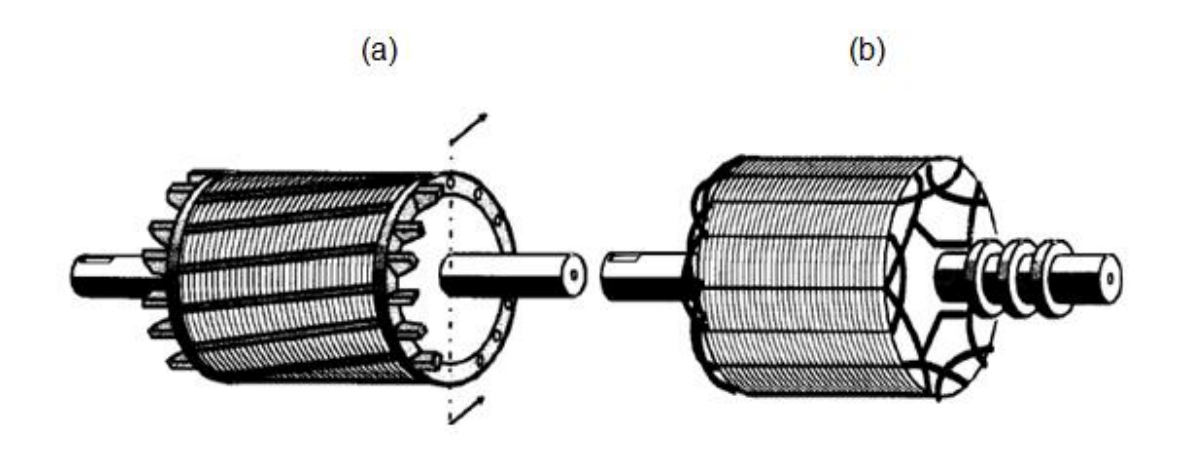

Figura 1. (a) rotor jaula de ardilla. (b) rotor devanado [2]

## <span id="page-16-0"></span>**1.3Principio de funcionamiento**

## <span id="page-16-1"></span>**1.3.1 Desarrollo del par inducido**

Al aplicar al estator un conjunto trifásico de voltajes, un conjunto de corrientes estatóricas que producen un campo magnético Bs que rota en dirección contraria a las manecillas del reloj. La velocidad de rotación del campo magnético está dada por: [1]

$$
nsic = \frac{120fe}{P} \quad (1)
$$

Donde:

- fe: es la frecuencia del sistema en hertz.
- P: es el número de polos de la máquina.
- Bs: campo magnético rotacional.

Este campo magnético rotacional pasa sobre las barras del rotor e induce voltaje en ellas. El voltaje inducido en una barra determinada del rotor esta dado por la ecuación. [1]

$$
e_{ind} = (\nu x B).l \quad (2)
$$

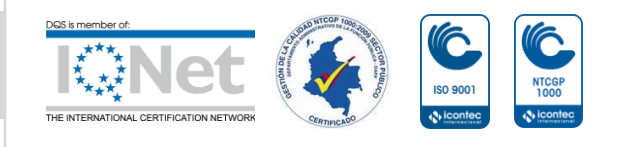

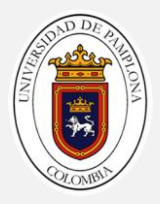

Donde:

- v = velocidad de la barra, relativa al campo magnético.
- B = vector de densidad de flujo magnético.
- $\bullet$  L = longitud del conductor.

El movimiento relativo del rotor con respecto al campo magnético del estator produce un voltaje inducido en la barra del rotor. La velocidad de las barras de la parte superior del rotor, con relación al campo magnético, tiende hacia la derecha de modo que el voltaje inducido en a barrar inferiores tiende hacia adentro de la página. Esto origina un flujo de corriente hacia afuera en las barrar superiores, y hacia adentro en as inferiores. Sin embargo, puesto que el conjunto del rotor es inductivo, la corriente del rotor queda en atraso con la relación al voltaje pico del rotor [1]

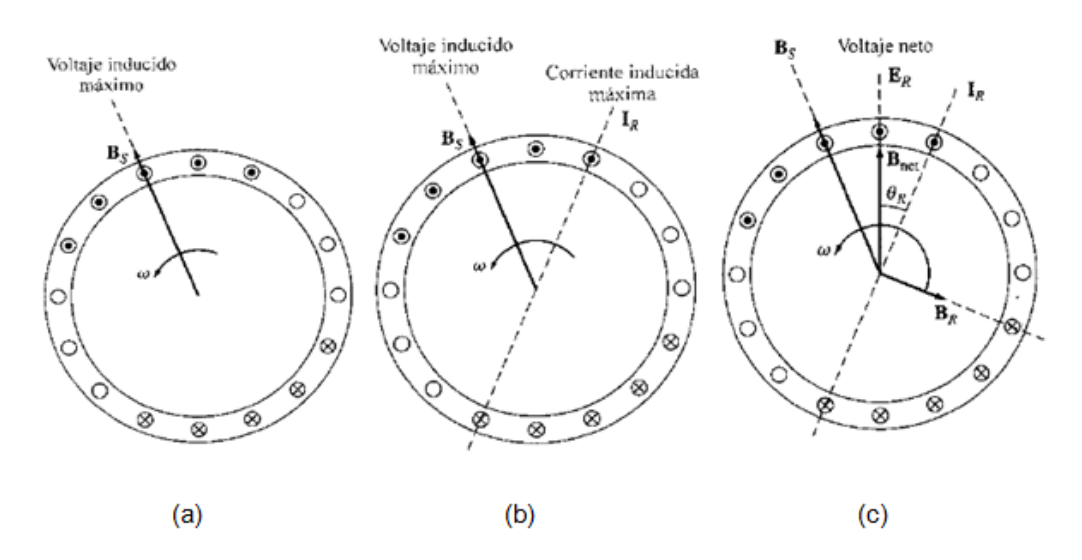

Figura 2. Desarrollo del par inducido en el motor de inducción. [1]

- (a) El campo rotacional del estator Bs induce voltaje en las barras del rotor.
- (b) El voltaje del rotor produce un flujo de corriente en el rotor atrasa el voltaje debido a la inductancia del mismo.

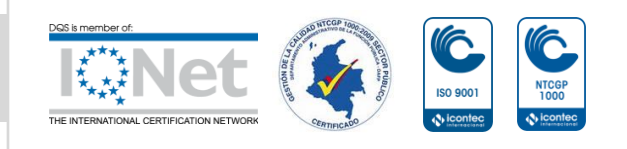

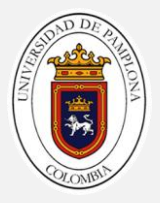

(c) La corriente del rotor produce un campo magnético en el rotor Br que está a 90º detrás de ella y B<sup>R</sup> interactúa con Bnet para producir en la máquina un par en sentido contrario a las manecillas del reloj.

Finalmente, puesto que en el par inducido en la máquina está dado por:

$$
\tau ind = kB_R X B_S \qquad (3)
$$

### <span id="page-18-0"></span>**1.3.2 Deslizamiento del motor**

El voltaje inducido en una barra del rotor de un motor de inducción depende de la velocidad del rotor con respecto a los campos magnéticos. Puesto que el comportamiento de un motor de inducción depende del voltaje y la corriente del rotor, con frecuencia es más lógico hablar de su velocidad relativa. En general se utilizan do términos para definir el movimiento relativo entre el rotor y los campos magnéticos. Uno de ellos es la velocidad de deslizamiento, definida como la diferencia entre la velocidad sincrónica la velocidad del rotor [1].

$$
n_{des} = n_{sinc} - n_m \qquad (4)
$$

Donde:

- ndes = velocidad de deslizamiento de la máquina.
- nsinc = velocidad de los campos magnéticos.
- nm = velocidad mecánica del eje del motor.

El otro termino para describir el movimiento relativo es el deslizamiento, el cual es la velocidad relativa expresada sobre una base en por unidad o en porcentaje. El deslizamiento está definido como:

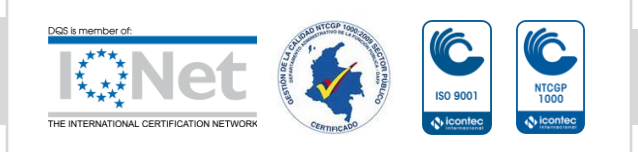

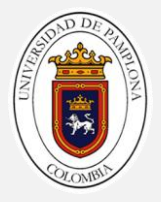

$$
S = \frac{n_{des}}{n_{sinc}} \times 100\% \qquad (5)
$$

$$
S = \frac{n_{sinc} - n_m}{n_{sinc}} \times 100\% \quad (6)
$$

Esta ecuación también se expresa en velocidad angular ω (radianes por segundo) como:

$$
S = \frac{\omega_{sinc} - \omega_m}{\omega_{sinc}} \times 100\% \quad (7)
$$

Nótese que si el rotor gira a la velocidad sincrónica, S=0, mientras que si el rotor está estacionario, S=1. Todas las velocidades normales de los motores caen dentro de estos límites [1].

Es posible expresar la velocidad mecánica del eje del rotor en términos de la velocidad sincrónica y el deslizamiento. Resolviendo las ecuaciones (5) y (6) para la velocidad mecánica se obtiene [1].

$$
\omega = (1 - S)\omega sinc \quad (8)
$$

#### <span id="page-19-0"></span>**1.3.3 Frecuencia eléctrica del motor.**

Un motor de inducción trabaja induciendo tensiones y corrientes en el rotor de la máquina; por esa razón a veces se le llama transformador rotante.

Si el rotor de un motor está bloqueado tal que no puede moverse, el rotor tendrá la misma frecuencia que el estator. Por el contrario, el rotor gira a velocidad sincrónica, la frecuencia en el rotor será cero. Por el contrario, si el rotor gira a velocidad sincrónica, la frecuencia del rotor ser cero [1]. Cuál será la frecuencia del rotor es fr=fe, y el deslizamiento S=1.A nm=nsinc, la frecuencia del rotor es directamente proporcional a la diferencia entre la velocidad del campo magnético η sinc y la velocidad del rotor η m. Puesto que el deslizamiento del rotor está definido como:

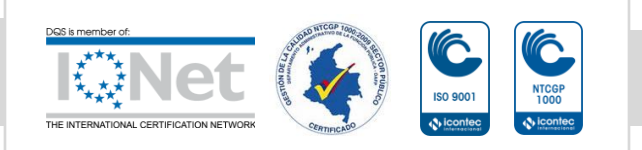

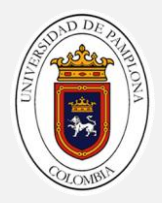

$$
S = \frac{\eta \text{sinc} - \eta m}{\eta \text{sinc}} \qquad (9)
$$

La frecuencia del rotor puede ser expresada como

$$
fr = Sfe \qquad (10)
$$

Sustituyendo la ecuación (8) en (9) y sustituyendo luego nsinc en el denominador de la expresión:

$$
fr = \frac{\eta sinc - \eta m}{\eta sinc}fe
$$

Pero η sinc=120fe/P (de la ecuación 1)

$$
fr = \frac{P}{120} (\text{Tsinc} - \text{1m}) \qquad (11)
$$

#### <span id="page-20-0"></span>**1.4Circuito equivalente del motor de inducción**

Es posible deducir un circuito equivalente de un motor de inducción a partir del conocimiento de los transformadores y de cuanto ya sabemos de la variación de la frecuencia del rotor con la velocidad en los motores de inducción. El modelo del rotor de inducción. El modelo del motor será desarrollado comenzando por el modelo del transformador y decidiendo luego como tener en cuenta la frecuencia variable del rotor y otros efectos similares en los motores de inducción [1].

#### <span id="page-20-1"></span>**1.4.1 Modelo transformador del motor de inducción**

En la figura 3 muestra un circuito equivalente transformador, por fase, el cual representa la operación de un motor de inducción. Como en cualquier transformador existe resistencia y auto inductancia en los devanados primarios (del estator), las cuales deben ser representadas en el circuito equivalente de la máquina. La resistencia del estator se llamará R1 y la

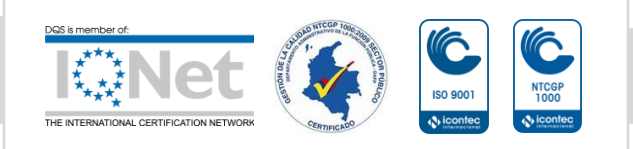

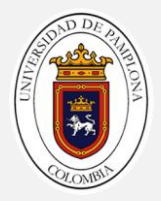

reactancia de dispersión será llamada X1. Estas dos componentes aparecerán justo a la entrada en el modelo de la máquina [1].

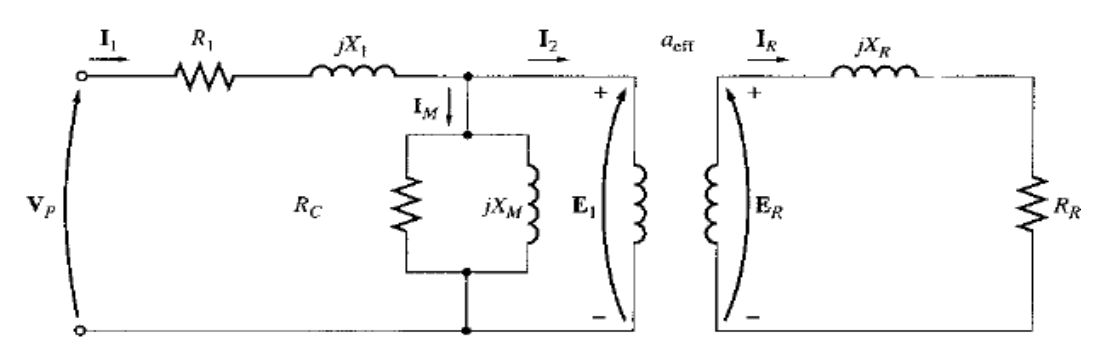

Figura 3. Modelo transformador de un motor de inducción con el rotor y estator conectados por un trasformador ideal de relación de vueltas aeff [1].

Así mismo, como cualquier transformador con núcleo de hierro, el flujo en la máquina está relacionada con la integral del voltaje aplicado E1. La curva de la fuerza magnetomotriz contra el flujo (curva de magnetización) para esta máquina es comparada con la curva similar para un transformador de potencia. (Ver figura 4).

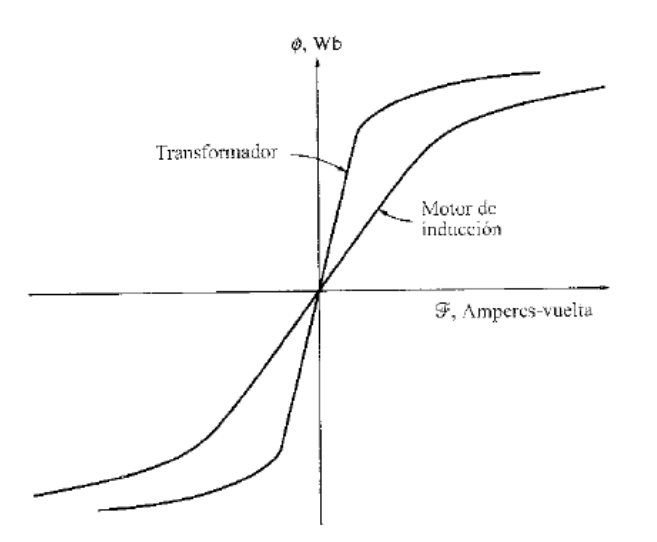

Figura 4. Curva de magnetización de un motor de inducción comparada con la de un transformador [1].

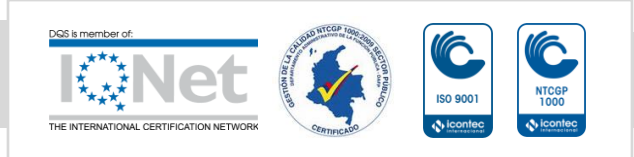

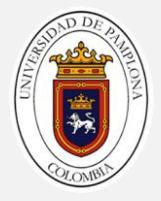

Las impedancias primarias y la corriente de magnetización del motor de inducción son muy similares a las componentes correspondientes en el circuito equivalente de un transformador. Un circuito equivalente del motor de inducción difiere de un circuito equivalente de un transformador en los efectos de la variación de la frecuencia del rotor sobre los voltajes del rotor Er y en las impedancias del rotor Rr y jXr.

### <span id="page-22-0"></span>**1.4.2 Circuito modelo del rotor.**

En un motor de inducción, cuando se aplica un voltaje a las bobinas del estator, se induce un voltaje en los devanados del rotor de la máquina. En general, cuando mayor sea el movimiento relativo entre los campos magnéticos del rotor y del estator, mayor será el voltaje resultante en el rotor y la frecuencia del rotor. El mayor movimiento relativo ocurre cuando el rotor se encuentra estacionario, condición llamada de rotor bloqueado, de modo que en esta condición se induce el máximo voltaje y la máxima frecuencia del rotor.

El mínimo voltaje (0 V) y a mínima frecuencia (0 Hz) ocurre cuando el motor se mueva con la misma velocidad que el campo magnético del estator, caso en que no hay movimiento relativo. La magnitud de la frecuencia del voltaje inducido en el rotor a cualquier velocidad entre estos extremos es directamente proporcional al deslizamiento del rotor. Entonces, si la magnitud del voltaje inducido del rotor en condiciones de rotor bloqueado se llama Er0, la magnitud del voltaje inducido para cualquier deslizamiento estará dad por la ecuación.

$$
E_{R0} = SE_{R0} \quad (12)
$$

Y la frecuencia del voltaje inducido para cualquier valor de deslizamiento estará dada por la ecuación

$$
fr = Sfe \qquad (13)
$$

Este voltaje es inducido en un rotor que contiene tanto resistencia como reactancia. La resistencia del rotor Rr es constante (excepto porque efecto

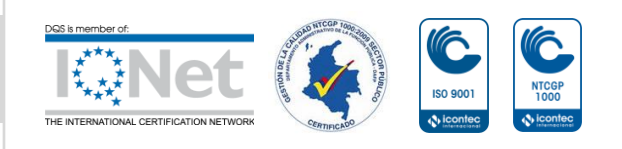

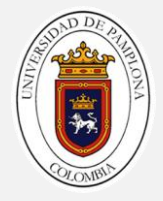

pelicular o superficial), independientemente del deslizamiento, mientras que la reactancia del rotor se afecta de manera más complicada por el deslizamiento [1].

La reactancia de un motor de inducción depende de la inductancia del rotor y de la frecuencia del voltaje y la corriente del rotor. Si la inductancia del rotor es Lr, la reactancia del rotor está dada por

$$
X_R = \omega_r L_R = 2\pi f_r L_R
$$

Por la ecuación (9) tenemos

$$
X_R = 2\pi S f_e L_R = S(2\pi f_e L_R)
$$

$$
Xr = S X_{R0} \qquad (14)
$$

Donde XR0 es la reactancia de rotor en estado bloqueado.

El circuito equivalente resultante del rotor se muestra den la figura 6. El flujo de corriente en el rotor se puede encontrar como

$$
I_R = \frac{E_R}{R_R + jX_R}; \quad I_R = \frac{E_R}{R_R + jSX_{R0}} \quad (15)
$$

$$
I_R = \frac{E_{R0}}{\frac{R_R}{S} + jX_{R0}} \quad (14)
$$

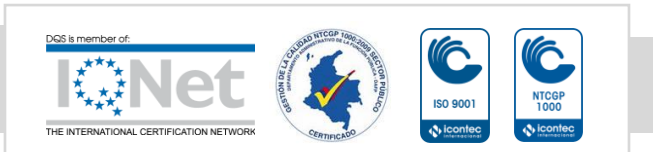

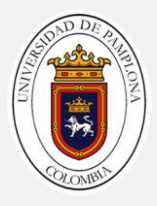

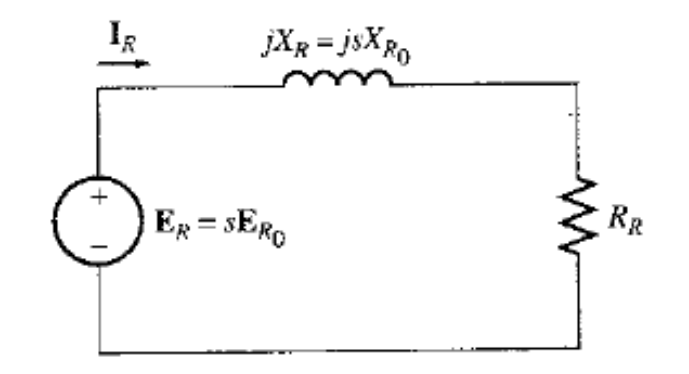

Figura 5. Circuito modelo del rotor de un motor de inducción [1].

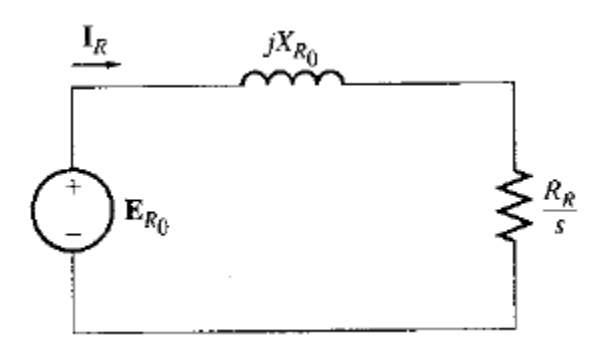

Figura 6. Circuito modelo del rotor con todos los efectos de frecuencia (deslizamiento) concentrador en la resistencia RR [1].

Nótese, de la ecuación (14), que es posible tratar todos los efectos del rotor debidos a la variación de la velocidad rotórica como ocasionados por una impedancia variable alimentada con potencia desde una fuente de voltaje constante ER0. La impedancia equivalente del rotor desde este punto de vista es

$$
Z_{Req} = \frac{R_R}{S} + jX_{R0} \qquad (16)
$$

Nótese que para deslizamientos muy bajos, el termino resistivo  $R_R/S \gg X_{R0}$ , tal que predomina la resistencia del rotor y la corriente rotórica, varía linealmente con el deslizamiento. En deslizamientos altos, XR0 es mucho

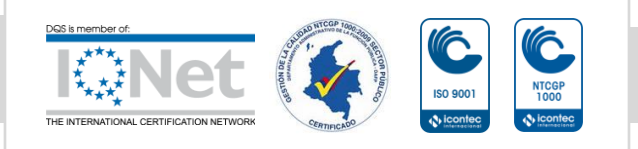

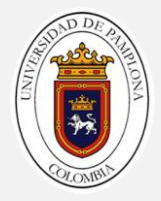

mayor que e RR/S, y la corriente del rotor se aproxima al valor de estado estacionario cuando el deslizamiento es muy grande [1].

### <span id="page-25-0"></span>**1.4.3 Circuito equivalente final**

Para producir el circuito equivalente por fase final de un motor de inducción, es necesario referir al lado del estator la parte del modelo correspondiente al rotor. E circuito modelo del rotor que será referido al lado del estator se muestra en la figura 7, el cual tiene todos los efectos de la variación de la velocidad concentrados en el término de impedancia [1]

En un transformador normal los voltajes, las corriente las impedancias del lado secundario del aparato pueden ser referidas al lado primario mediante la relación de las vueltas del transformador.

$$
Vp = V's = aVs \quad (17)
$$
  

$$
Ip = I's = \frac{Is}{a} \quad (18)
$$
  

$$
Z's = a2Zs \quad (19)
$$

Donde el superíndice prima se aplica a los valores de voltaje, corriente e impedancia referidos.

Se puede hacer la misma clase de transformación para el circuito del rotor del motor de inducción. Si la relación efectiva de vueltas de un motor de inducción es aeff el voltaje transformado del rotor es

$$
E1 = E_R = a_{eff} E_{R0} \qquad (20)
$$

La corriente rotórica es

$$
I_2 = \frac{I_R}{a_{eff}} \tag{21}
$$

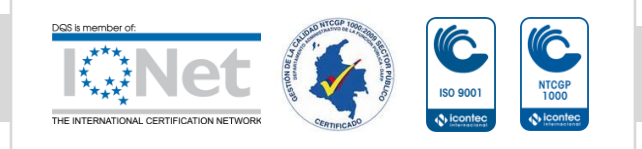

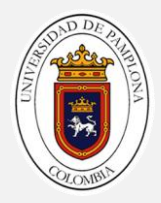

Y la impedancia rotórica es

$$
Z_2 = a^2_{eff} \left(\frac{R_R}{S} + jX_{R0}\right) (22)
$$

Si definimos ahora

$$
R_2 = a^2_{eff} R_R
$$
 (23)  

$$
X_2 = a^2_{eff} X_R
$$
 (24)

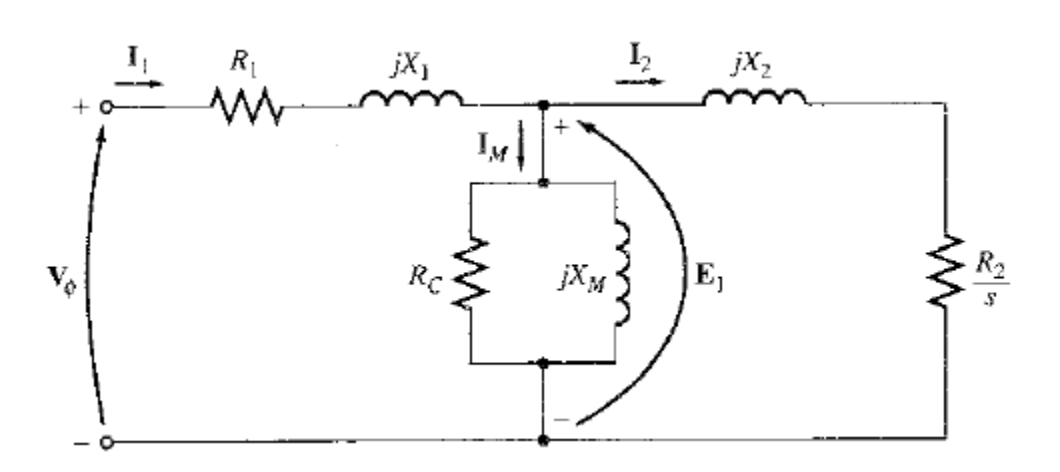

Figura 7. Circuito equivalente por fase de un motor de inducción. [1]

La resistencia rotórica RR y la reactancia del rotor en estado bloqueado XR0 son muy difíciles o imposibles de determinar de manera directa en los rotores de jaula de ardilla; así mismo, también es difícil obtener la relación de vueltas efectiva aeff en los rotores de jaula de ardilla. Sin embargo, es posible hacer mediciones que darán directamente los valores referidos de resistencia R2 y de reactancia X2 aunque RR, XR0 y aeff no se conozca por separado [1].

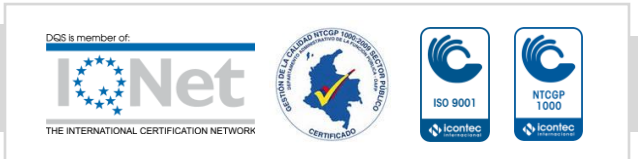

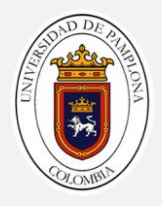

### <span id="page-27-0"></span>**1.5Potencia y par en los motores de inducción.**

Debido a que los motores de inducción son máquinas de excitación única, sus relaciones de potencia y par difieren bastante de las relaciones en las máquinas sincrónicas que son de excitación doble.

### <span id="page-27-1"></span>**1.5.1 Pérdidas y diagrama de flujo de potencias.**

Un motor de inducción se puede describir básicamente como un transformador rotante. Su entrada es un sistema trifásico de voltajes y corrientes. En un transformador normal, la salida es potencia eléctrica desde los devanados secundarios. Los devanados secundarios de un motor de inducción (el rotor) están cortocircuitados de tal forma que no existe salida eléctrica de entrada de los motores normales de inducción mecánica. La relación entre la potencia eléctrica de entrada y la potencia mecánica de salida de este motor se muestra en el diagrama de flujo de potencia de la figura 8.

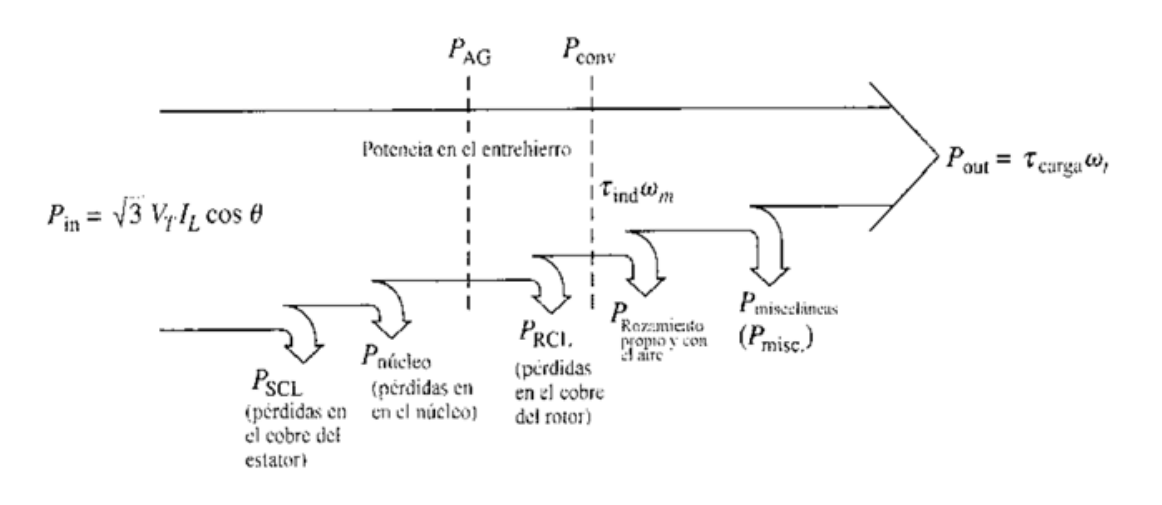

Figura 8. Diagrama de flujo de potencia de un motor de inducción [1].

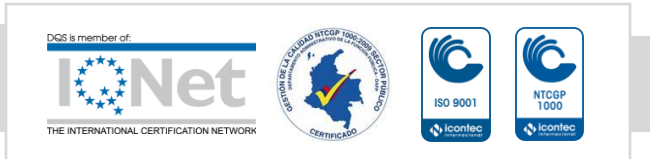

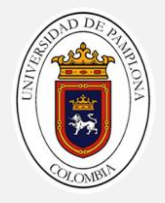

### <span id="page-28-0"></span>**1.5.2 Potencia y torque en el motor de inducción**

La figura 7 muestra el circuito equivalente por fase en un motor de inducción. Si se examina con minuciosidad el circuito equivalente, se puede utilizar para deducir las ecuaciones de potencia y par que gobiernan a operación del motor.

La corriente de entrada de la fase del motor se puede hallar dividiendo el voltaje de entrada entre la impedancia total equivalente:

$$
I_1 = \frac{V_{\emptyset}}{Z_{eq}} \qquad (25)
$$

Donde

$$
Z_{eq} = R_1 + jX_1 + \frac{1}{G_C - jB_M + \frac{1}{R_{2/S} + jX_2}}
$$
(26)

Entonces pueden hallarse las pérdidas en el cobre del estator, las pérdidas en el núcleo y las pérdidas en el cobre del rotor. Las pérdidas en el cobre del estator durante las tres fases están dadas por

$$
P_{SCL} = 3I_1^2 R_1 \qquad (27)
$$

Las pérdidas en el núcleo están dadas por

$$
P_{n\acute{u}cleo} = 3E_1^2 G_C \qquad (28)
$$

De modo que la potencia en el entrehierro puede encontrarse como

$$
P_{AG} = P_{in} - P_{SCL} - P_{núcleo} \qquad (29)
$$

Observe con detenimiento el circuito equivalente del rotor. El único elemento del circuito equivalente donde puede ser consumida la potencia en el entrehierro es la resistencia R2**/**s.

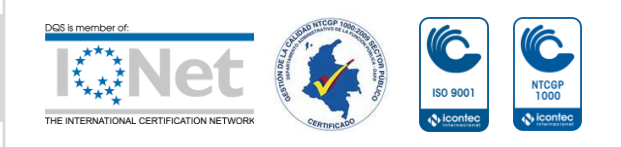

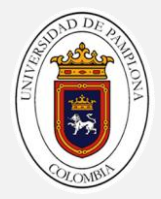

Entonces, la potencia en el entrehierro también puede estar dada por

$$
P_{AG} = 3I_2^2 \frac{R_2}{s} \qquad (30)
$$

Las pérdidas resistivas reales en el circuito rotor están dadas por la ecuación

$$
P_{RCL} = 3I_R^2 R_R \quad (31)
$$

Puesto que la potencia no se modifica cuando es ferrada a través de un transformador ideal, las pérdidas en el cobre del rotor pueden expresarse como

$$
P_{RCL} = 3I_2^2 R_2 \quad (32)
$$

La potencia convertida, que a veces se denomina potencia mecánica desarrollada está dada por

$$
P_{Conv} = P_{AG} - P_{RCL}
$$
  
\n
$$
P_{Conv} = 3I_2^2 \frac{R_2}{s} - 3I_2^2 R_2
$$
  
\n
$$
P_{conv} = 3I_2^2 R_2 \left(\frac{1}{s} - 1\right)
$$
  
\n
$$
P_{conv} = 3I_2^2 R_2 \left(\frac{1 - s}{s}\right) \tag{33}
$$

Nótese que

$$
P_{RCL} = sP_{AG} \qquad (34)
$$

Entonces, cuando menor sea el deslizamiento en el motor, menores serán las pérdidas en el rotor de a máquina. Nótese también que si el rotor no está girando, el deslizamiento es s=1 y la potencia en el entrehierro es

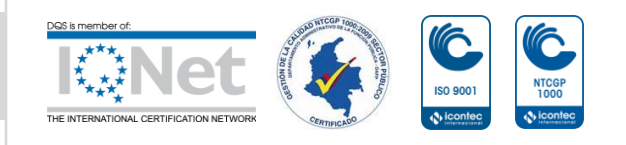

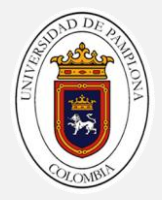

consumida del todo en el rotor. Esto es lógico puesto que si el rotor no está girando, la potencia de salida debe ser cero [1].

$$
P_{Conv} = P_{AG} - P_{RCL}
$$

$$
P_{Conv} = P_{AG} - sP_{AG}
$$

$$
P_{Conv} = (1 - s)P_{AG} \quad (35)
$$

Por último si se conocen las pérdidas por rozamiento propio, con el aire y las pérdidas misceláneas se pueden hallar la potencia de salida como

$$
P_{out} = P_{conv} - P_{F\&W} - P_{misc} \qquad (36)
$$

El par inducido en una máquina se definió como el par generado por la conversión de potencia eléctrica en mecánica. Este para difiere del par real disponible en los terminales del motor en una cantidad igual a los pares de rozamiento propio y rozamiento con el aire de la máquina. El par inducido esta dado por la ecuación

$$
\tau_{ind} = \frac{P_{conv}}{\omega_m} \quad (37)
$$

Este par es llamado par desarrollado de la máquina.

Sustituyendo las ecuaciones (34) y (36), se obtiene

$$
\tau_{ind} = \frac{(1 - s)P_{AG}}{(1 - s)\omega_{sinc}}
$$

$$
\tau_{ind} = \frac{P_{AG}}{\omega_{sinc}} \quad (38)
$$

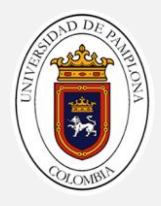

### <span id="page-31-0"></span>**1.6Ensayos en el motor de inducción**

Los ensayos del motor asíncrono permiten determinar los parámetros del circuito equivalente de la máquina. De forma similar al transformador, existen dos tipos de pruebas, denominas: a) **ensayo de vacío** y b) **ensayo de cortocircuito.**

### <span id="page-31-1"></span>**1.6.1 Ensayo de DC**

La resistencia del rotor R<sup>2</sup> juega un papel crítico en la operación de un motor de inducción. Entre otras cosas, R2 determina la forma de la curva par-velocidad al establecer la velocidad a la cual ocurre el par máximo.

En esta prueba se aplica básicamente un voltaje DC, a los devanados del estator del motor de inducción. Puesto que la corriente es DC, no hay voltaje inducido en el circuito del rotor y en este no fluye corriente resultante. Así mismo, la reactancia a corriente directa del motor el cero. Entonces, la única cantidad que limita el flujo de corriente en el motor es la resistencia del estator y por lo tanto, esta puede determinada.

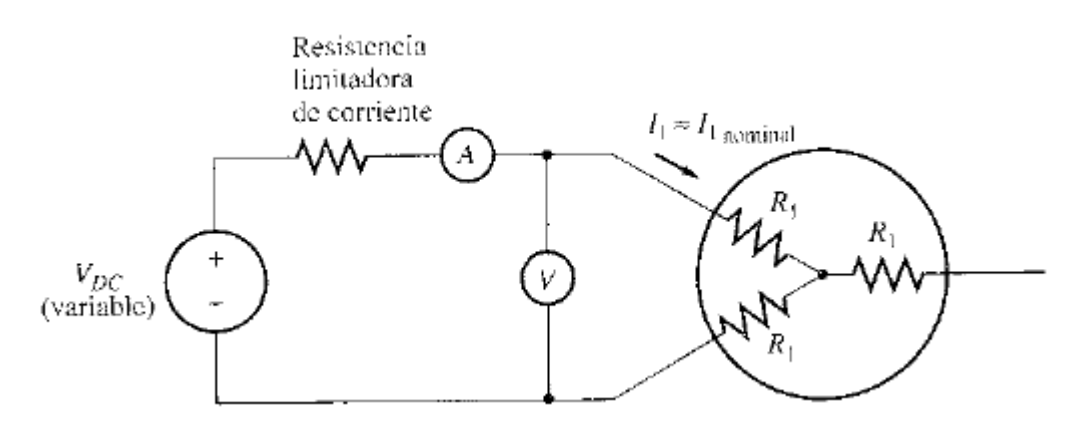

Figura 9. Circuito para la prueba de DC [1].

La corriente en los devanados del estator se ajusta al valor nominal para que los devanados se calienten a la misma temperatura que tendrían durante la operación normal (recuérdese que la resistencia del devanado es función de la temperatura.)

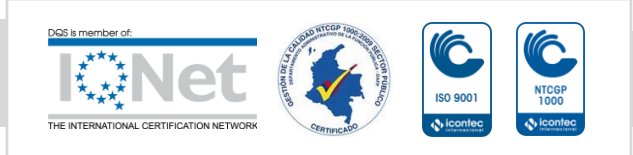

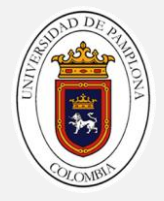

Al realizar la prueba tenemos en cuenta la magnitud del voltaje y corriente en DC y de esta manera en dependencia de la conexión podemos calcular la resistencia del estator.

Para el motor de inducción con una conexión en estrella se utiliza la siguiente ecuación:

$$
R_1 = \frac{V_{DC}}{2I_{DC}}\qquad(39)
$$

Y para un tipo de conexión en delta se utiliza la siguiente ecuación:

$$
R_1 = \frac{2V_{DC}}{3I_{DC}} \quad (40)
$$

### <span id="page-32-0"></span>**1.6.2 Ensayo de rotor libre o de vacío**

En un motor de inducción, la prueba de vacío mide las pérdidas rotacionales del motor y suministra sobre su corriente de magnetización. Se conectan los dos vatímetros, el voltímetro y los tres amperímetros al motor de inducción como se muestra en la figura 11, se le permiten girar libremente, sin ninguna carga conectada a su eje. En estas condiciones la potencia de entrada medida por los vatímetros debe ser igual a las pérdidas en el motor, por lo que podemos determinar las pérdidas rotacionales de la máquina.

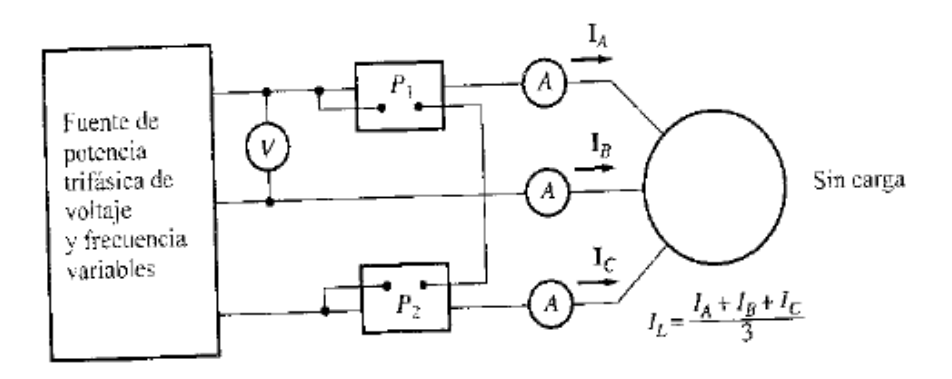

Figura 10. Circuito para la prueba de vacío [1].

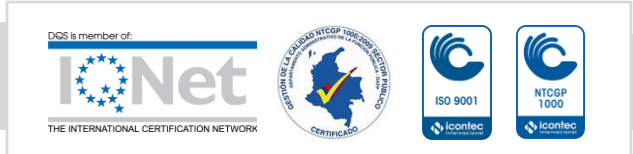

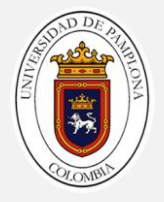

Para llevar a cabo la prueba es preciso alimentar el motor por una tensión variable, comenzando con el valor de tensión nominal o asignado V<sub>1n</sub> o algo superior y reduciendo hasta un valor que puede tomarse entre el 30% y el 50% de la tensión nominal; en cada escalón de tensión se deben medir los valores de P0, I0 y V1, y a partir de ellos se deducen las perdidas Pfe + Pm en cada etapa, de acuerdo con la ecuación:

$$
P_{Fe} + P_m = P_0 - P_{CU1} = P_0 - m_1 R_1 I_0^2 \quad (41)
$$

Al representar Pm + Pfe en función de V1 se obtiene una curva de tipo parabólico, como se indica en la figura 12. Extrapolando esta curva, hasta que corte el eje de las ordenadas, se obtiene para V1=0, el valor de las pérdidas mecánicas Pm, ya que entonces las pérdidas en el hierro son nulas al no existir flujo

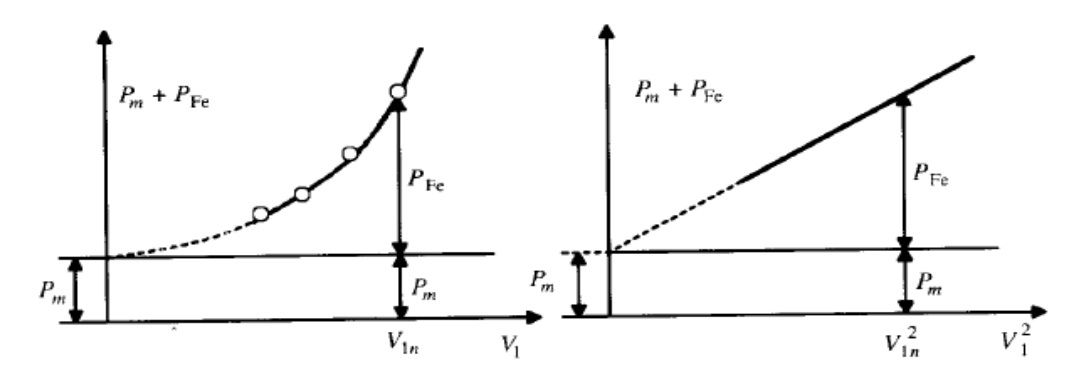

Figura 11. Reparto de pérdidas en función de la tensión [2].

Al obtener las pérdidas mecánicas podremos calcular las pérdidas en el hierro y se podrá calcular la rama en paralelo del circuito equivalente, que absorberá la potencia Pfe, de acuerdo con las siguientes expresiones aproximadas:

$$
\cos \varphi_0 = \frac{P_{Fe}}{m_1 V_{1n} I_0}; \ \ I_{Fe} = I_0 \cos \varphi_0; \ \ I_\mu = I_0 \sin \varphi_0 \qquad (42)
$$

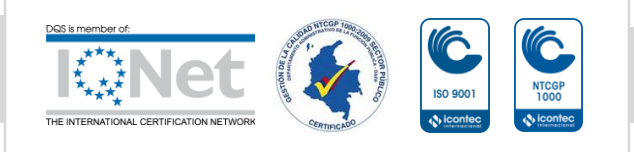

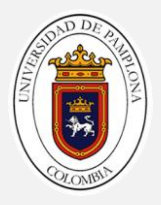

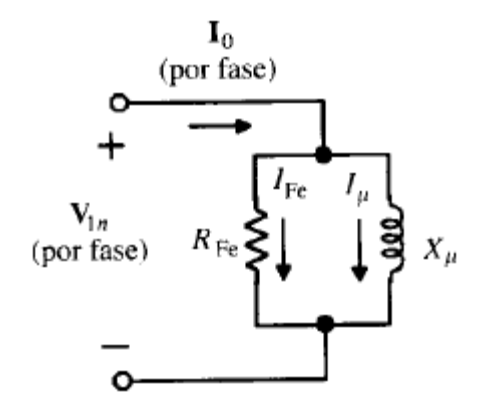

Figura 12. Circuito equivalente en vacío [1]

De donde se deduce:

$$
R_{Fe} = \frac{V_{1n}}{I_{Fe}} \; ; \; X_{\mu} = \frac{V_{1n}}{I_{\mu}} \quad (43)
$$

# <span id="page-34-0"></span>**1.6.3 Ensayo de rotor bloqueado.**

Durante esta prueba que corresponde a la de cortocircuito del transformador, se bloquea o enclava el rotor de tal forma que no se pueda mover, se aplica voltaje al motor y se miden el voltaje, la corriente y la potencia resultantes. En la figura 12 se muestra las conexiones para realizar la prueba del rotor bloqueado.

Para llevar a cabo la prueba de rotor bloqueado, se aplica un voltaje AC al estator y se ajusta el flujo de corriente al valor aproximado de plena carga. Cuando la corriente está en su valor de plena carga, se miden el voltaje, la corriente y la potencia resultante que fluye al motor.

En la figura 13 se muestra el circuito equivalente para esta prueba. Nótese que como el rotor se encuentra quieta, el deslizamiento es s=1 y, por lo tanto, la resistencia del rotor R2**/**s es justamente igual a R2 (un valor muy pequeño). Puesto que R2 y X2 son tan pequeños, casi toda la corriente de entrada fluirá a través de ellas en lugar de hacerlo a través de la reactancia

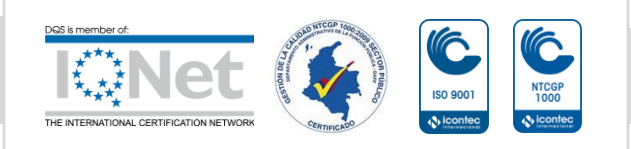

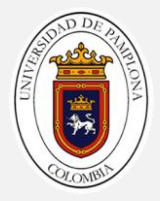

de magnetización XM que es mucho mayor. En estas condiciones, el circuito parece la combinación serie de X<sub>1</sub>, R<sub>1</sub>, X<sub>2</sub> y R<sub>2</sub>.

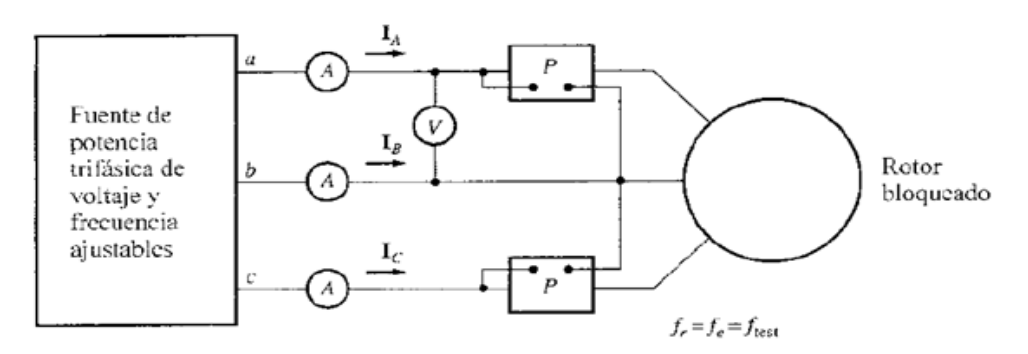

Figura 13. Circuito para realizar prueba de rotor bloqueado [1].

Al terminar la prueba y obtener las magnitudes de voltaje, corriente y potencia utilizamos las siguientes ecuaciones para calcular los valores de Rcc, Xcc y así obtener los valores del circuito equivalente [2].

$$
\cos \phi_{cc} = \frac{P_{cc}}{m_1 V_{1cc} I_{1n}} \qquad (44)
$$

Y de aquí resultan los valores

$$
R_{CC} = R_1 + R_2 = \frac{V_{1CC}}{I_{1n}} \cos \phi_{CC} \quad (45)
$$

$$
X_{CC} = X_1 + X_2 = \frac{V_{1CC}}{I_{1n}} \sin \phi_{CC} \quad (46)
$$

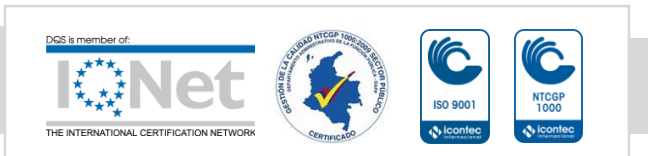
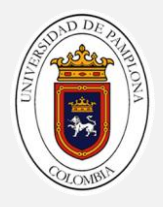

#### **1.7Sistema de adquisición de datos**

La adquisición de datos (DAQ) es el proceso de medir con una PC un fenómeno eléctrico o físico como voltaje, corriente, temperatura, presión o sonido. Un sistema DAQ consiste de sensores, hardware de medidas DAQ y una PC con software programable. Comparados con los sistemas de medidas tradicionales, los sistemas DAQ basados en PC aprovechan la potencia del procesamiento, la productividad, la visualización y las habilidades de conectividad de las PCs estándares en la industria proporcionando una solución de medidas más potente, flexible y rentable [4].

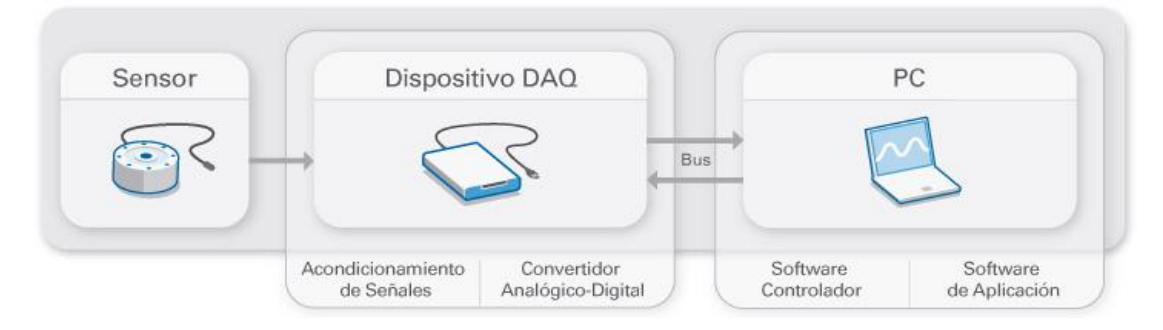

Figura 14. Partes de un sistema DAQ [4].

#### **1.7.1 Sensor**

La medida de un fenómeno físico, como la temperatura de una habitación, la intensidad de una fuente de luz o la fuerza aplicada a un objeto, comienza con un sensor. Un sensor, también llamado un transductor, convierte un fenómeno físico en una señal eléctrica que se puede medir. Dependiendo del tipo de sensor, su salida eléctrica puede ser un voltaje, corriente, resistencia u otro atributo eléctrico que varía con el tiempo. Algunos sensores pueden requerir componentes adicionales y circuitos para producir correctamente una señal que puede ser leída con precisión y con toda seguridad por un dispositivo DAQ [4].

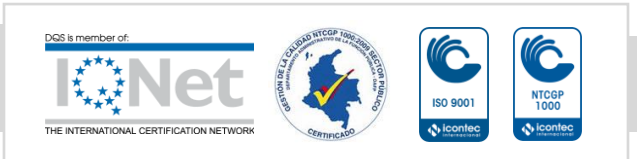

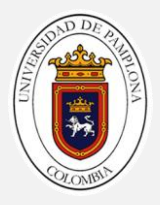

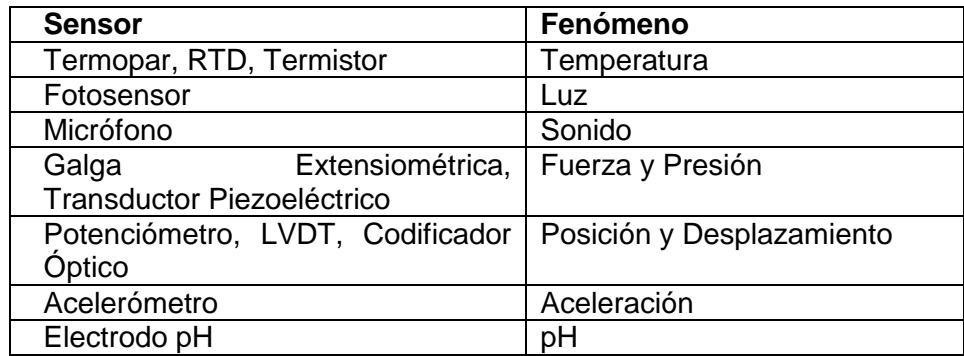

Tabla 1. Sensores más comunes [4].

# **1.7.2 Dispositivo DAQ**

El hardware DAQ actúa como la interfaz entre una PC y señales del mundo exterior. Funciona principalmente como un dispositivo que digitaliza señales analógicas entrantes para que una PC pueda interpretarlas. Los tres componentes clave de un dispositivo DAQ usado para medir una señal son el circuito de acondicionamiento de señales, convertidor analógico-digital (ADC) y un bus de PC. Varios dispositivos DAQ incluyen otras funciones para automatizar sistemas de medidas y procesos. Por ejemplo, los convertidores digitales-analógicos (DACs) envían señales analógicas, las líneas de E/S digital reciben y envían señales digitales y los contadores/temporizadores cuentan y generan pulsos digitales [4].

# **1.7.3 Componentes clave de medida para un dispositivo DAQ**

 **Acondicionamiento de señales**: Las señales de los sensores o del mundo exterior pueden ser ruidosas o demasiado peligrosas para medirse directamente. El circuito de acondicionamiento de señales manipula una señal de tal forma que es apropiado para entrada a un ADC. Este circuito puede incluir amplificación, atenuación, filtrado y aislamiento. Algunos dispositivos DAQ incluyen acondicionamiento de señales integrado diseñado para medir tipos específicos de sensores [4].

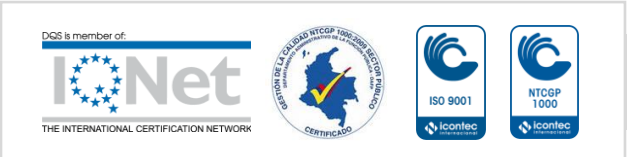

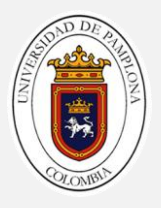

- **ADC:** Las señales analógicas de los sensores deben ser convertidas en digitales antes de ser manipuladas por el equipo digital como una PC. Un ADC es un chip que proporciona una representación digital de una señal analógica en un instante de tiempo. En la práctica, las señales analógicas varían continuamente con el tiempo y un ADC realiza "muestras" periódicas de la señal a una razón predefinida. Estas muestras son transferidas a una PC a través de un bus, donde la señal original es reconstruida desde las muestras en software [4].
- **Bus de la PC:** Los dispositivos DAQ se conectan a una PC a través de una ranura o puerto. El bus de la PC sirve como la interfaz de comunicación entre el dispositivo DAQ y la PC para pasar instrucciones y datos medidos. Los dispositivos DAQ se ofrecen en los buses de PC más comunes, incluyendo USB, PCI, PCI Express y Ethernet. Recientemente, los dispositivos DAQ han llegado a estar disponibles para 802.11 Wi-Fi para comunicación inalámbrica. Hay varios tipos de buses y cada uno de ellos ofrece diferentes ventajas para diferentes tipos de aplicaciones [4].

# **1.7.4 Función de la PC en un sistema DAQ.**

Una PC con software programable controla la operación del dispositivo DAQ y es usada para procesar, visualizar y almacenar datos de medida. Diferentes tipos de PCs son usadas en diferentes tipos de aplicaciones. Una PC de escritorio se puede utilizar en un laboratorio por su poder de procesamiento, una laptop se puede utilizar por su portabilidad o una PC industrial se puede utilizar en una planta de producción por su robustez [4].

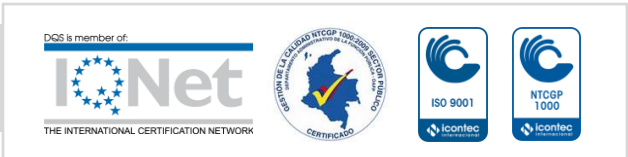

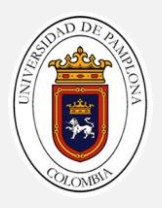

## **1.7.5 Componentes de software en un sistema DAQ.**

- **Software controlador.**El software controlador ofrece al software de aplicación la habilidad de interactuar con un dispositivo DAQ. Simplifica la comunicación con el dispositivo DAQ al abstraer comandos de hardware de bajo nivel y programación a nivel de registro. Generalmente, el software controlador DAQ expone una interfaz de programación de aplicaciones (API) que es usada en un entorno de programación para construir software de aplicación [4].
- **Software de aplicación.** El software de aplicación facilita la interacción entre la PC y el usuario para adquirir, analizar y presentar datos de medidas. Puede ser una aplicación preconstruida con funcionalidad predefinida o un entorno de programación para construir aplicaciones con funcionalidad personalizada. Las aplicaciones personalizadas generalmente son usadas para automatizar múltiples funciones de un dispositivo DAQ, realizar algoritmos de procesamiento de señales y mostrar interfaces de usuario personalizadas [4].

# **1.8Software de desarrollo de sistema NI LabVIEW**

Desde el nacimiento de una idea hasta la comercialización de un widget, el enfoque único de NI basado en plataforma para aplicaciones de ingeniería y ciencia, ha impulsado el progreso en una amplia variedad de industrias. En el centro de este enfoque está LabVIEW, un entorno de desarrollo diseñado específicamente para acelerar la productividad de ingenieros y científicos. Con una sintaxis de programación gráfica que facilita visualizar, crear y codificar sistemas de ingeniería, LabVIEW es incomparable en ayudarle a reducir tiempos de pruebas, ofrecer análisis de negocio basado en datos recolectados y convertir sus ideas en realidad. LabVIEW está diseñado para incorporarse con otro software, ya sea métodos alternativos de desarrollo o plataformas de fuente abierta, para garantizar que usted puede usar todas las herramientas a su disposición [5].

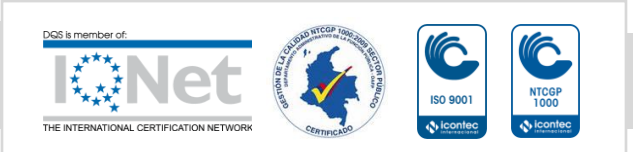

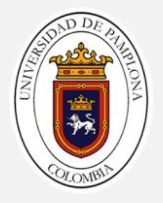

Los programas realizados en labview se llaman instrumentos virtuales "Vis", ya que tiene la apariencia de los instrumentos reales, sin embargo, poseen analogías con funciones provenientes de lenguajes de programación convencionales [6].

Las principales características de los Vis se pueden describir como:

Los Vis contiene una interface interactiva de usuario, la cual se llama panel frontal, ya que simula el panel de un instrumento físico. Se puede entrar datos usando el teclado o el ratón y tener una visualización de los resultados en la pantalla del computador. El panel frontal es la interface hombre máquina de un VI [6]. (Ver figura 14).

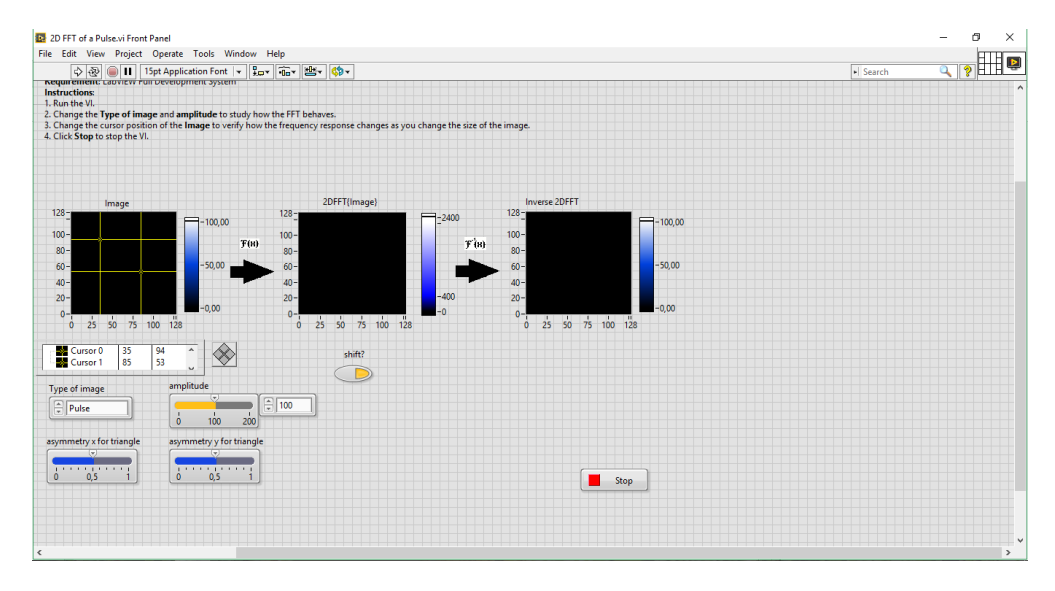

Figura 15. Panel frontal de LabVIEW. (Base de datos ejemplos de LabVIEW)

Los VIs reciben instrucciones de un diagrama de bloques construido en lenguaje G el cual suministra una solución gráfica a un problema de programación. El diagrama de bloques es el código fuente de un VI [6]. (Ver figura 15)

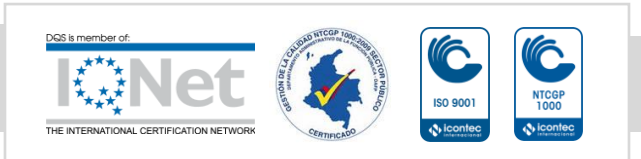

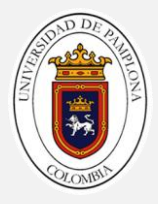

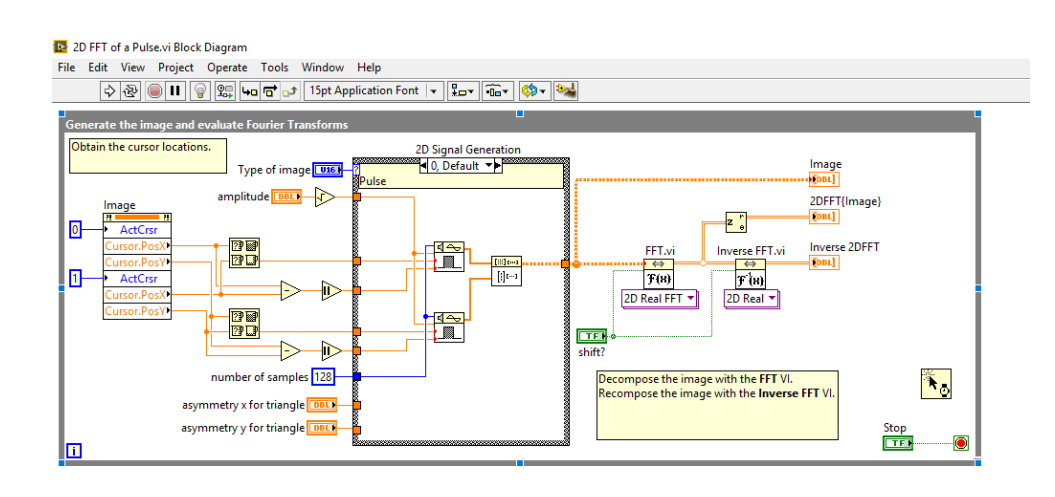

Figura 16. Diagrama de bloques programación G (Imagen Base de datos LabVIEW)

Los Vis usan una estructura hereditaria y modular que permite realizar programas por niveles o hacer programas con otros programas o subprogramas. Un VI contenido en otro VI e denominado subVI. Todo VI se puede convertir en un subVI sin ningún tipo de cambio en su estructura [6].

Con estas características LabVIEW permite dividir un programa en una serie de tareas las cuales son divisibles nuevamente hasta que una aplicación complicada se convierte en una serie de subtareas simples. Todos los anteriores conceptos están de acuerdo con las concepciones modernas de la programación modular [6].

Además labview puede ser usado con poca experiencia en programación pues utiliza metodologías familiares a técnicos, ingenieros, doctores y la comunidad científica en general [6].

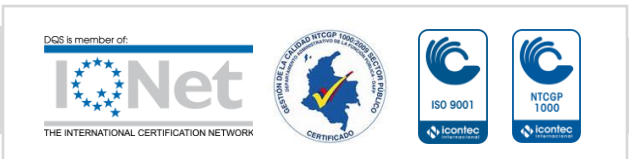

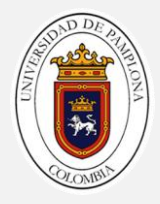

# **CAPÍTULO 2. DESCRIPCIÓN DEL HARDWARE**

Cuando diseñamos un sistema, siempre se parte de lo que se proyecta lograr y como identificar los requerimientos del mismo, para de este modo seleccionar los componentes más óptimos para suplir dichos requerimientos. Sin embargo para este caso en particular se va acoplar el diseño al hardware ya existente en el laboratorio.

De una forma más ilustrativa, podemos ver nuestro sistema como un proceso en el cual se tiene unas entradas y unas salidas.

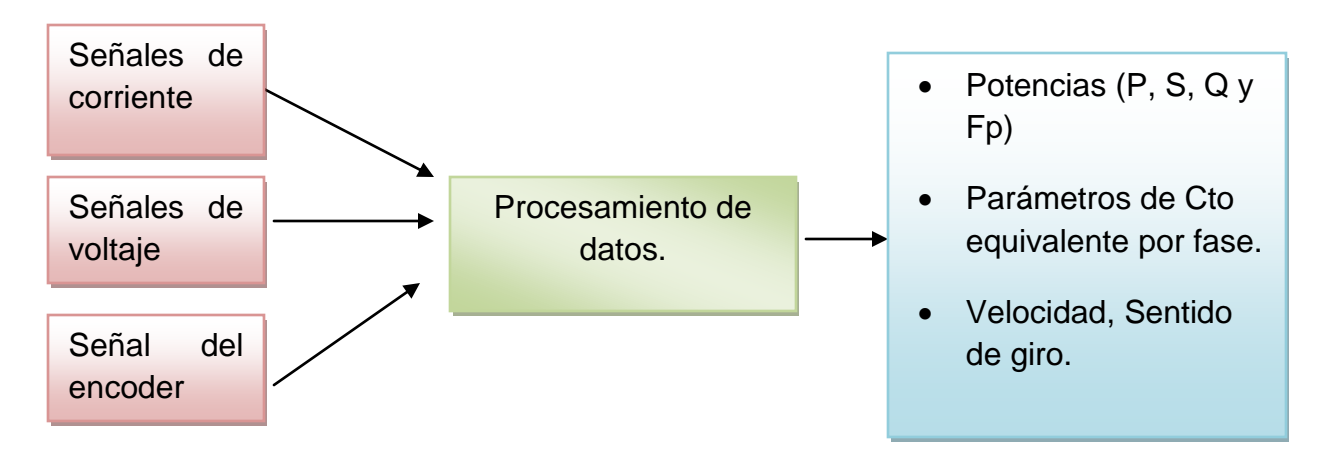

Figura 17. Diagrama entradas y salidas de la caracterización básica.

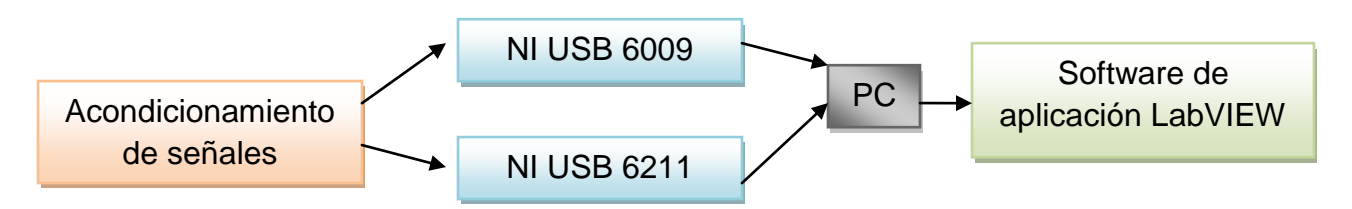

Figura 18. Diagrama de bloques de la etapa de adquisición de datos.

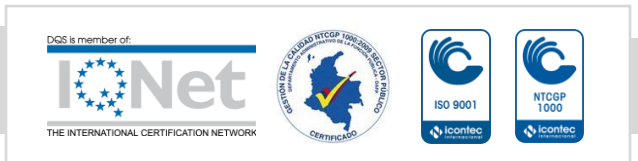

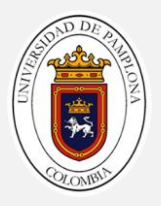

- **Acondicionamiento:** En esta etapa se tiene como función principal transformar las corrientes y voltajes a valores más seguros para la medición, de tal manera que puedan ser procesadas por las tarjetas de adquisición de datos.
- **Tarjetas de adquisición de datos:** En esta etapa las tarjetas toma las señales provenientes del acondicionamiento y realizan la digitalización de las mismas para su posterior procesamiento.
- **PC:** Las funciones que realiza es interactuar con la tarjeta de adquisición de datos y con el software para analizar y mostrar los resultados obtenidos.
- **LabVIEW:** Es el software bajo el cual se va a desarrollar el programa que analiza y procesa los datos para después visualizar las mediciones obtenidas del sistema trifásico, haciendo posible la interfaz de usuario.

# **2.1Descripción de las tarjetas de adquisición**

# **2.1.1 Tarjeta NI USB 6009**

El USB-6009 brinda funcionalidad DAQ básica para aplicaciones como registro de datos simple, medidas portátiles y experimentos académicos de laboratorio. Es accesible para uso de estudiantes y lo suficientemente poderoso para aplicaciones de medida más sofisticadas. Los usuarios de Mac OS X y Linux pueden descargar el software NI-DAQmx Base y programar el USB-6009 con LabVIEW o C [7].

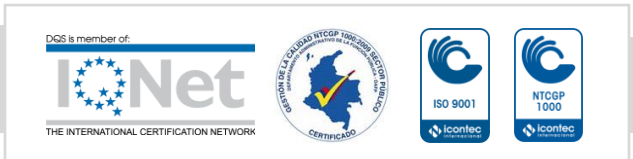

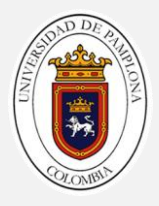

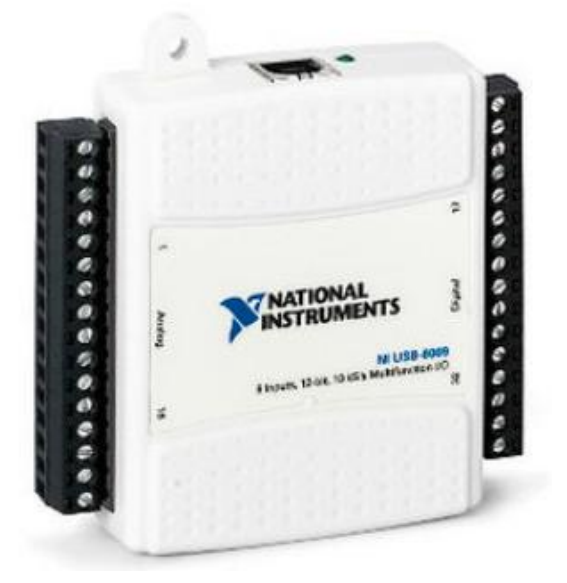

Figura 19. Tarjeta NI USB 6009 [9]

#### **Especificaciones.**

#### **Entrada Analógica:**

- Canales de una sola terminal: 8.
- Canales Diferenciales: 4.
- Resolución: 14 bits.
- Velocidad de Muestreo: 48 kS/s.
- Rendimiento (Todos los Canales): 48 kS/s.
- Máx. Voltaje de Entrada Analógica: 10V.
- Rango de Voltaje Máximo: -10V a 10V.
- Precisión Máxima del Rango de Voltaje: 7.73mV.
- Rango de Voltaje Mínimo: -1V a 1V.
- Mínima Precisión del Rango de Voltaje: 1.53mV.
- Número de Rangos: 8.
- Memoria Interna: 512 Bytes.
- Impedancia de entrada: 144 kΩ.
- Protección contra sobretensiones: ± 35V

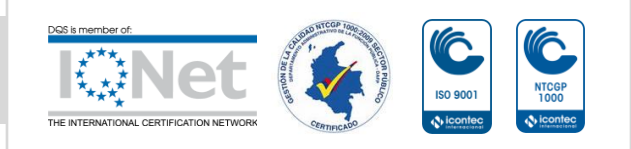

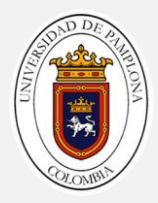

## **Salida analógica:**

- Canales: 2.
- Resolución: 12 bits.
- Máx. Voltaje de Entrada Analógica: 5V.
- Rango de Voltaje Máximo: 0V a 5V.
- Precisión Máxima del Rango de Voltaje: 7mV.
- Rango de Voltaje Mínimo: 0V a 5V.
- Mínima Precisión del Rango de Voltaje: 7mV.
- Razón de Actualización: 150 S/s.
- Capacidad de Corriente Simple: 5mA.
- Capacidad de Corriente Total: 10mA.

## **E/S Digital**

- Canales Bidireccionales: 12.
- Niveles Lógicos: TTL.
- Capacidad de Corriente Simple: 8.5mA.
- Capacidad de Corriente Total: 102mA.
- Máximo Rango de Entrada: 0V a 5V.
- Máximo Rango de Salida: 0V a 5V.

Nota: La tarjeta NI-USB 6009 puede soportar corrientes de hasta 1mA en condiciones de sobrevoltaje.

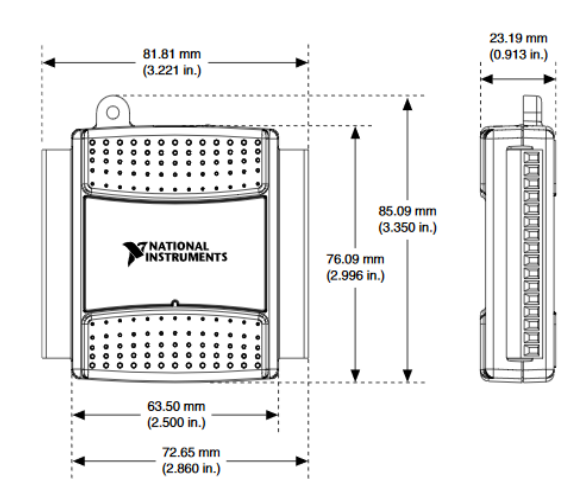

Figura 20. Dimensiones NI USB 6009 [8].

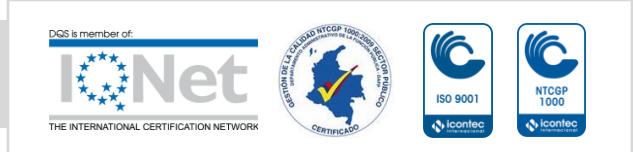

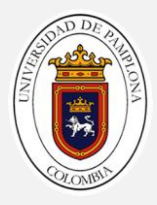

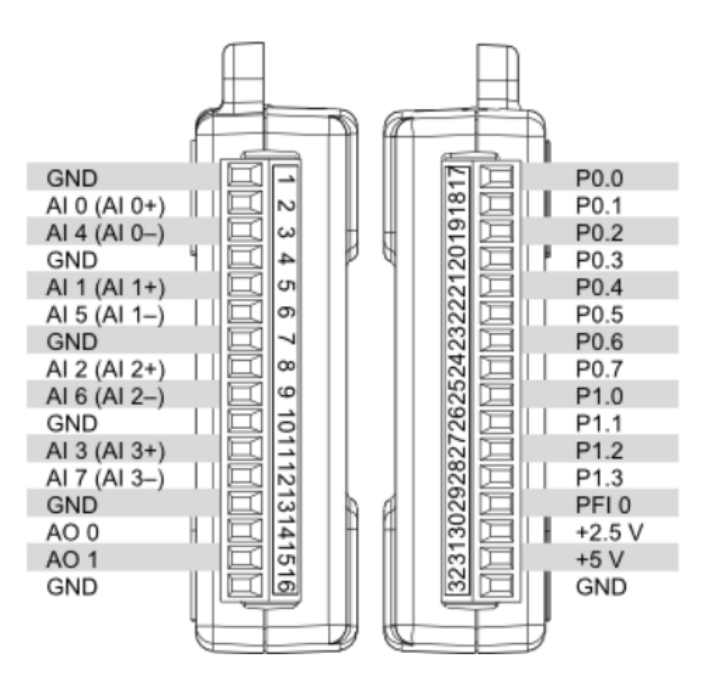

Figura 21. Conexiones del dispositivo [8].

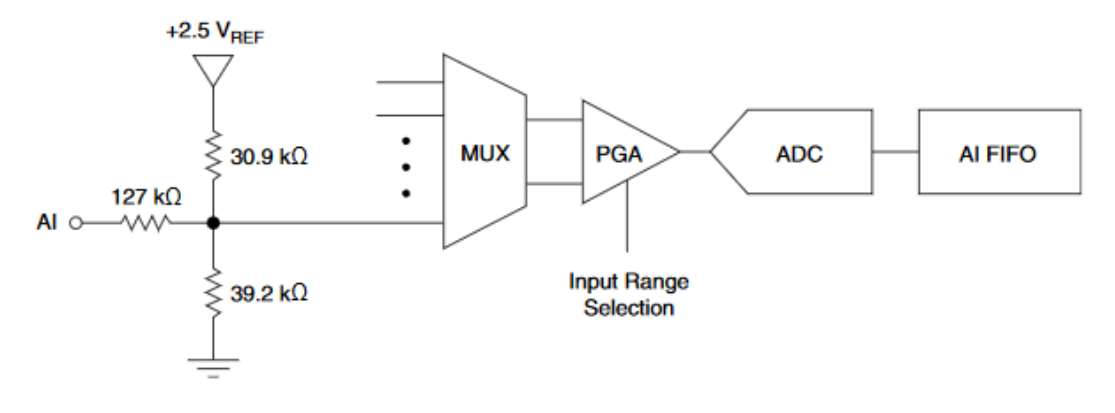

Figura 22. Circuito de entrada analógico [8].

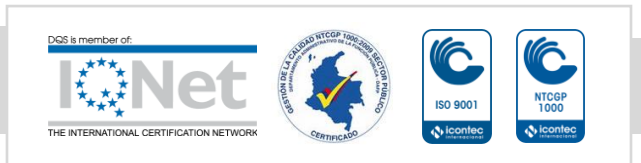

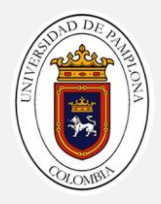

La descripción de los bloques principales del circuito de entrada analógica son los siguientes:

# **Multiplexor (MUX)**

Ejecuta el enrutamiento de cada uno de las entradas AI a la PGA.

# **Amplificador de ganancia programable (PGA):**

Proporciona ganancias de entrada de 1, 2, 4, 5, 8, 10, 16 o 20 cuando se configura para mediciones diferenciales y ganancia de 1 cuando está configurado para mediciones de una sola terminal. La ganancia de la PGA se calcula automáticamente en función del rango de tensión seleccionado en la aplicación de medición.

# **Convertidor Analógico-Digital (ADC).**

Digitaliza la señal de AI mediante la conversión de la tensión analógica en código digital.

# **Memoria FIFO (Primero en entrar, primero en salir):**

Este buffer se encarga de guardar los datos, el fin de asegurarse que no haya pérdidas de información durante el proceso de adquisición. Tiene la particularidad de que el primer dato guardado, es el primer dato disponible [8].

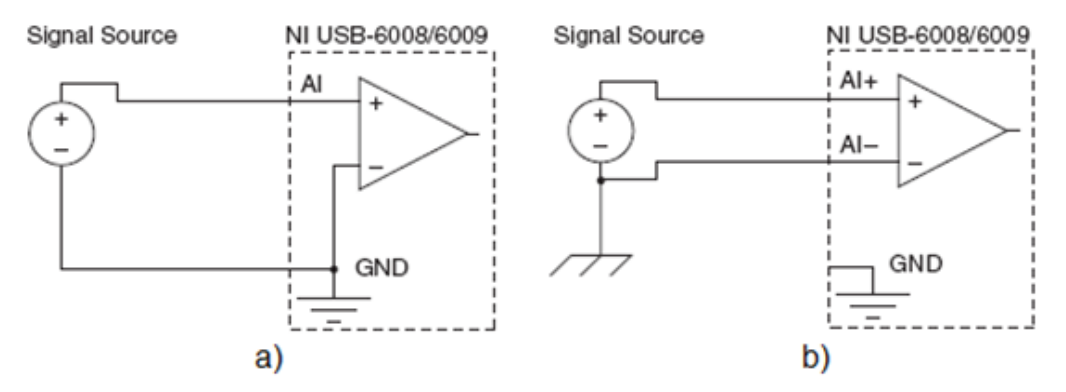

Figura 23. Configuración de las entradas analógicas. A) modo referenciado (RSE). B) modo diferencial [8].

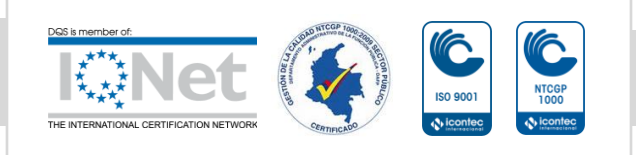

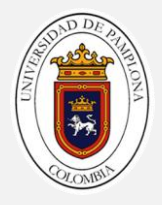

## **2.1.2 Tarjeta de adquisición NI USB 6211.**

El módulo USB-6211 de National Instruments es un módulo de adquisición de datos (DAQ) multifunción de la Serie M energizado por bus USB y optimizado para una precisión superior a velocidades de muestreo más altas. Ofrece 16 entradas analógicas, velocidad de muestreo de un solo canal a 250 kS/s, dos salidas analógicas, cuatro líneas de entrada digital, cuatro líneas de salida digital, cuatro rangos de entrada programable (de ±0.2 V a ±10 V) por canal, disparo digital y dos contadores/temporizadores.

El módulo NI USB-6211 está diseñado específicamente para aplicaciones móviles o con restricciones de espacio. La instalación plug-and-play minimiza el tiempo de configuración y montaje mientras que la conectividad directa con terminal de tornillo mantiene los precios bajos y simplifica las conexiones de señal. Este producto no requiere potencia externa [10].

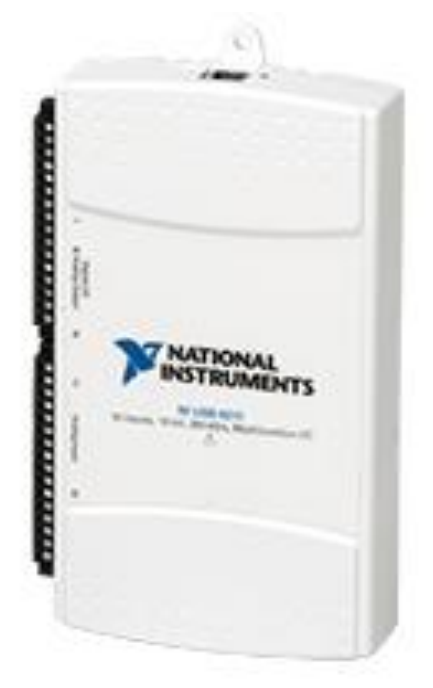

Figura 24. Tarjeta NI USB 6211 [10].

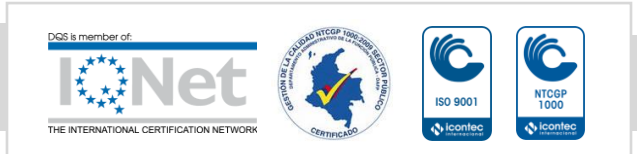

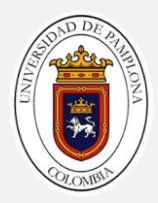

## **Especificaciones**

## **Entrada Analógica.**

- Canales de una sola terminal: 16
- Canales diferenciales: 8
- Resolución de entrada analógica: 16bits
- Rango de voltaje máximo: -10V 10V, precisión de 2.69 mV, Sensibilidad 91.6µV.
- Rango de voltaje mínimo: -200mV -200mV, precisión 0.088mV, 4.8µV.
- Número de rangos: 4
- Memoria interna 4095 muestras.

## **Salida analógica.**

- Número de canales: 2
- Resolución: 16 bits.
- Rango de Voltaje Máximo: -10V-10V, precisión 3.515mV.
- Rango de voltaje mínimo: -10V-10V, precisión 3.515mV.
- Razón de actualización: 250 KS/s.
- Capacidad de corriente simple: 2mA
- Capacidad de corriente total: 4mA.

#### **E/S Digital**

- Canales bidireccionales: 0
- Canales de entrada únicamente: 4
- Canales de salida únicamente: 4
- Temporización: Software.
- Niveles lógicos: TTL
- Filtros de entrada programable: No[11]

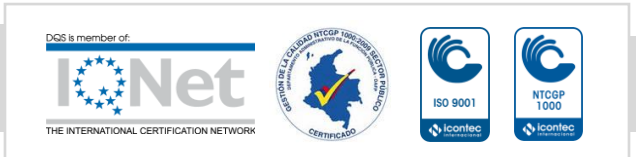

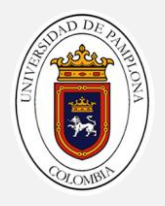

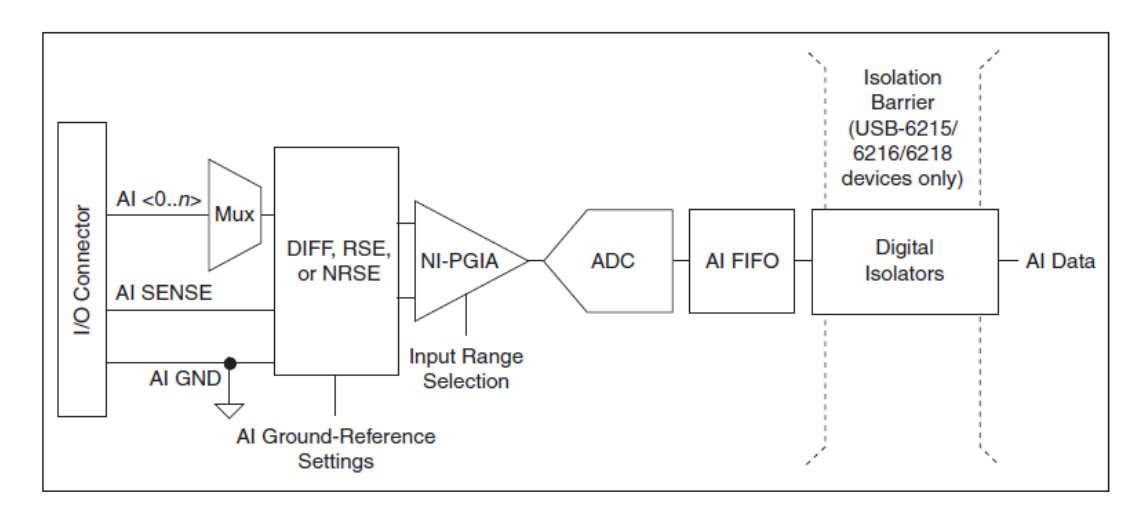

Figura 25. Circuito de entrada analógica [11]

Los principales bloques incluidos en el circuito de entrada analógica USB-621x son siguientes:

- **Conector de E/S:** puede conectar señales de entrada analógicas dispositivo USB-621x a través del conector de E / S. La forma correcta para conectar señales de entrada analógicas depende de la entrada analógica ajustes de referencia de tierra, descritos en la entrada analógica configuración de referencia de tierra.
- **Mux:** Cada dispositivo USB-621x tiene un convertidor analógico a digital (ADC). Los multiplexores (mux) encaminan un canal AI a la vez ADC a través del NI-PGIA.
- **AI Ground-Reference Settings (Configuración de referencia de tierra):** la referencia de tierra de entrada analógica configuraciones selecciona entre diferencial (DIFF), (RSE) y la entrada de un solo extremo (NRSE) no referenciada modos. Cada canal de AI puede utilizar un modo diferente.

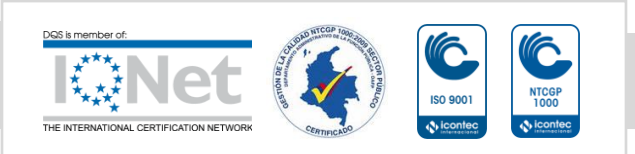

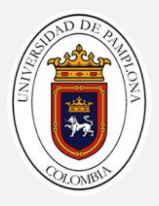

- **NI-PGIA** El amplificador de instrumentación de ganancia programable NI (NI-PGIA) es un amplificador de clase de medición e instrumento que minimiza los tiempos de sedimentación para todos los rangos de entrada. Él NI-PGIA puede amplificar o atenuar una señal AI para asegurarse de que utiliza el máximo resolución del CDA.
- **ADC:** El convertidor analógico-digital (ADC) digitaliza la señal AI convirtiendo la tensión analógica en un número digital.Los dispositivos IA FIFO-USB-621x pueden realizar conversiones A / D de un número fijo o infinito de muestras. Un gran él buffer primero en entrar primero en salir (FIFO) contiene datos durante las adquisiciones de AI para asegúrese de que no se pierdan datos. Los dispositivos USB-621x pueden manejar múltiples operaciones de conversión con DMA, interrupciones o E/S programadas [11].

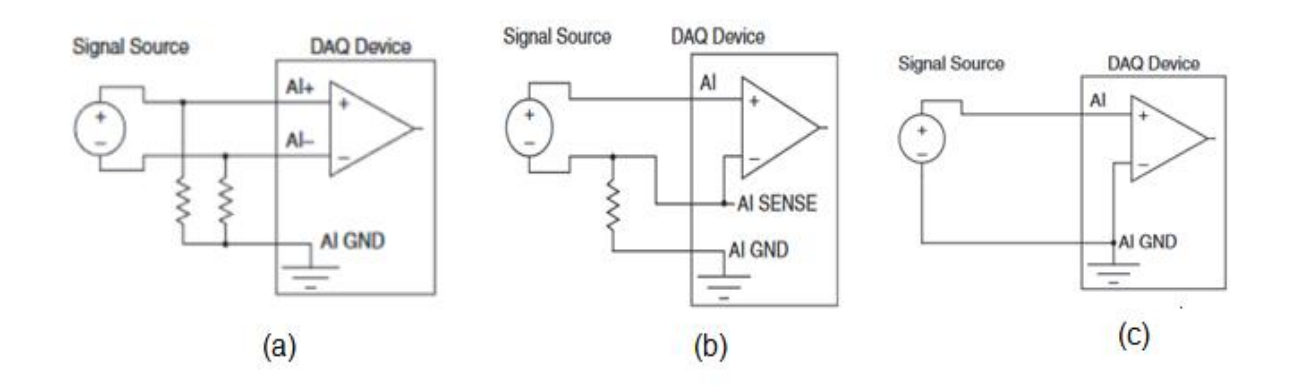

Figura 26.Configuración de entradas analógicas (a) DIFF (b) NRSE (c) RSE [11]

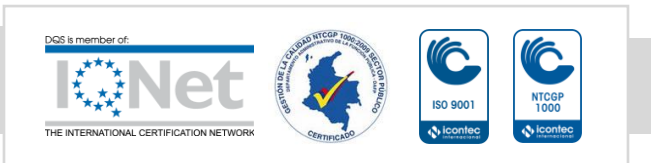

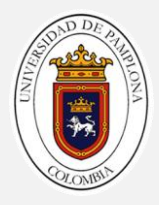

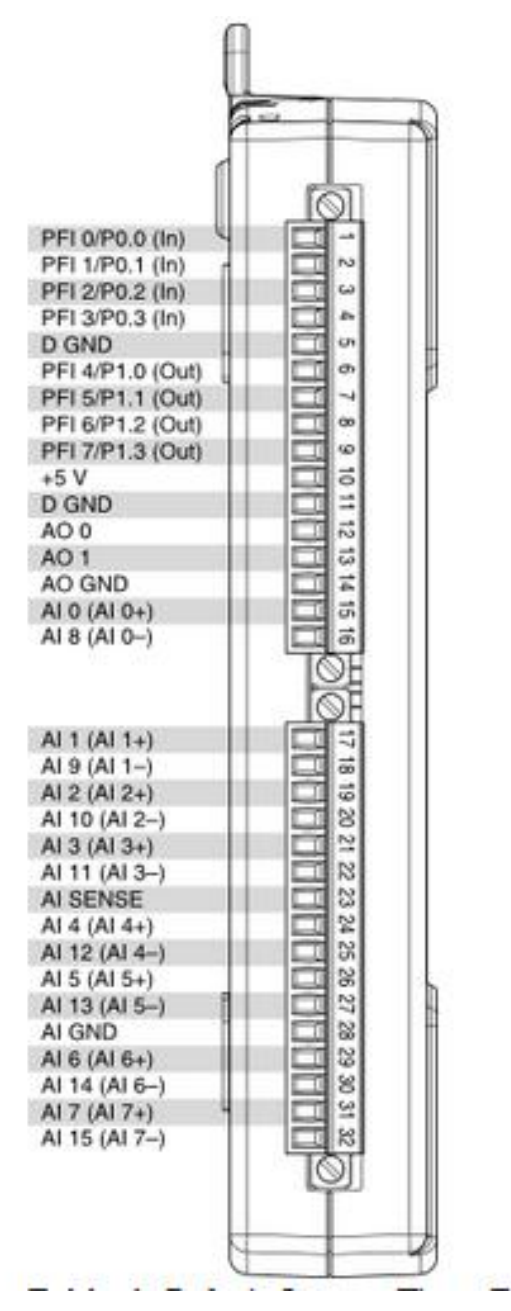

Figura 27. Descripción de pines [11].

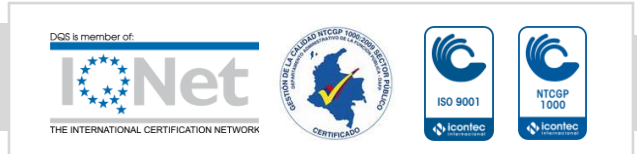

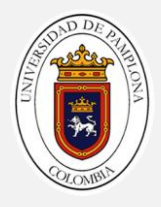

## **2.2Descripción del encoder**

Los Encoders convierten el movimiento en una señal eléctrica que puede ser leída por algún tipo de dispositivo de control en un sistema de control de movimiento, tal como un mostrador o PLC. El encoder envía una señal de respuesta que puede ser utilizado para determinar la posición, contar, velocidad o dirección. Un dispositivo de control puede usar esta información para enviar un comando para una función particular [12].

## **2.21 Funcionamiento del encoder**

Los encoders utilizan diferentes tipos de tecnologías para crear una señal, incluyendo: mecánica, magnético, óptico y de resistencia – óptica es la más común. En detección óptica, el encoder proporciona información basada en la interrupción de la luz.

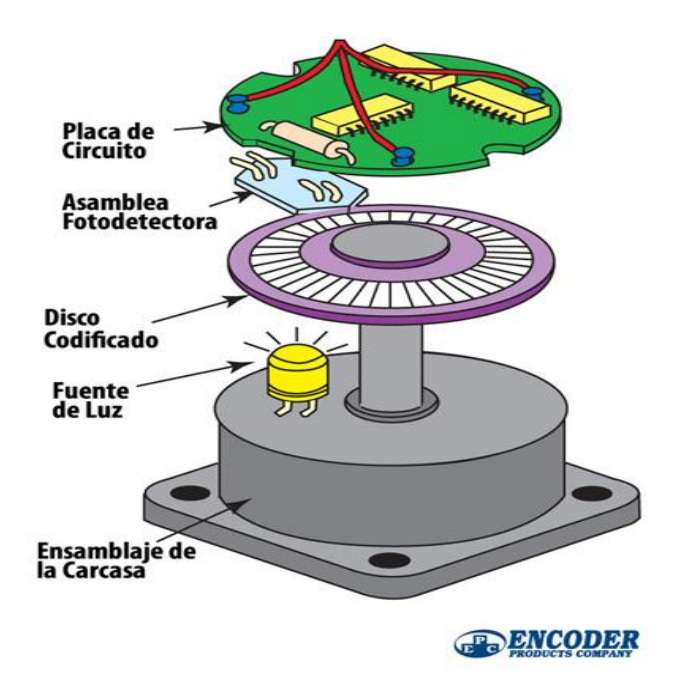

Figura 28. Partes de un encoder [12].

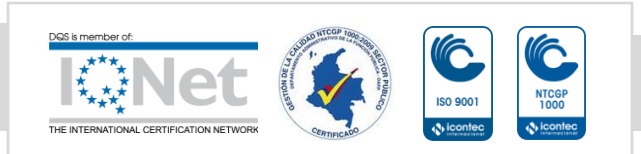

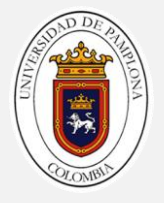

La figura 28 describe la construcción básica de un encoder rotativo incremental con tecnología óptica. Un haz de luz emitida por un LED pasa a través del disco de código, que está modelada con líneas opacas (muy similar a los radios de una rueda de bicicleta). A medida que el eje del encoder gira, la viga de luz del LED es interrumpida por las líneas opacas en el disco de código antes de ser recogido por la Asamblea Fotodetectora. Esto produce una señal de pulso: luz = encendido; sin luz = apagado. La señal se envía al contador o controlador, que a su vez enviará la señal para producir la función deseada.

## **2.2.2 Encoder de eje incremental 716**

El modelo 716 Accu-Coder ™ es ideal para aplicaciones que requieren una salida en cuadratura. Diseñado para la compatibilidad con la mayoría de los controladores programables, contadores electrónicos, controladores de movimiento y accionamientos de motor, es ideal para aplicaciones industriales donde es importante conocer el sentido de rotación. Las especificaciones de rendimiento críticas para las resoluciones más populares y los circuitos avanzados Opto-ASIC - un diseño de chip único que elimina muchos componentes de nivel de placa - aumentan la confiabilidad de un codificador ya confiable y duradero. Con nuevas opciones continuamente añadidas, el modelo 716 se destaca en una amplia variedad de aplicaciones industriales [13].

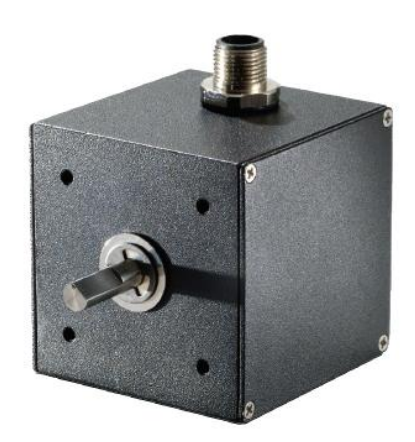

Figura 29. Encoder incremental modelo 716 [13]

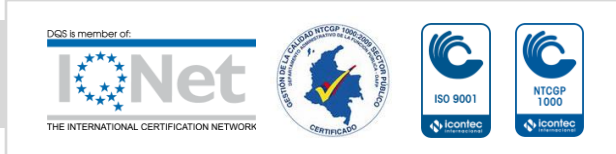

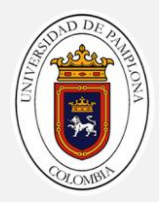

## **Model 716 Especificaciones**

#### **Eléctricas.**

- Tensión de entrada: 4.75 a 28 VDC máx. Para temperaturas Hasta 85 ° C 4.75 a 24 VDC para temperaturas Entre 85 ° C y 100 ° C.
- Intensidad de entrada: 80 mA máximo sin carga de salida.
- Ondulación de entrada: 100 mV pico a pico de 0 a 100 kHz
- Formato de salida: Incremental Onda cuadrada con una sola canal
- Tipos de salida: Colector abierto 250 mA máx. Por canal Pull-Up 250 mA máx.
- Por canal Push-Pull 20 mA máx.
- Por canal Controlador de línea 20 mA máx.
- Por canal (Cumple RS 422 con alimentación de 5 VCC)
- Frecuencia máxima: 1 a 2500 CPR 125 kHz, 2501 a 5000 CPR 250 kHz, 5001 a 10.000 CPR 500 kHz.
- Índice: Una vez por revolución, 180 ° eléctrico Conectado al Canal A. Ver Forma de Onda (ver figura 27).
- Cuadratura: 67.5 ° eléctrica o mejor es típica, 54 ° Mínimo eléctrico de la separación del borde en Temperaturas> 99 ° C
- Tiempo de subida: Menos de 1 microsegundo.
- Precisión: Dentro de 0,05 ° mecánico de uno Ciclo a cualquier otro ciclo, o 3 arco minutos.

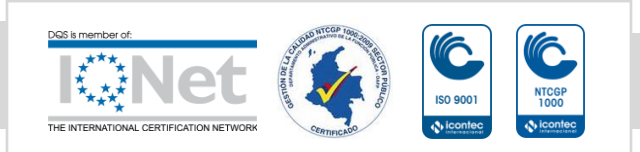

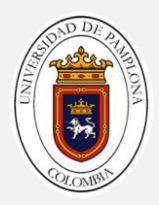

## **Mecánicas**

- Velocidad Máxima: 6000 RPM.
- Material del eje: 303 Acero inoxidable.
- Carcasa: Negro acabado anticorrosivo 6063-T6 aluminio.
- Cojinetes: Precisión ABEC rodamientos de bolas.

#### **Ambientales**

- Temperatura de almacenamiento : 25 ° a 85 ° C
- Humedad: 98% RH sin condensación
- Vibración: 10 g  $@$  58 a 500 Hz
- Choque: 50 g @ 11 ms duración

Line Driver and Push-Pull

Open Collector and Pull-Up

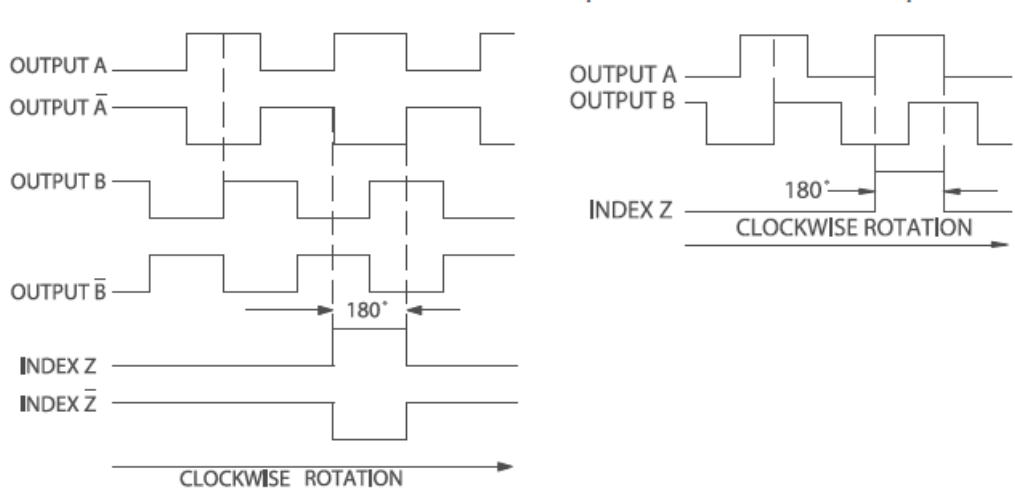

Figura 30. Diagramas de forma de onda de salida del encoder [13].

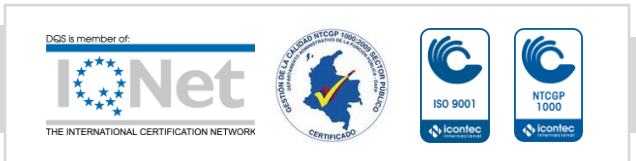

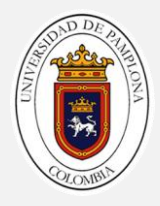

# **2.3 Acondicionamiento de señales**

Para la etapa de acondicionamiento, se debe tener en cuenta que se va a recibir señales trifásicas, tanto de corriente como de tensión, el modulo de acondicionamiento se puede ver en la figura 30.

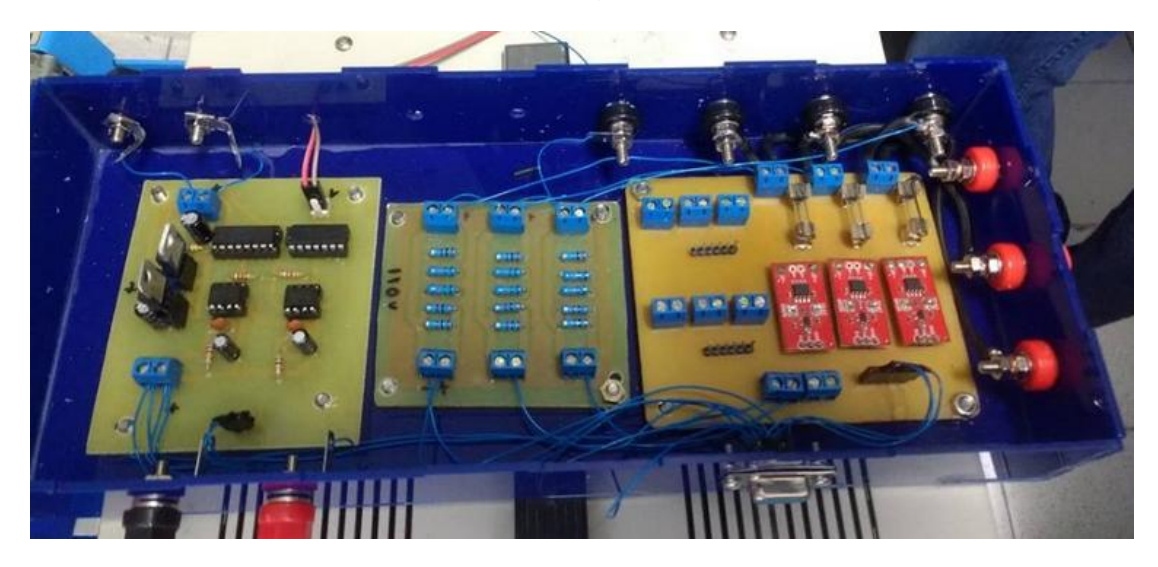

Figura 31.Módulo de acondicionamiento de señales.

Las funciones principales que debe hacer el módulo es acoplar corriente y voltajes del sistema y acondicionar las señales a niveles más seguros.

Las posibles características de las señales de entrada son:

- Tres señales de tensión senoidales de 60 Hz y de 120 V RMS.
- Tres señales de corriente senoidales de 60 Hz que van desde 0 a varios amperios.
- Señales del encoder a 125kHz a 250 mA.

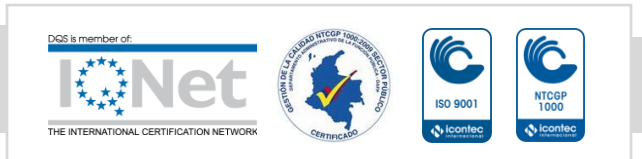

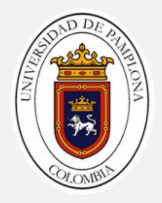

La etapa de acondicionamiento debe garantizar:

- Llevar las señales a un rango de -10V a +10V que es el rango de tensión para la operación de las tarjetas de adquisición.
- Y brindar un buen aislamiento eléctrico.

# **2.3.1 Acondicionamiento de las señales de tensión.**

Para llevar las señales de tensión desde el motor a la el sistema DAQ se implemento un divisor de tensión el cual me provee la caída de tensión necesaria para que la tarjeta (NI USB 6009), reciba las señales en niveles aceptables para el rango de -10 V a 10 V. Esta tarjeta soporta una corriente de 1mA y la impedancia de la DAQ es de 144kΩ por ende la máxima corriente de entrada a la tarjeta está en el orden de los μA.

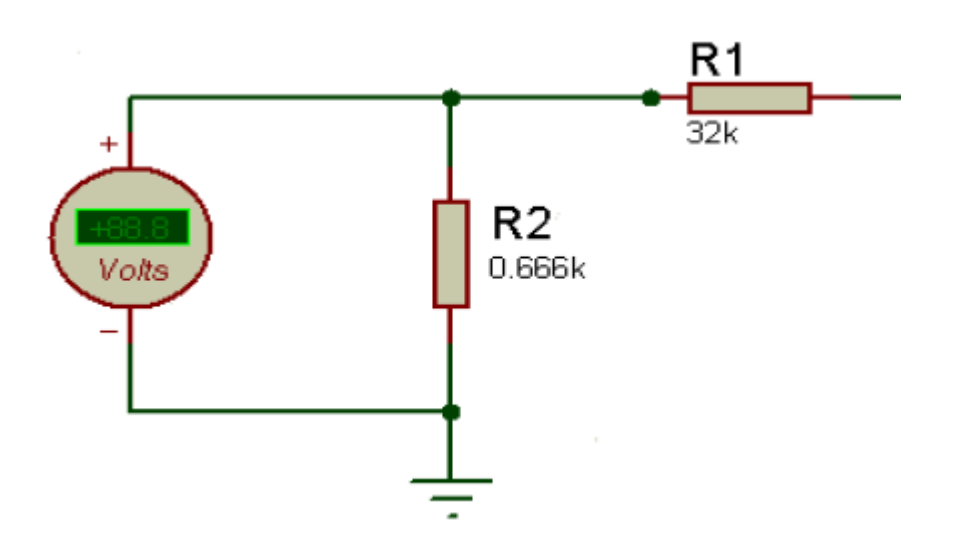

Figura 32. Circuito eléctrico del divisor de tensión.

La salida del divisor será de 2.2V para una diferencia de potencial de 110V que alimente los divisores, para este caso los valores de las resistencias son de R1= 32KΩ y R2=0,066KΩ.

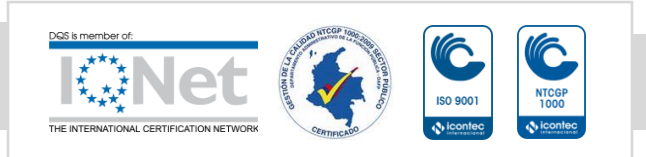

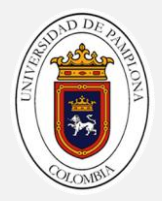

Para este caso debemos tener en cuenta las pérdidas que estos generan en el sistema.

$$
Imax = \frac{120 V}{32,666 K\Omega} = 3,75 mA
$$

La potencia que disipan las resistencias son de:

$$
P1 = (3.75^2) \times 32K\Omega = 0.45 W
$$

 $P1 = (3.75^2)$ 

Las pérdidas totales de circuito 0,46W

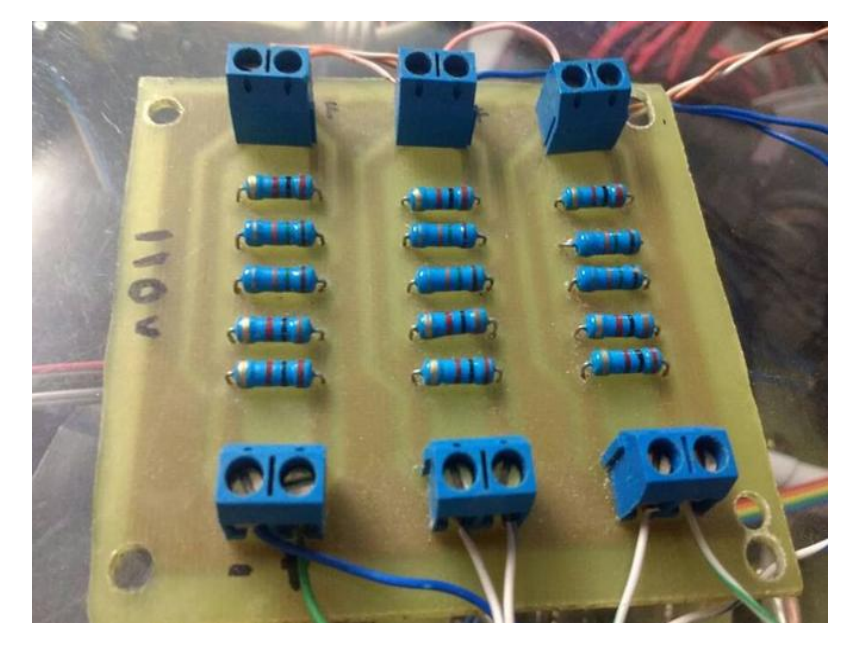

Figura 33.Divisor de tensión.

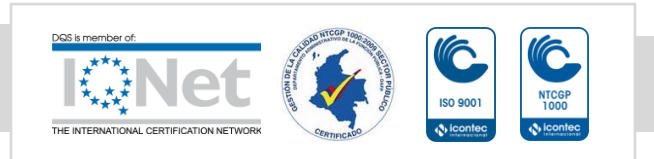

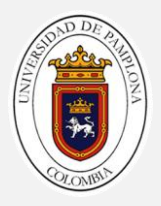

## **2.3.2 Acondicionamiento de las señales de corriente**

Para acondicionar las señales de corriente se utiliza un sensor de corriente el cual consta de un efecto hall lineal preciso. (Ver figura 32)

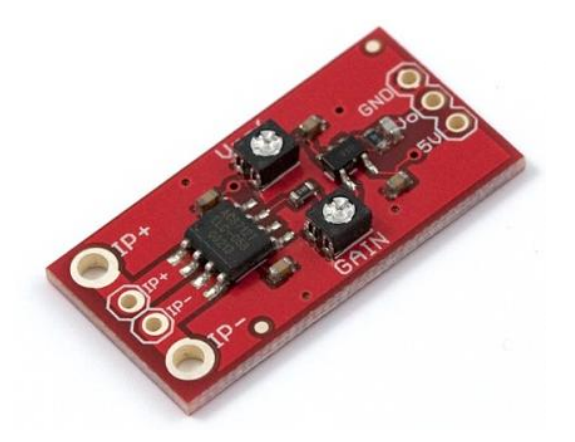

Figura 34. Sensor de corriente. [13]

El sensor cuenta con una trayectoria de conducción de cobre situada cerca de la superficie del dado. La corriente aplicada que fluye a través de este cobre conducción genera un campo magnético que se detecta por el Hall IC integrado y convertido en un circuito proporcional voltaje. [13]

La precisión del dispositivo se optimiza a través del cierre de proximidad de la señal magnética al transductor Hall. UN precisa, el voltaje es proporcionado por el offset bajo, BiCMOS Hall IC estabilizado por chopper, que está programado para la exactitud después del empaquetado. [13]

La salida del dispositivo tiene una pendiente positiva (> VIOUT (Q)) cuando una corriente creciente fluye a través del cobre primario trayectoria de conducción (de los pines 1 y 2 a los pines 3 y 4), es la trayectoria utilizada para la detección de corriente. La resistencia interna de este camino conductor es de 1,2 mΩ típico, proporcionando una potencia de baja pérdida. El grosor del conductor de cobre permite la supervivencia del dispositivo en hasta 5  $\times$  condiciones de sobre corriente. [13]

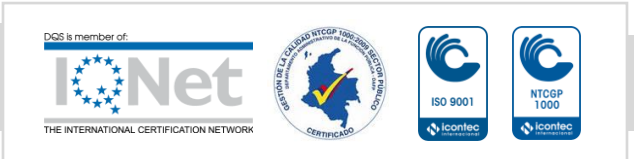

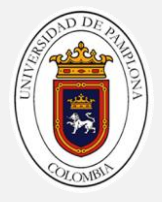

Los terminales de la trayectoria conductora están aislados eléctricamente de los conductores del sensor (Pasadores 5 a 8). Esto permite que el sensor de corriente ACS712 utilizado en aplicaciones que requieren aislamiento eléctrico sin el uso de opto-aisladores u otras técnicas costosas de aislamiento. [13]

El ACS712 se suministra en un pequeño paquete de montaje en superficie SOIC8. El leadframe está chapado con estaño 100% mate, que es compatible con procesos de ensamblaje de placas de circuito impreso libres de plomo (Pb) estándar. Internamente, el dispositivo está libre de Pb, excepto para flip-chip de alta temperatura bolas de soldadura a base de Pb, actualmente exentas de RoHS. El dispositivo es totalmente calibrado desde la fábrica. [13]

# **Características**

- Ruta de señal analógica de bajo ruido.
- El ancho de banda del dispositivo se establece mediante el nuevo pin FILTER.
- Tiempo de subida de salida de 5 μs en respuesta a la corriente de entrada escalonada.
- Ancho de banda de 80 kHz.
- Error de salida total 1,5% en TA =  $25 \degree$  C.
- Paquete SOIC8 de pequeño tamaño y bajo perfil.
- Resistencia del conductor interno de 1,2 mΩ.
- 2.1 kV RMS voltaje de aislamiento mínimo de los pines 1-4 a los pines 5-8.
- 5.0 V, operación de suministro único.
- Sensibilidad de salida de 66 a 185 mV/A.
- Tensión de salida proporcional a corrientes AC o DC.
- Recortado en fábrica para precisión.
- Tensión de salida de salida extremadamente estable.
- Histéresis magnética casi cero.
- Salida Radiométrica de la tensión de alimentación.

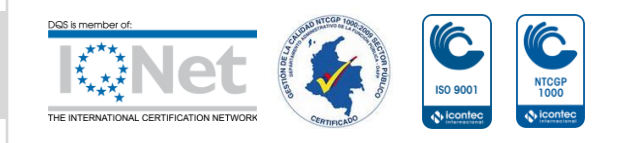

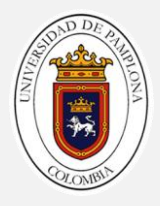

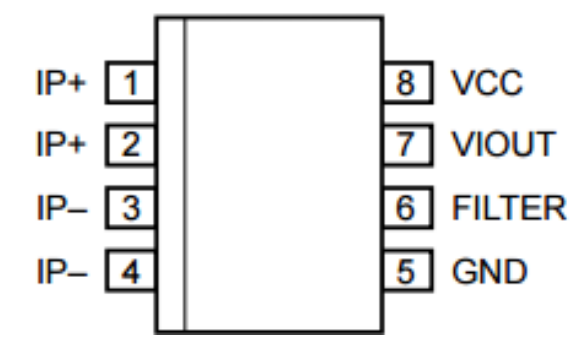

Figura 35. Diagrama de pines.

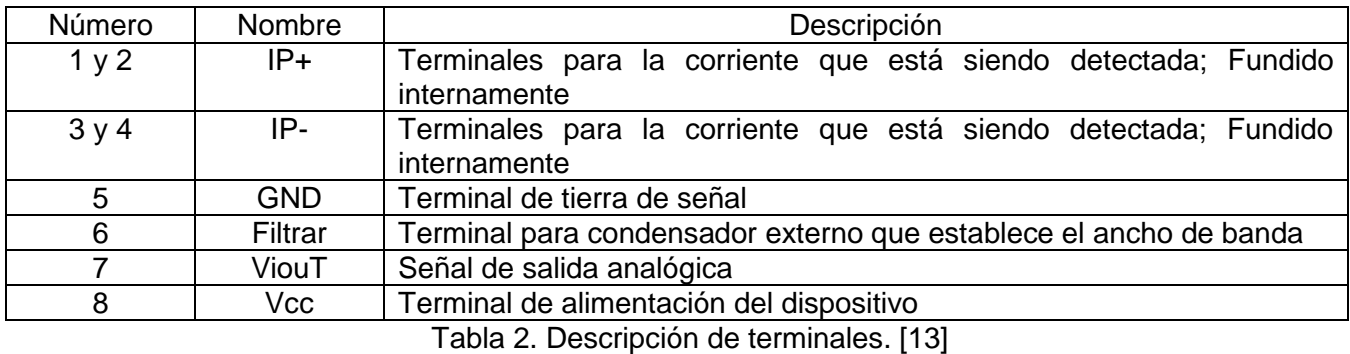

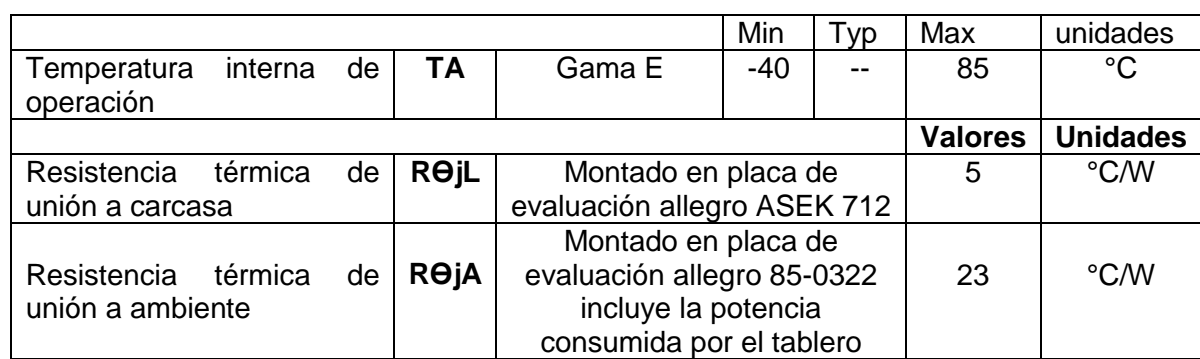

Tabla 3. Características térmicas comunes. [13]

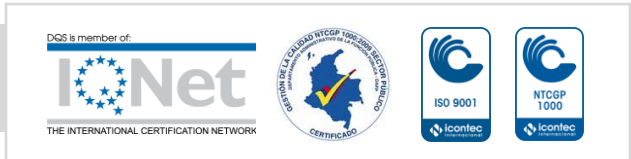

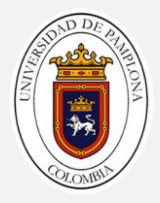

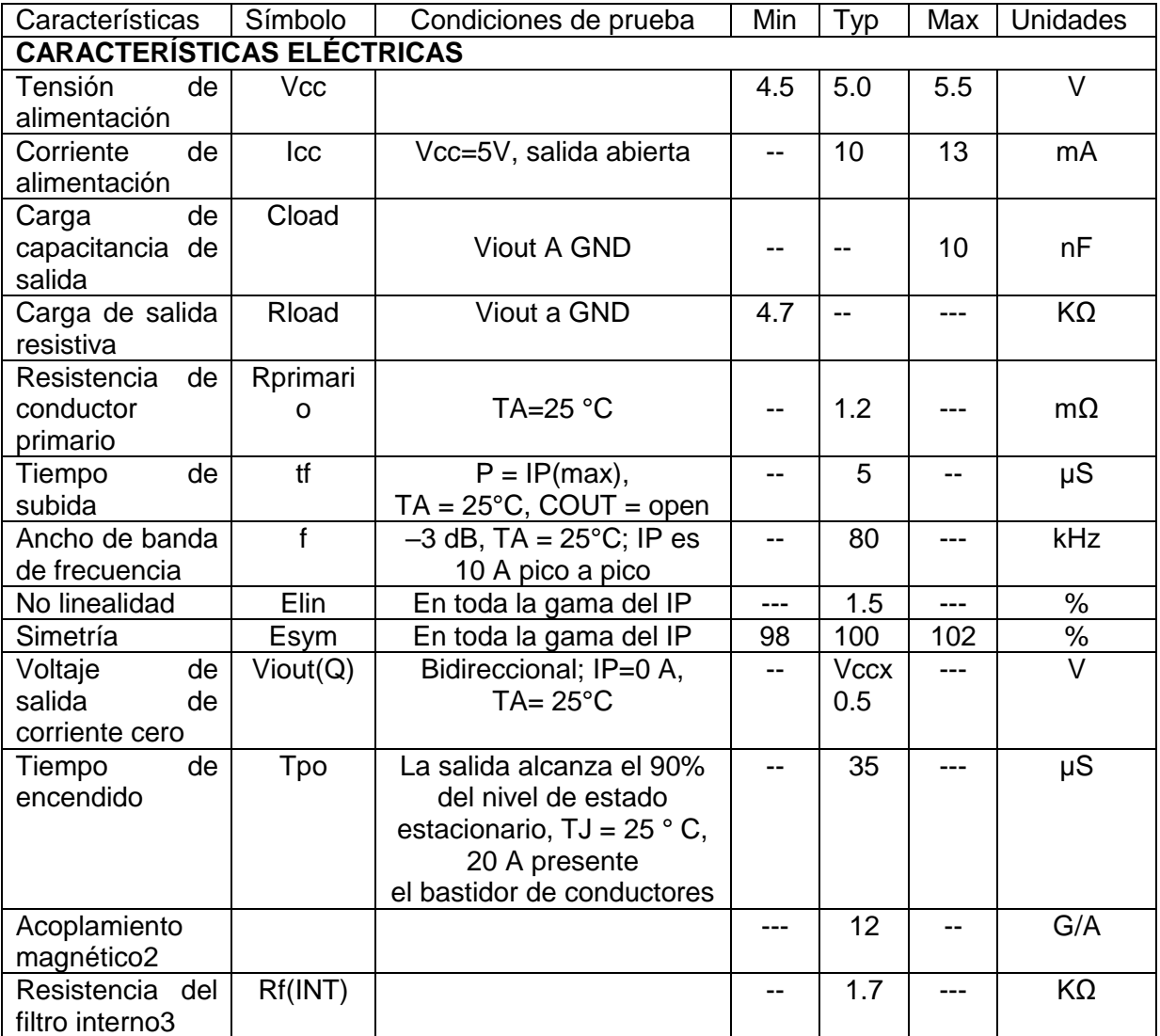

Tabla 4. Características operativas comunes. Sobre el rango completo de TA, CF = 1 nF y VCC = 5 V, a menos que se especifique lo contrario. [13]

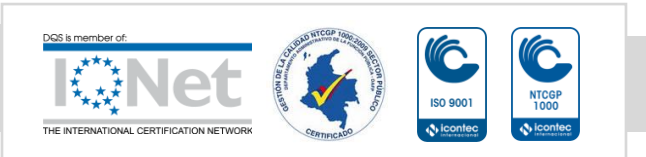

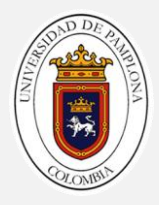

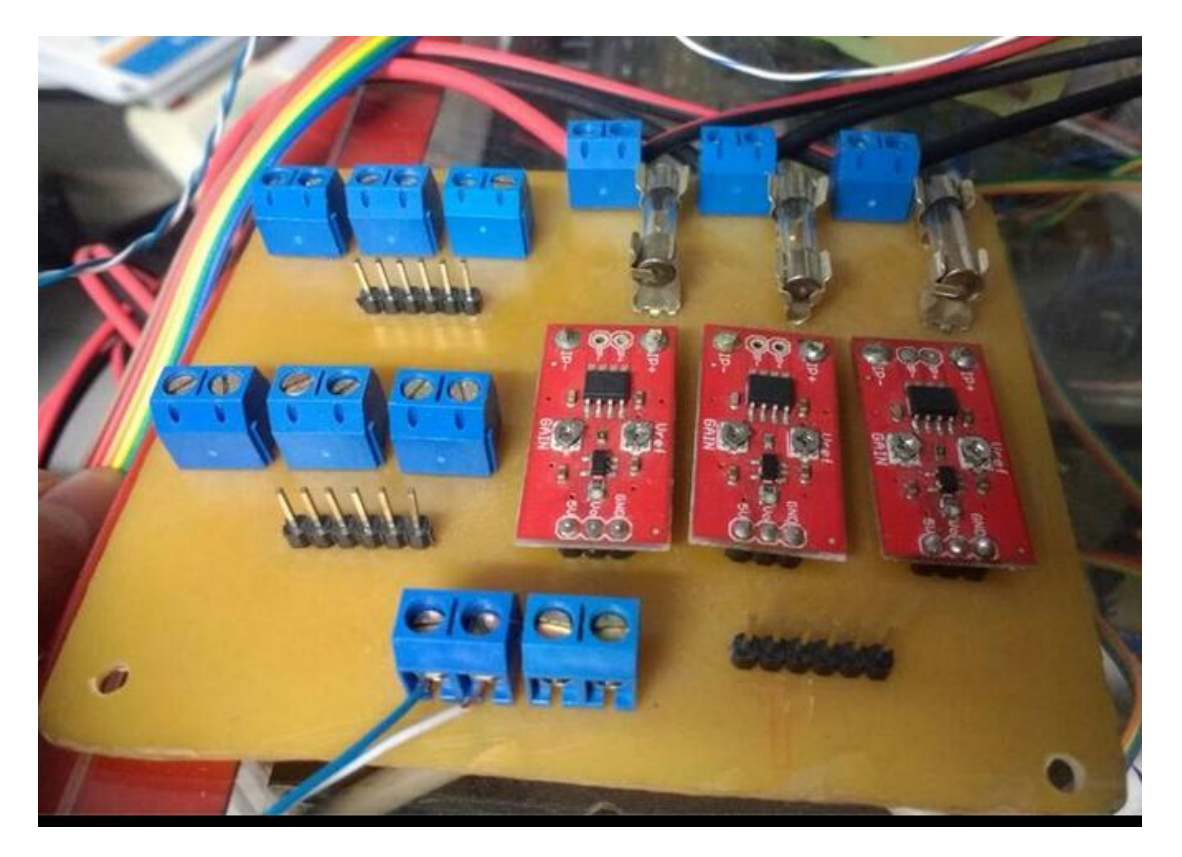

Figura 36. Sensor de corriente ya instalado en baquela.

#### **2.3.3 Acondicionamiento de la señal del encoder.**

La tarjeta que se implementó para recibir las señales del encoder fue la NI USB 6211 y en base a sus características se acondiciona la señal.

Para el acondicionamiento se tu vieron en cuenta la tensión, corriente y frecuencia de las señales en cuadratura del dispositivo.

- La magnitud de tensión a la salida del encoder es de 5 V, el dispositivo DAQ soporta una tensión de entrada de hasta 10 V lo cual en este caso no representaría ningún problema.
- La corriente de salida del encoder en modo line driver es de 20 mA max por canal, la tarjeta soporta los 20 mA pero en condición de sobre-voltaje por lo que se le realiza una etapa de opto-acopladores

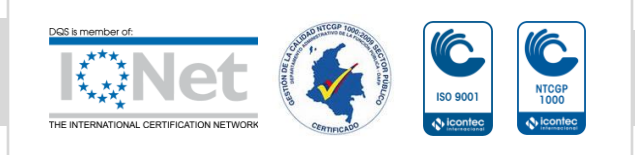

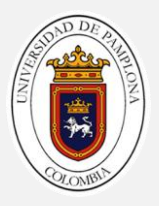

para mantener los dos circuitos aislados tanto la salida del encoder como la entrada de la tarjeta.

 La frecuencia del encoder está en 125 KHz, según el teorema de Nyquist, para poder replicar con exactitud la forma de una onda es necesario que la frecuencia de muestreo sea superior al doble de la máxima frecuencia a muestrear, es decir que la frecuencia de muestreo debe ser 250 kHz. La tarjeta tiene una frecuencia de muestreo de 250 KS/s (por todos los canales) lo cual nos significaría que el encoder coparía la por completo la tasa de muestreo, también según características de la tarjeta tenemos que a frecuencias bajas es menor el porcentaje de error por ende, se implementa un divisor de frecuencia (HEF4040B), y para determinar el sentido de giro del motor es necesario acondicionar la señal mediante un flip flop tipo D (**DM74LS74A)**

# **Divisor de frecuencia HEF4040B**

# **Descripción general**

El HEF4040B es un contador de ondulación binario de 12 etapas con una entrada de reloj (CP), una entrada de restablecimiento maestro asíncrono (MR) y doce salidas completamente amortiguadas (Q0 a Q11). El contador avanza en la transición ALTA a BAJA del CP. A HIGH en MR borra todos los contadores etapas y fuerza todas las salidas BAJO, independiente del CP. Cada etapa de contador es un alternador de flip-flop. La entrada de reloj es altamente tolerante a los tiempos lentos de subida y de acción del disparador de Schmitt. [14]

Funciona sobre un rango recomendado de alimentación de VDD de 3 V a 15 V con referencia a VSS (Generalmente tierra). Las entradas no utilizadas deben estar conectadas a VDD, VSS u otra entrada [14].

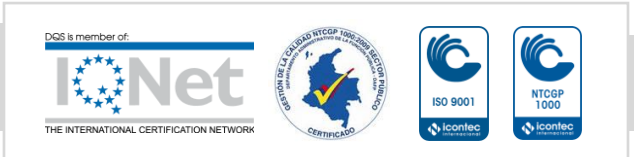

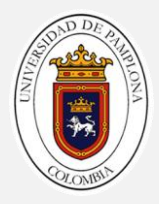

## **Características.**

- Tolerante al aumento lento del reloj y al tiempo de caída
- Funcionamiento totalmente estático
- Valores paramétricos de 5 V, 10 V y 15 V
- Características de salida simétricas estandarizadas
- Especificado de -40 °C a +85 °C
- Cumple con la norma JEDEC JESD 13-B

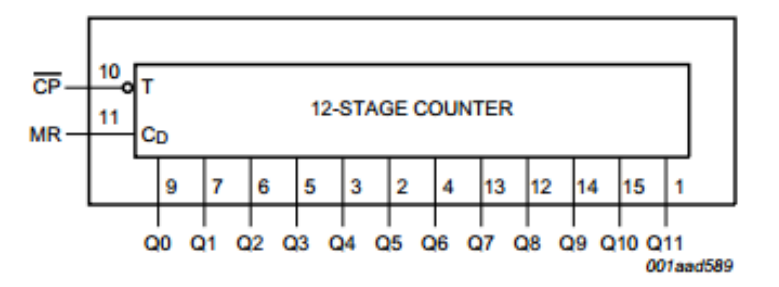

Figura 37. Diagrama funcional [14].

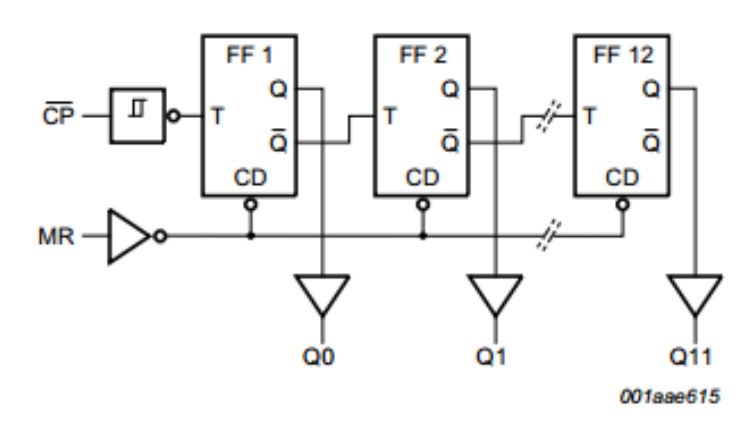

Figura 38. Diagrama lógico [14].

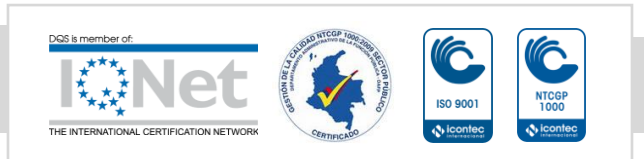

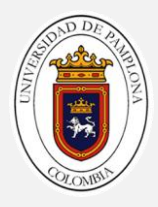

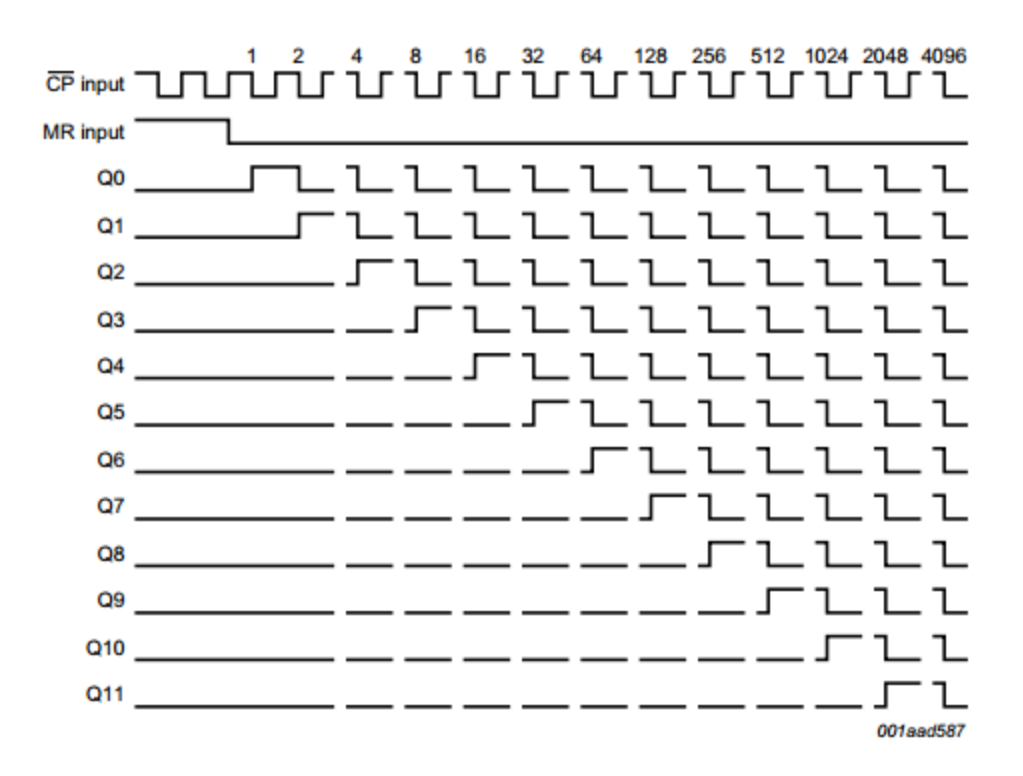

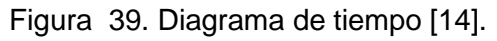

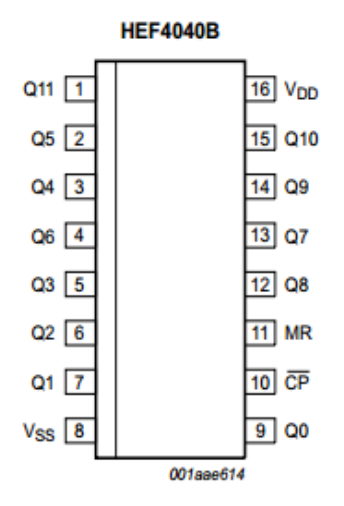

Figura 40. Configuración de pines [14].

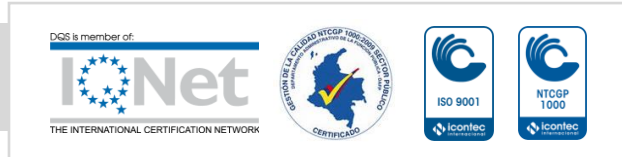

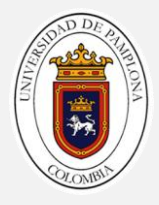

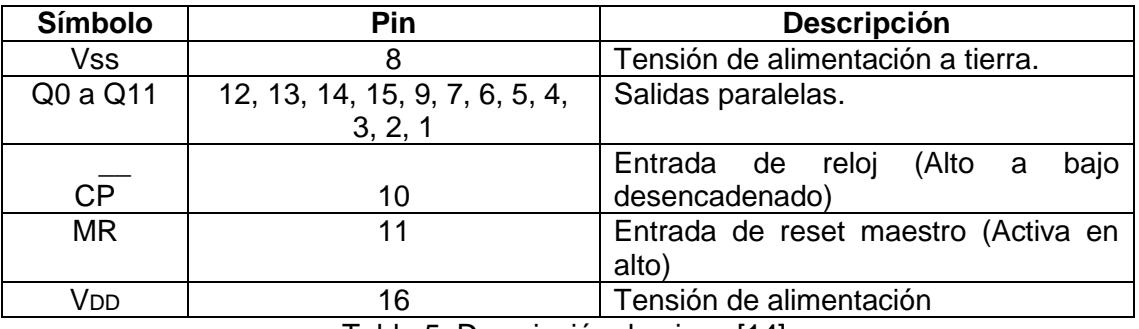

Tabla 5. Descripción de pines [14].

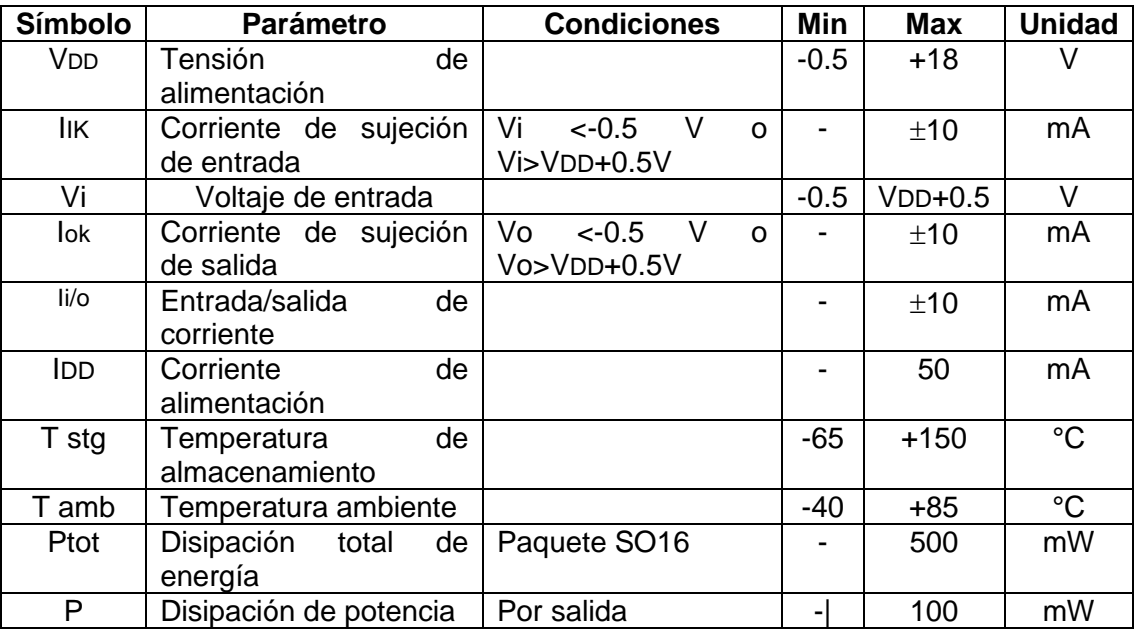

Tabla 6. Valores límite. (De acuerdo con el Sistema de Clasificación Máxima Absoluta (IEC 60134).) [14]

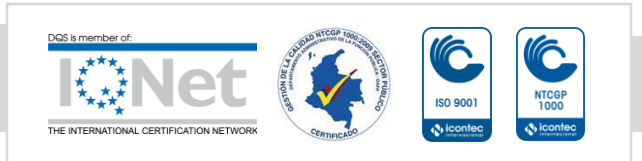

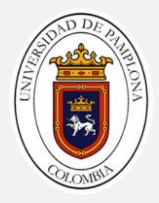

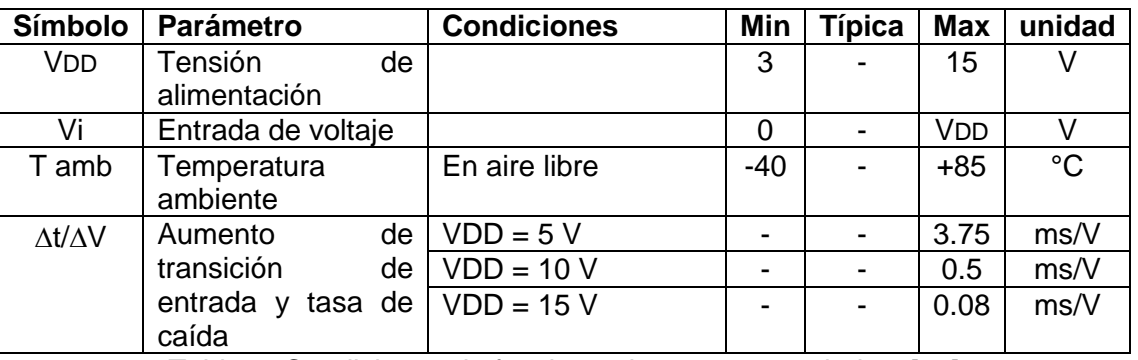

Tabla 7. Condiciones de funcionamiento recomendadas. [14]

Para el escalar a señal del encoder se utilizo la salía Q7 que lo que hace es dividirme la señal del encoder entre 128 (ver figura 32). La frecuencia de salida del encoder quedaría como:

$$
fencoder = \frac{125000 \, Hz}{128} \, (47)
$$

$$
fencoder = 976.5625 Hz
$$

Aplicando el teorema de nyquist, que nos dice que para poder muestrear una señal de manera eficiente esta debe hacerse al doble de la frecuencia de la señal original. Por lo cual tendremos.

> $fmuestreo = 2 \times 976.5625 Hz$  (48)  $fmuestreo = 1953.125 Hz$

Esta frecuencia equivale a cerca del 0.8% de la frecuencia de muestreo de la tarjeta, de esta manera se podrá replicar la señal de una manera eficiente.

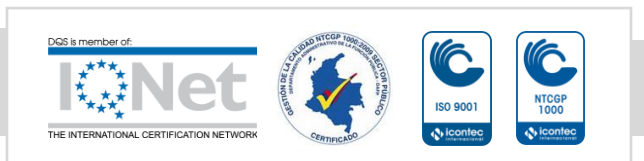

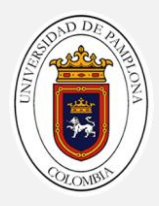

# **DM74LS74A, Flip Flops tipo D con disparo por flanco positivos cuenta con Preset, clear y salidas complementarias**

## **Descripción general**

Este dispositivo contiene dos Flip-Flops tipo D de disparo por flanco positivo con salidas complementarias.

La información sobre la entrada D es aceptada por el Flip-Flops en el flanco positivo del pulso de reloj, los disparos se producen a un nivel de tensión y no está directamente relacionado al tiempo de transición del flanco ascendente del reloj. Los datos en la entrada D pueden cambiarse mientras el reloj este en bajo o en alto sin afectar a los resultados, siempre y cuando la configuración y los tiempos de espera no se violen. Un nivel lógico bajo en las entradas establecerá o restablecerá las salidas independientes de la lógica de las otras entradas. [15]

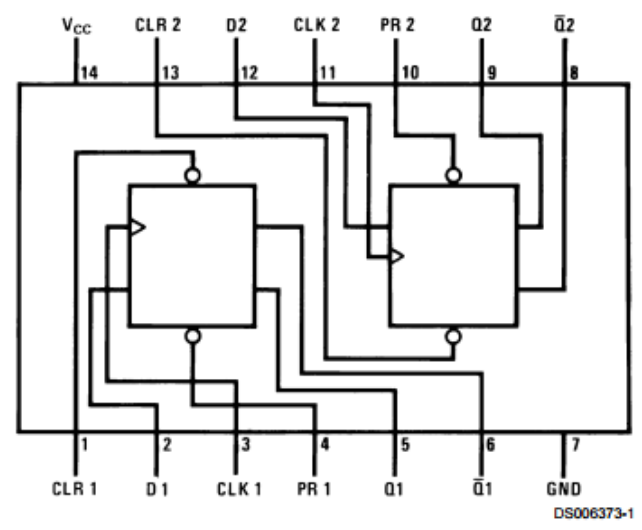

#### **Dual-In-Line Package**

Figura 41.Diagrama de conexiones. [15]

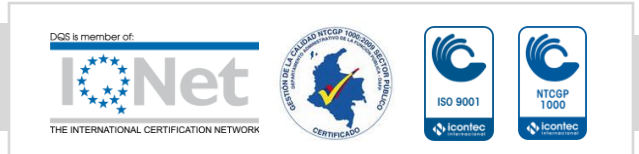

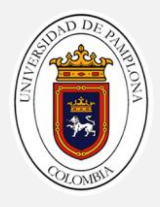

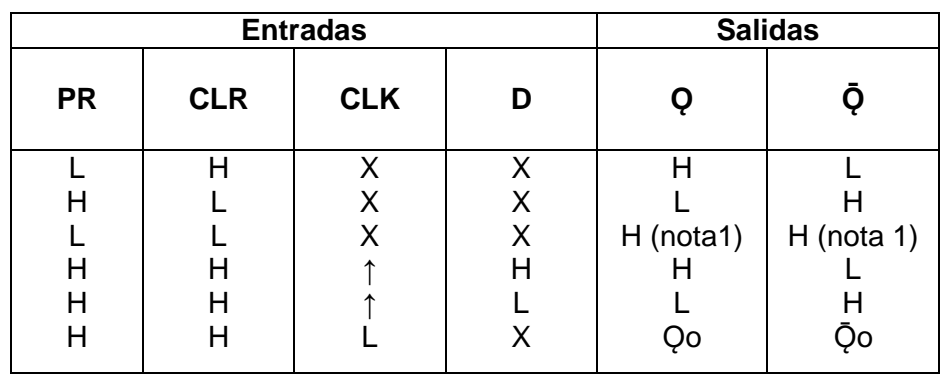

Tabla 8.Funciones. [15]

H = Nivel Lógico Alto

 $X$  = nivel lógico bajo o alto

L = nivel lógico bajo

↑ = Transición positiva

Q0 = Se estableció el nivel lógico de salida de Q antes de las condiciones de entrada indicadas.

Nota 1: Esta configuración es inestable; es decir, no persistirá cuando las entradas preset y/o clear regresen a su nivel inactivo (alto).

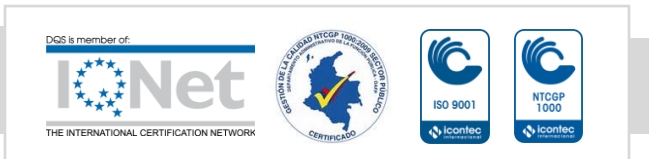
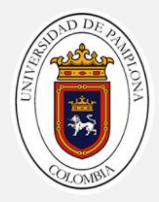

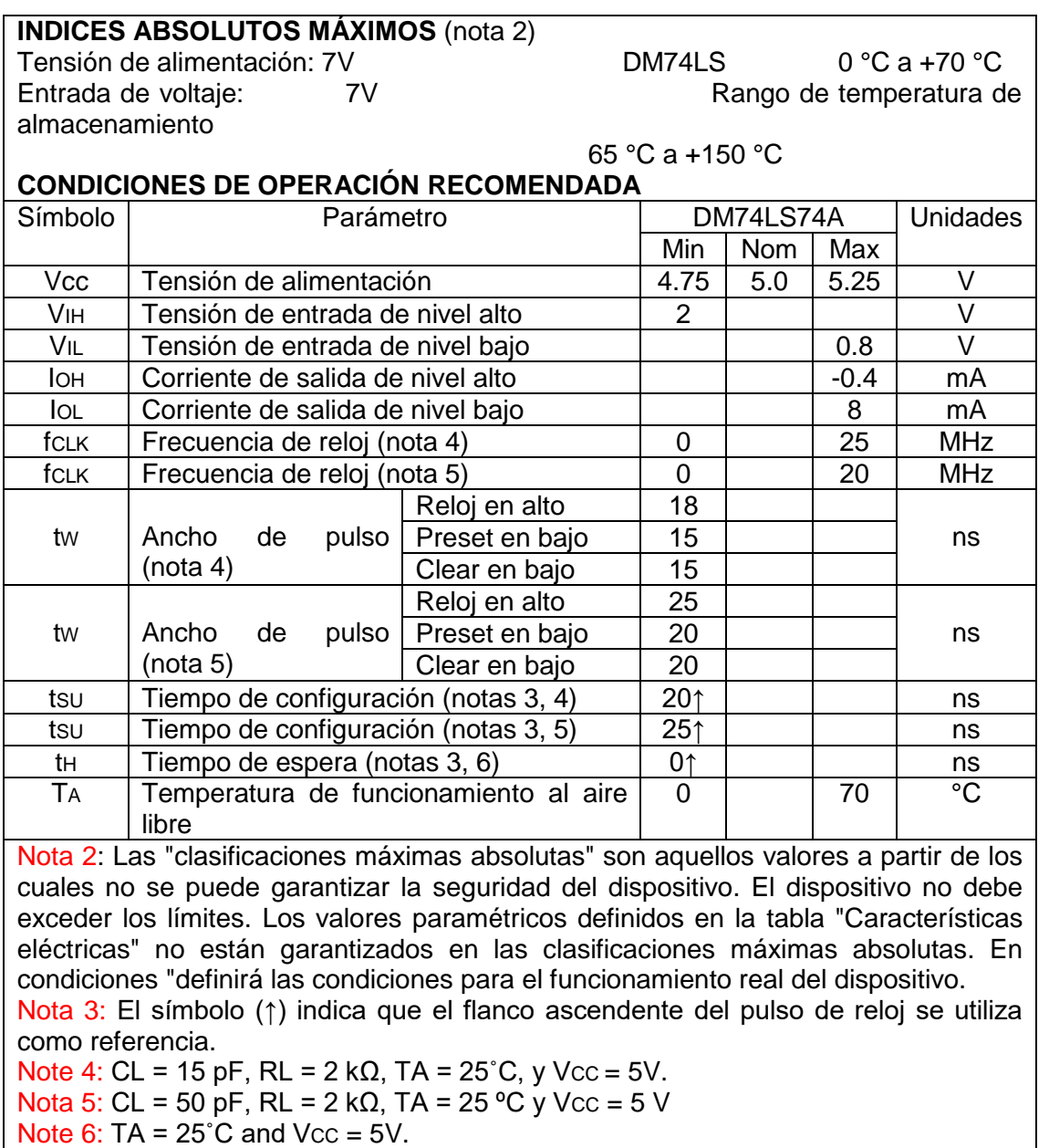

Tabla 9.Parámetros básicos. [15]

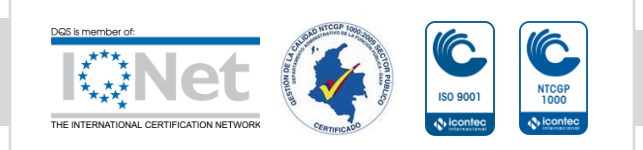

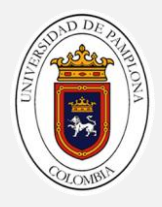

#### **Sentido de giro**

Ya que la frecuencia de trabajo del flip flop es de 25MHz no vamos a tener ningún problema al conectar directamente la señal del encoder, para poder determinar el sentido de giro del motor partimos del funcionamiento del encoder, ya que este cuenta con dos señales en cuadratura la cual una adelanta la otra en dependencia del sentido de giro, es decir se tiene las señales A y B. Cuando B es la señal guía para la rotación esta adelanta 90 grados a la señal A tenemos un sentido de giro horario, caso contrario si B atrasara 90 grados a A, tendríamos un sentido de giro anti horario.

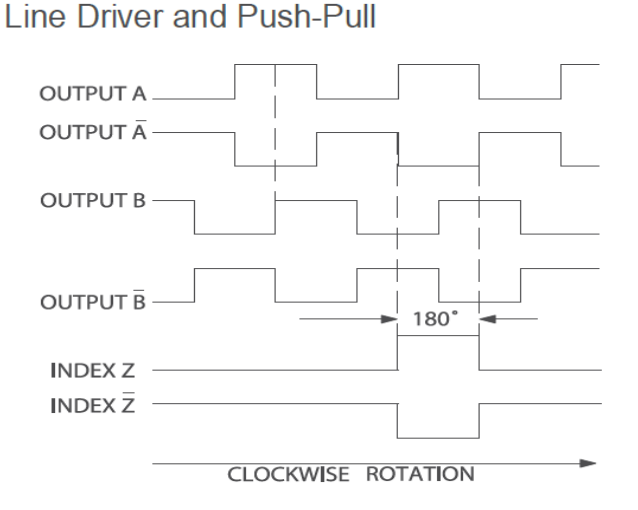

Figura 42. Señales de salida del encoder.

Como podemos observar en la figura anterior cada vez que ay un flanco de subida en la señal A, la señal B esta en un nivel lógico bajo, esto pasa cuando hay un sentido de giro horario (B adelanta 90º a A), en cambio cuando hay un sentido de giro anti-horario (B atrasa 90º a A), la señal B siempre estará en un nivel lógico alto cuando ocurre un flaco de subida de la señal A.

De esta manera teniendo en cuenta la particularidad del flip flop de que si hay un nivel lógico (sea Alto o Bajo) en la entrada y ocurre un flanco de subida en la señal de reloj, entonces la salida Q se pone en alto o bajo

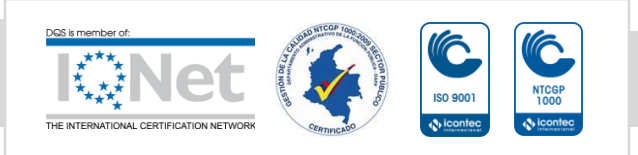

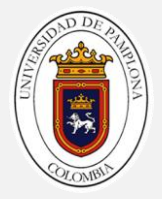

dependiendo del nivel de la entrada D, y se mantendrá la salida Q invariable, sin importar el cambio en la entrada D, hasta que ocurra un nuevo flanco de subida (ver tabla 8). Partiendo de estas características la señal A se definió como la entrada de reloj (CLK) del flip flop, y la señal B proporciona el nivel lógico a la entrada D.

Cada vez que el encoder gire en sentido horario y ocurra un flanco de subida en la entrada de reloj, la señal B entregará un nivel lógico Bajo (L) a la entrada D; por lo cual en la salida Q se tendrá un nivel lógico Bajo (L). Cuando el sentido del giro sea en sentido antihorario se tendrá en la salida Q un nivel lógico Alto (H).

#### **Etapa de aislamiento**

Para la etapa de aislamiento se hizo uso del opto acoplador 6N137, y se partió de un diseño ya existente. Este integrado de doble canal, formado por nm LED de AlGaAs 850nm (led infrarrojo), acoplado ópticamente a un fotodetector integrado de puertas lógicas de muy alta velocidad con salida strobable (Dispositivo de canal simple), de puerta lógica y línea de colector abierto. Los parámetros acoplados están garantizados en todo el rango de temperatura de -40°C a +85°C. Una señal de entrada máximo de 5mA proporcionará una corriente de disipación mínima de salida de 13mA. Además contiene un protector de ruido, internamente, que proporciona un alto rechazo de modo común típicamente de 10 kV/us. Alta velocidad de trabajo de 10 Mbit/s.

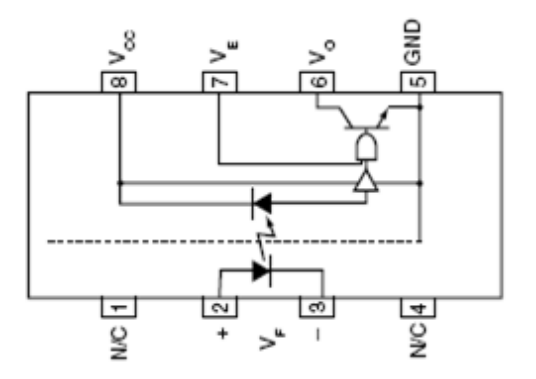

Figura 43. Diagrama esquemático 6N137.

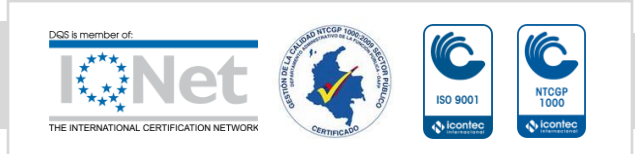

*Formando líderes para la construcción de un nuevo país en paz*

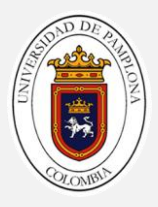

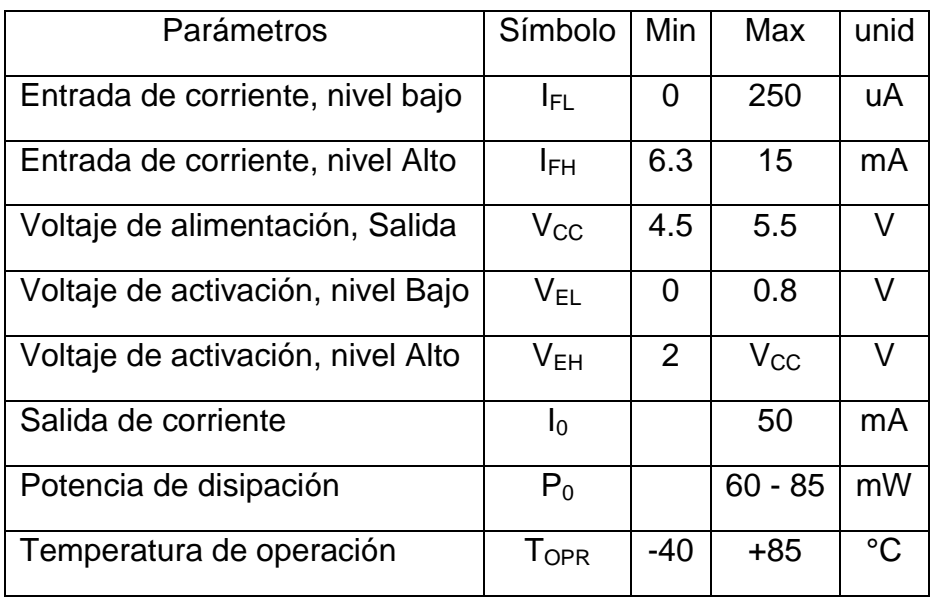

Tabla 10. Condiciones de operación recomendadas

El fabricante recomienda un circuito para su uso (ver figura 42).

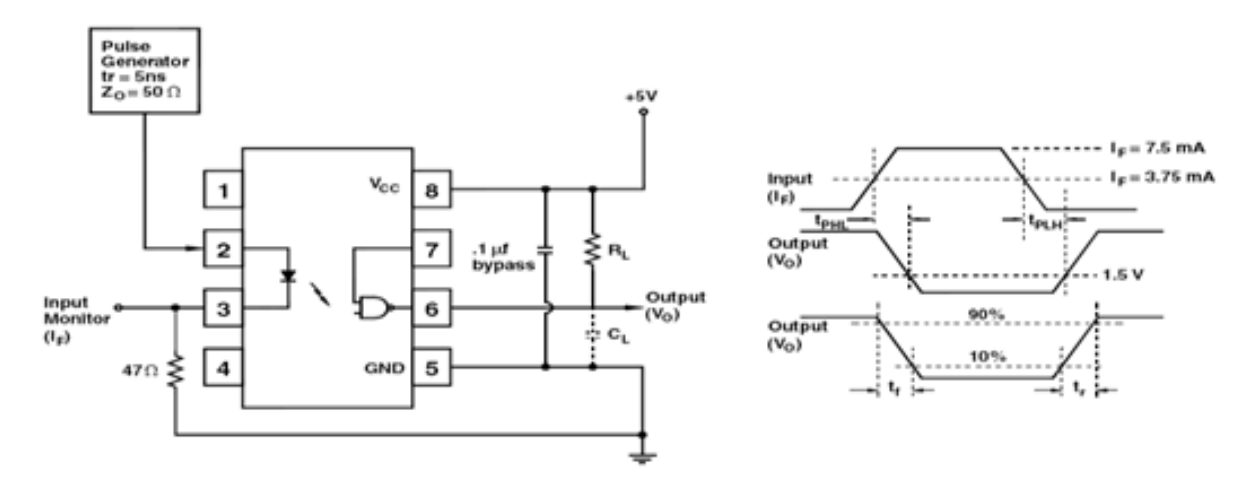

Figura 44. Circuito recomendado por el fabricante.

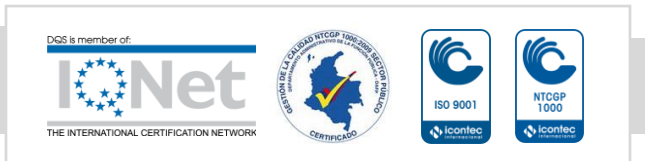

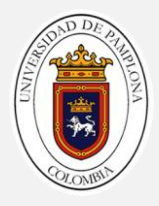

#### **Implementación del hardware**

El diseño se realizó en proteus ya que nos facilita el diseño de la tarjeta que permitirá realizar el enlace entre las señales del encoder y la tarjeta de adquisición para su posterior tratamiento en la aplicación de LabVIEW.

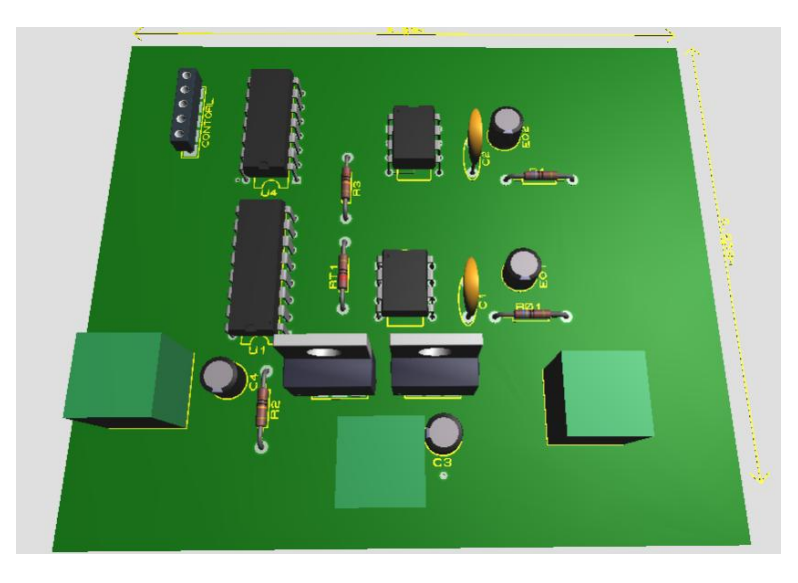

Figura 45. Esquema del circuito para el hardware del sistema.

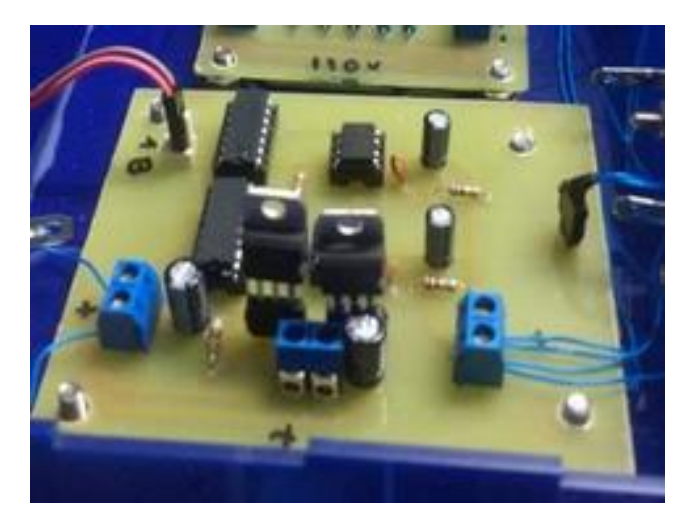

Figura 46.Circuito para acondicionamiento de la señal del encoder.

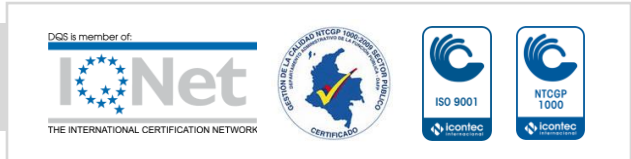

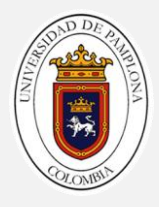

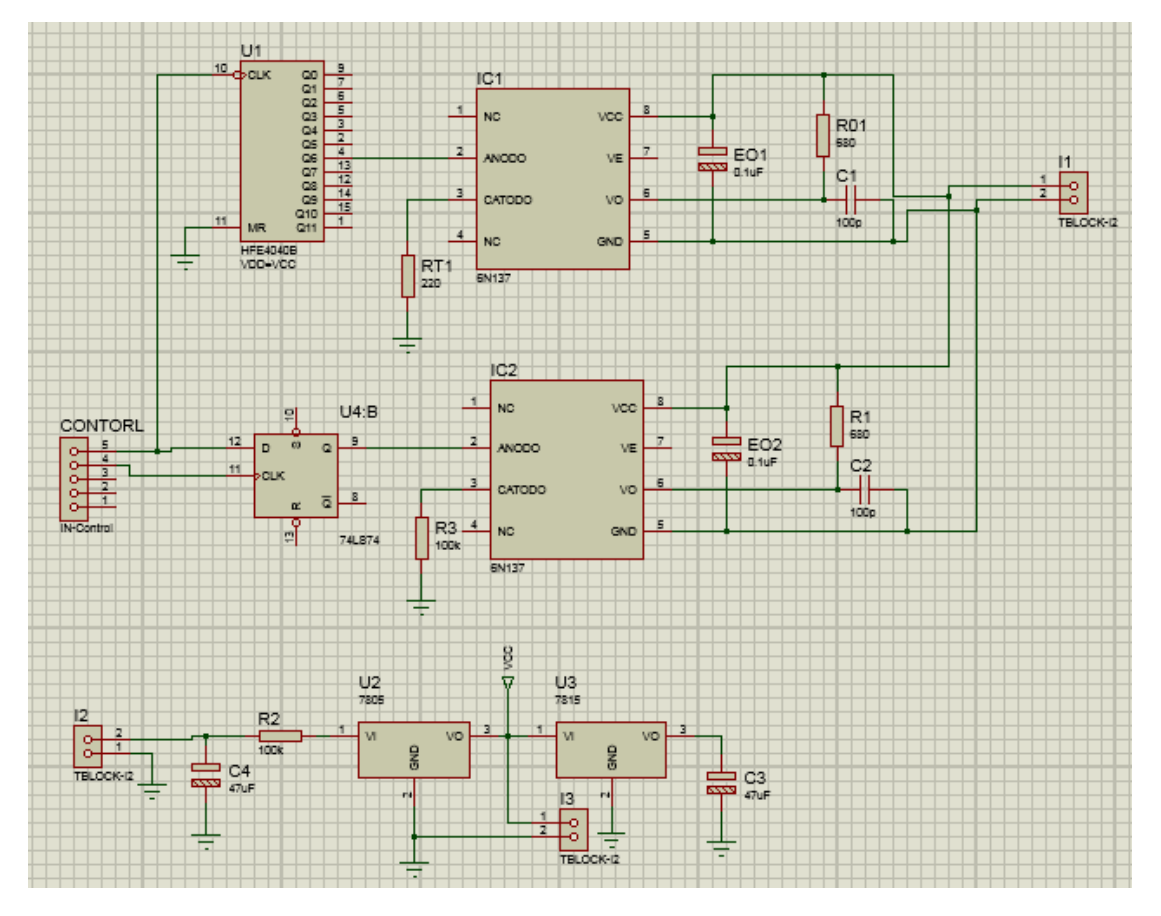

Figura 47. Circuito eléctrico para acondicionamiento de la señal del encoder.

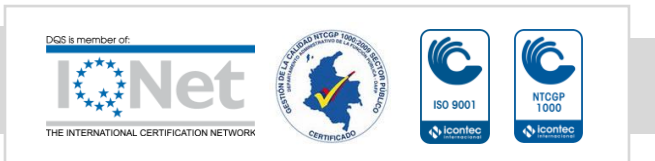

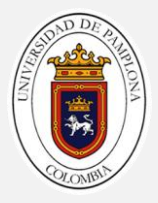

## **CAPÍTULO 3. DESARROLLO DE LA PLATAFORMA.**

En los capítulos anteriores se describió la teoría básica para entender el funcionamiento de la plataforma para la caracterización de las máquinas de CA, así la forma como se diseño el hardware mediante tarjetas de adquisición de datos. En este capítulo se desarrollara la programación y diseño para la plataforma, la cual será capaz de llevar a cabo los ensayos básicos para determinar los parámetros del circuito equivalente por fase, mostrara las señales de voltaje, corriente y velocidad al usuario para que este pudiera de una manera controlar los mismos.

Para el desarrollo de la plataforma existen infinidad de programas, pero para este caso se utilizo el software de programación de LabVIEW, por las siguientes razones:

- Es una forma de programación más sencilla ya que se realiza por medio de leguaje gráfico.
- Presenta una gran compatibilidad con las tarjetas ya que son del mismo fabricante.

## **3.1Descripción general de la plataforma.**

En la plataforma se cuenta con tres pestañas principales la cuales son:

- **Parámetros eléctricos:** En esta parte encontraremos la adquisición inicial de la señales de voltaje y corriente por fase.
- **Parámetros mecánicos:** En donde se podrá visualizar por medio de un indicador.
- **Ensayos en el motor de inducción:** Esta pestaña se subdivide en tres, las cuales hacen referencia a cada uno de los ensayos que se llevan a cabo en un motor de inducción.

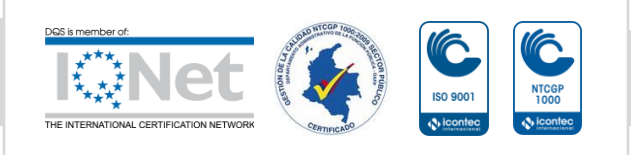

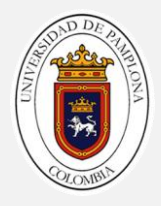

## **3.2Programación y diseño de la interfaz.**

## **3.2.1 Configuración del asistente DAQ.**

Para iniciar con la programación y desarrollo de la interfaz partimos con la adquisición de las señales para ello se hace uso de una herramienta llamada asistente DAQ. (Ver figura 49)

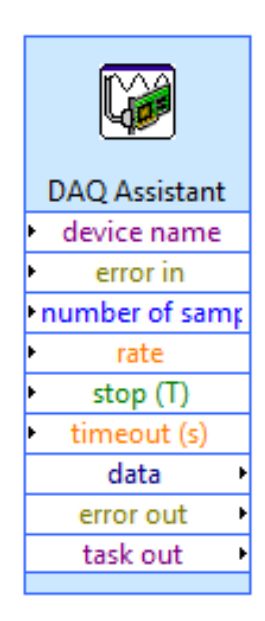

Figura 48. Asistente DAQ.

Luego de dar inicio al asistente procedemos a configurarlo, este nos presenta una pantalla inicial donde podemos seleccionar el tipo de medida en dependencia del trabajo que deseemos llevar a cabo.

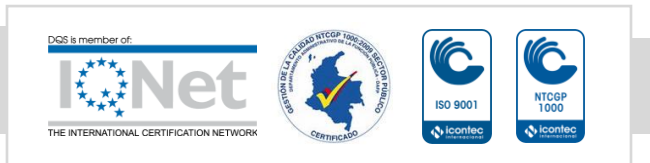

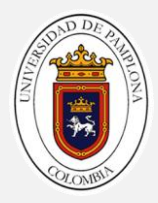

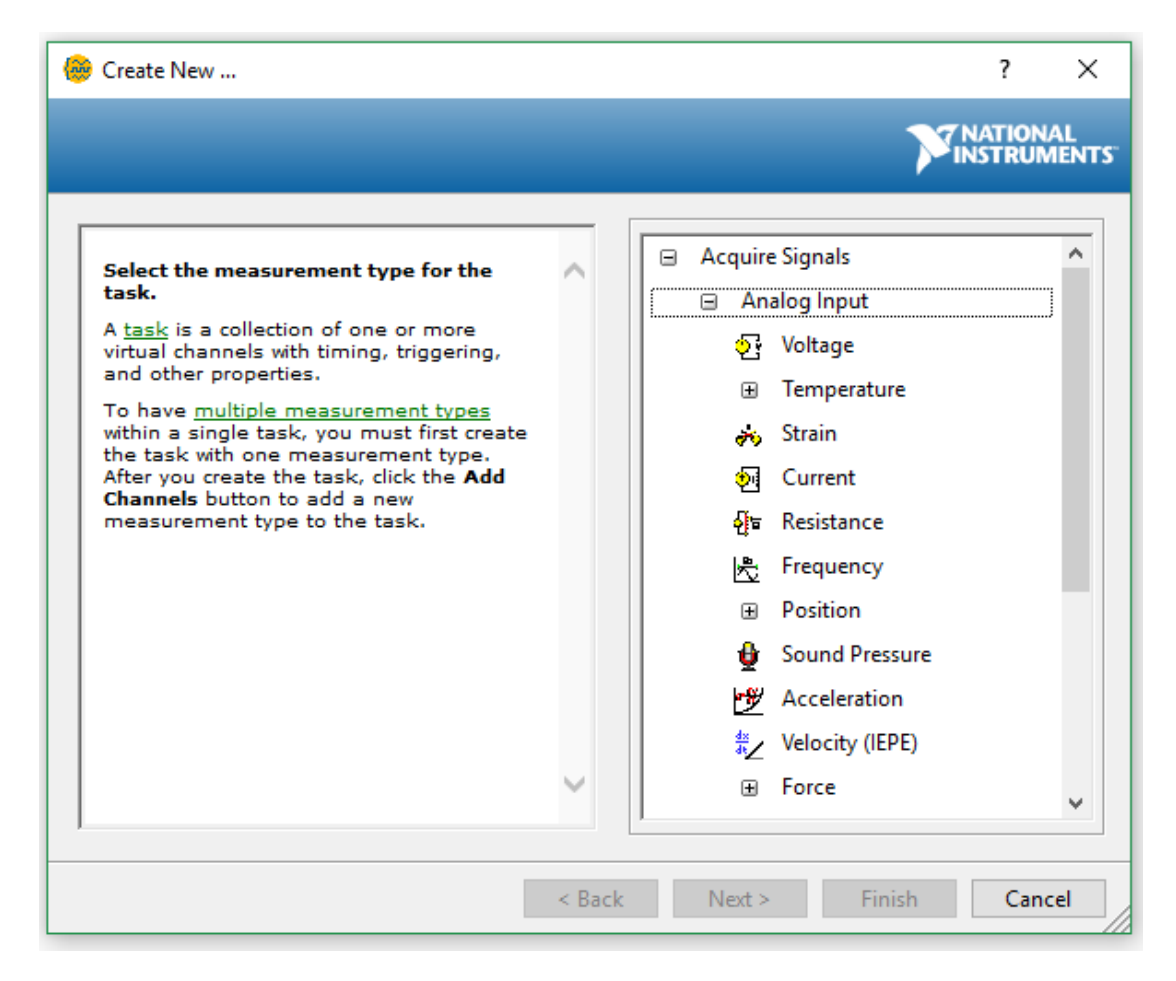

Figura 49. Selección del tipo de medida.

Posteriormente de seleccionar el tipo de medida para nuestro trabajo, se requiere seleccionar la tarjeta y el canal al cual le vamos asignar la tarea en cuestión (ver figura 50), una vez seleccionado el canal se abre la ventana en la cual podemos configurar el nivel de tensión máximo y mínimo, frecuencia de muestreo, número de muestras a adquirir entre otros (ver figura 51).

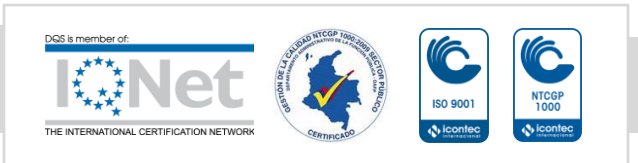

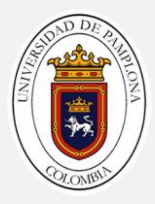

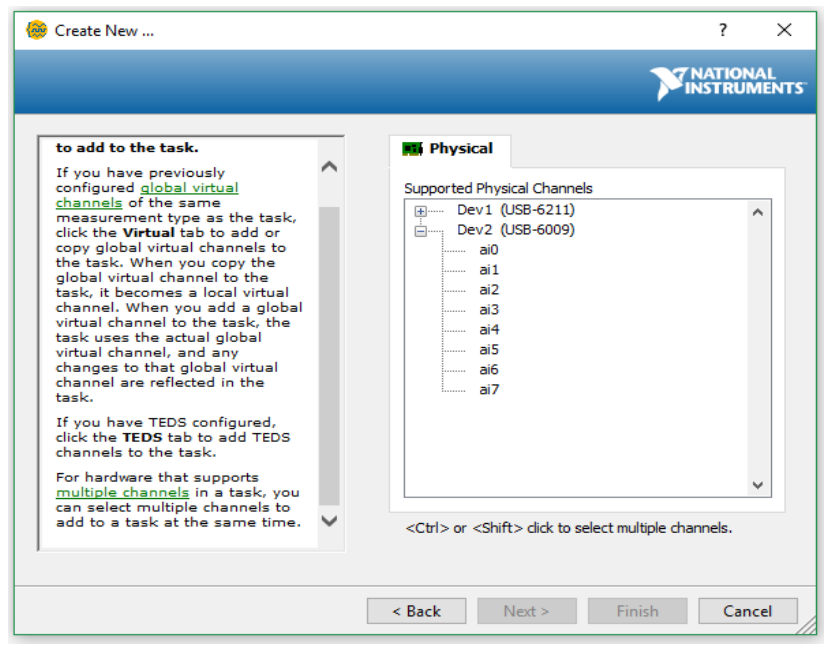

#### Figura 50. Seleccionar canales para trabajo.

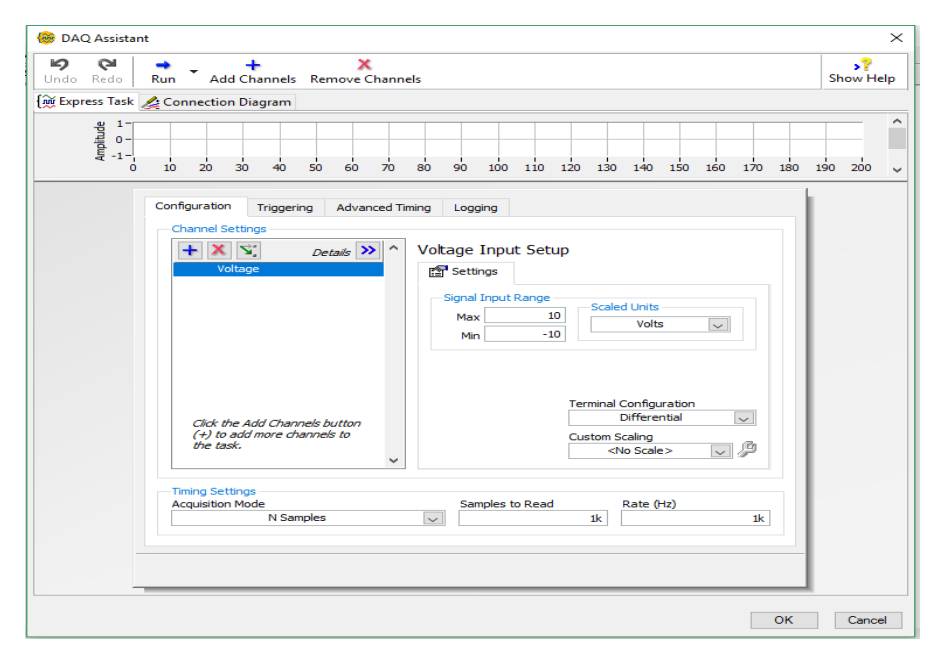

Figura 51. Preparar señal de entrada

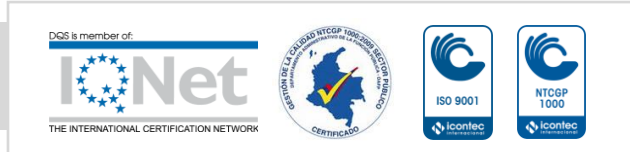

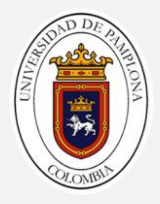

El asistente también nos ofrece una opción de ayuda para saber cómo debemos proceder en la conexión física de la tarjeta en dependencia del modo de configuración del canal.

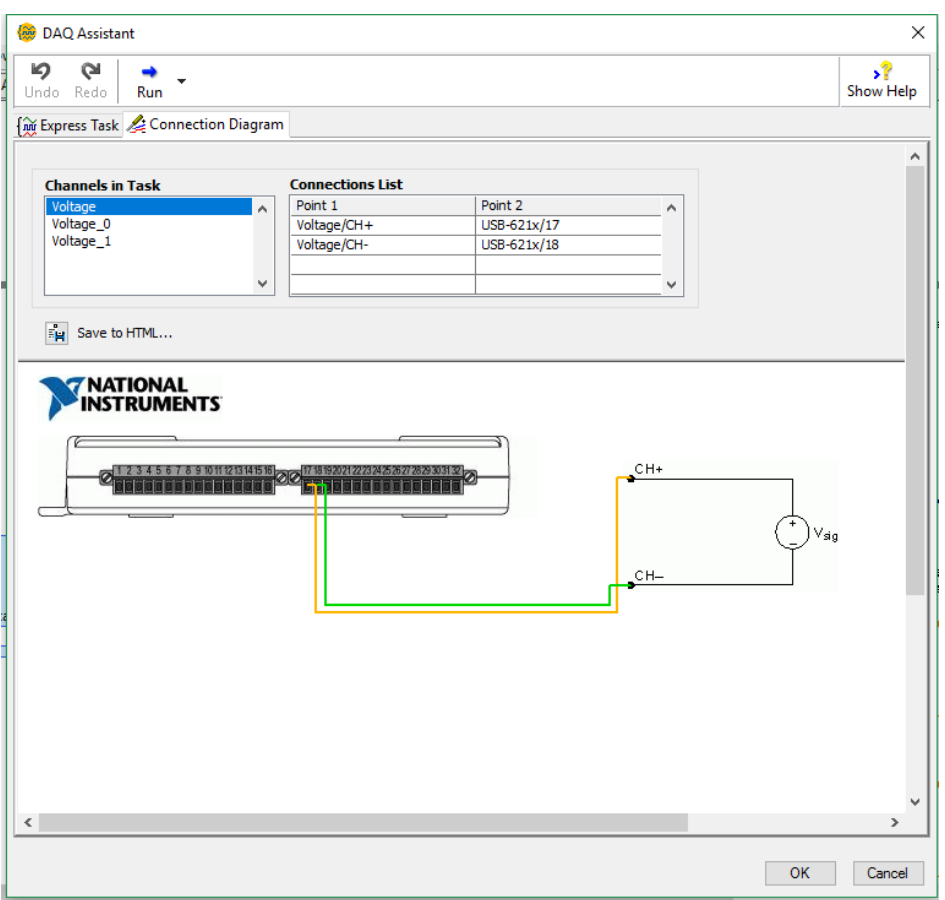

Figura 52. Diagrama de conexiones.

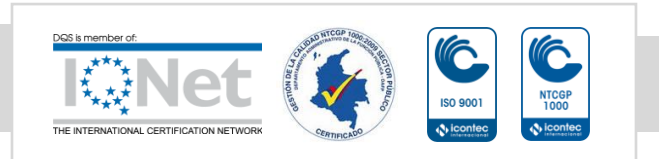

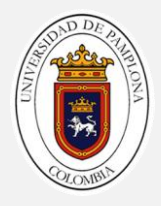

#### **3.2.2 Parámetros eléctricos**

En la primera pestaña podremos visualizar de entrada los parámetros eléctricos del motor, allí visualizaremos las señales tanto de voltaje como de corriente y en cada uno tendremos un espacio para visualizar el valor de amplitud, valor RMS y frecuencia.

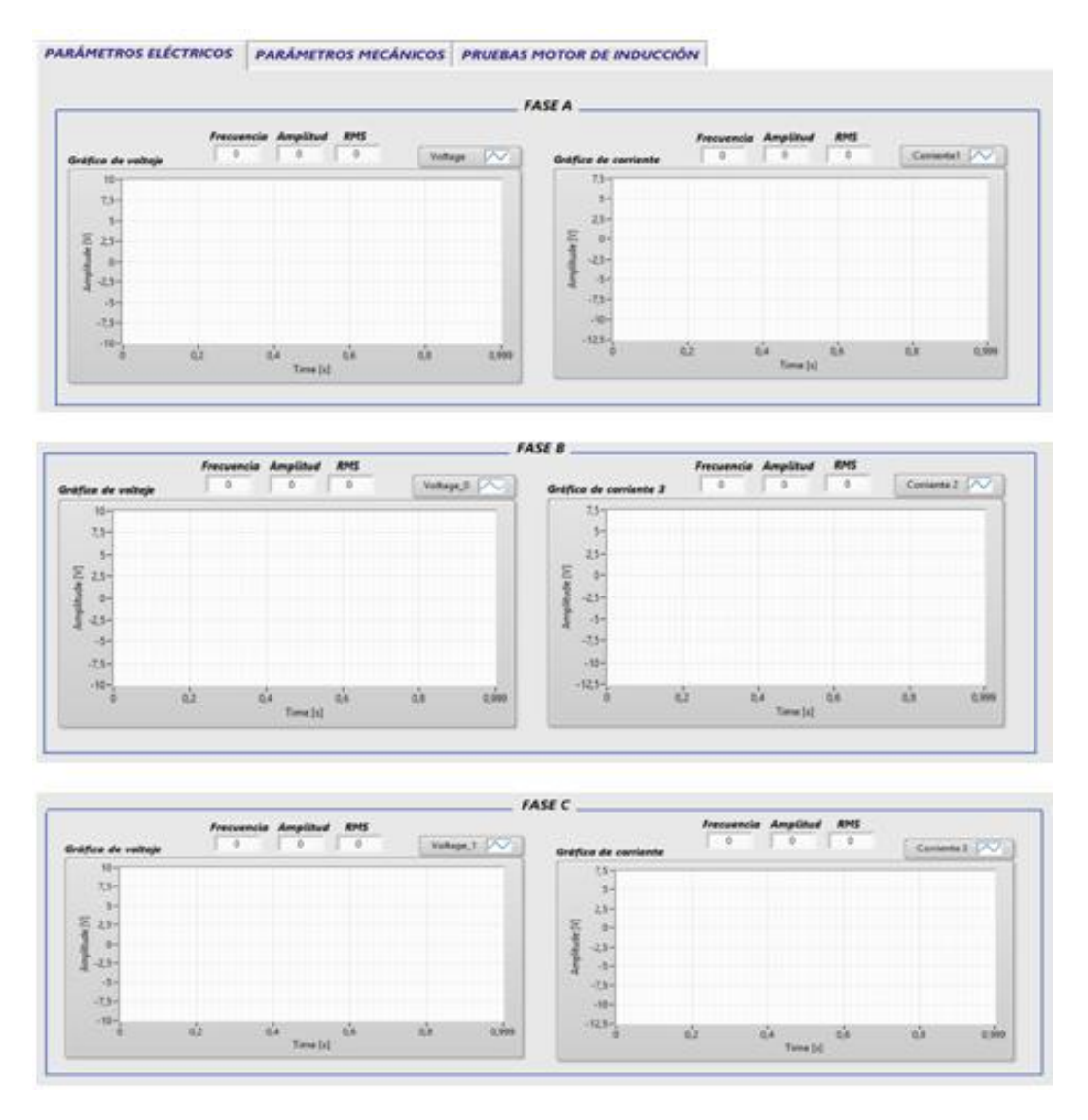

Figura 53. Visualización de parámetros eléctricos de entrada.

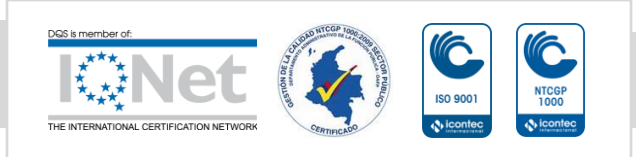

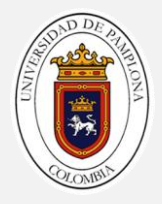

Para esta interfaz se realizo los siguientes diagramas de bloques haciendo uso de la tarjeta de NI USB 6211 para las señales de corriente y la NI USB 6009 para las señales de voltaje.

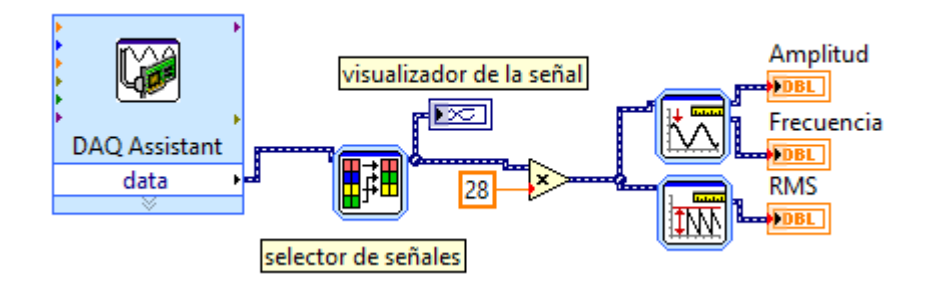

Figura 54. Diagrama de bloques para adquisición y visualización de la señal de tensión.

La constante que multiplica la señal de entrada de tensión no es más si un valor de atenuación que se utilizo para adquirir la señal

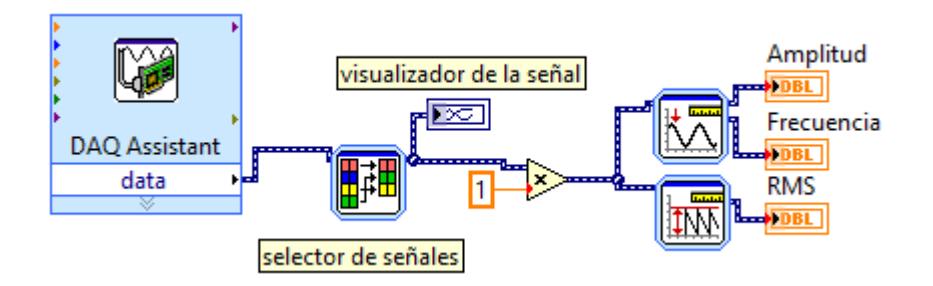

Figura 55. Figura 54. Diagrama de bloques para la adquisición y visualización de la señal de corriente.

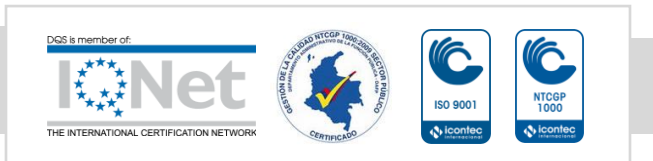

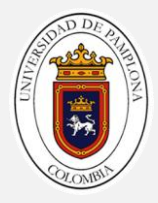

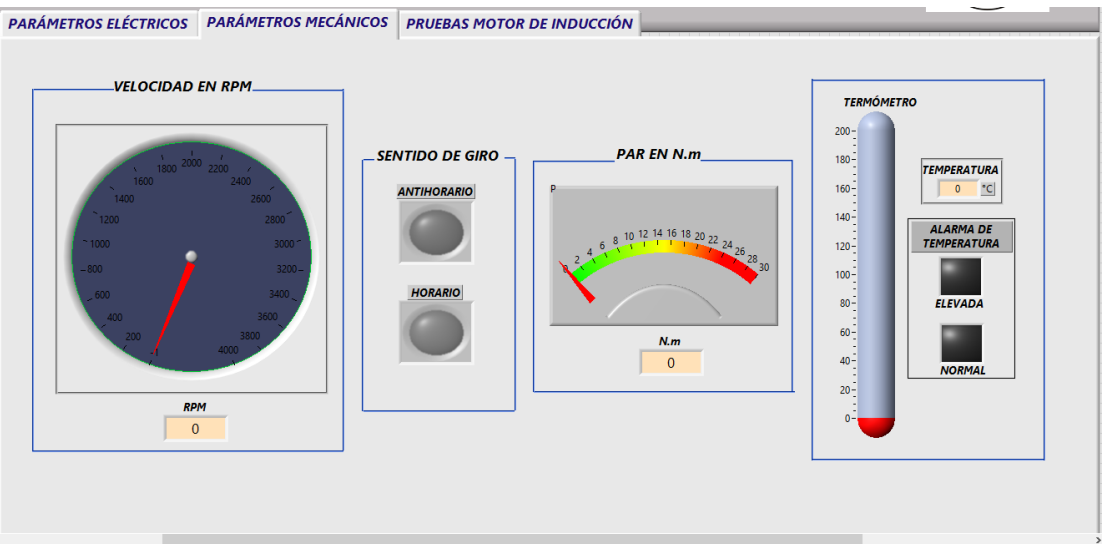

#### **3.2.3 Parámetros mecánicos.**

Figura 56. Visualización de los parámetros mecánicos.

En esta pestaña encontramos un indicador de velocidad, un indicador de sentido de giro, medidor de par y por ultimo un indicador de temperatura. Los parámetros mecánicos son de gran importancia ya que nos permite dar una gran visual del comportamiento dinámico de la máquina.

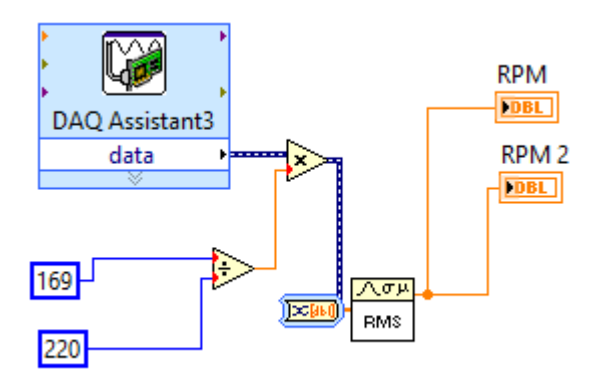

Figura 57. Diagrama de bloques para el cálculo de la velocidad.

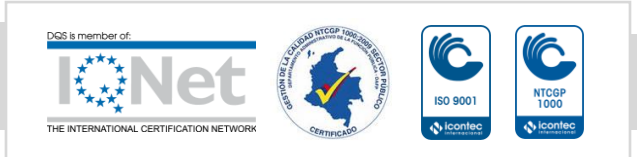

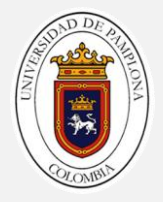

Para el sentido de giro como se utilizo un FlipFlop y lo que se va a recibir es una señal digital que tendrá un valor de 1 si la máquina gira en sentido antihorario y cero si gira en sentido horario.

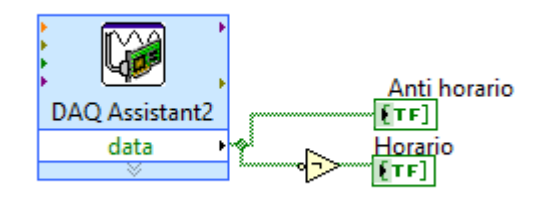

Figura 58. Diagrama de bloques para determinar el sentido de giro.

## **3.2.4 Programación de pruebas**

#### **Prueba de CD**

En esta prueba como se ha mencionado en el capítulo 1 consiste en alimentar el motor a tensión directa y por medio de esta calcular la resistencia que presenta en el estator del motor. Para el desarrollo de la prueba se hizo uso de la estructura case. (Ver figura 60)

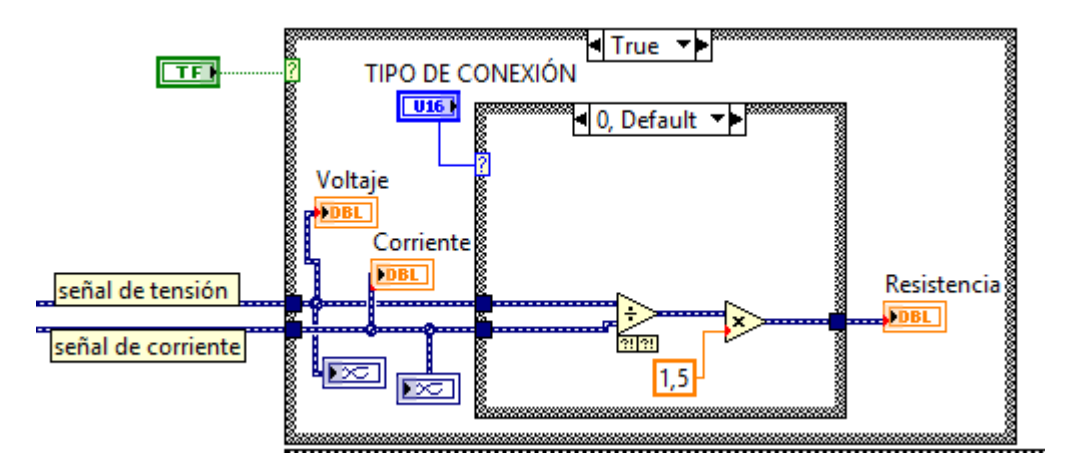

Figura 59. Parte del diagrama de bloques para la prueba de CD.

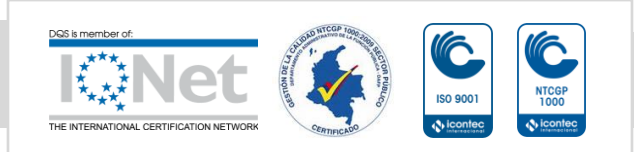

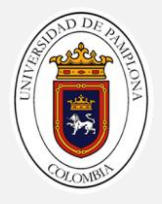

Como se puede observar se utilizan dos estructuras case una dentro de otra, la primera estructura la externa simplemente nos asegura que esta aprueba no se lleve a cabo hasta que el usuario no le de la condición de entrada (true). En la estructura case interna se utiliza para que el usuario ingrese que tipo de conexión tiene la máquina si es delta o si es estrella y de esta manera poder realizar las operaciones correctas en dependencia de tipo de conexión.

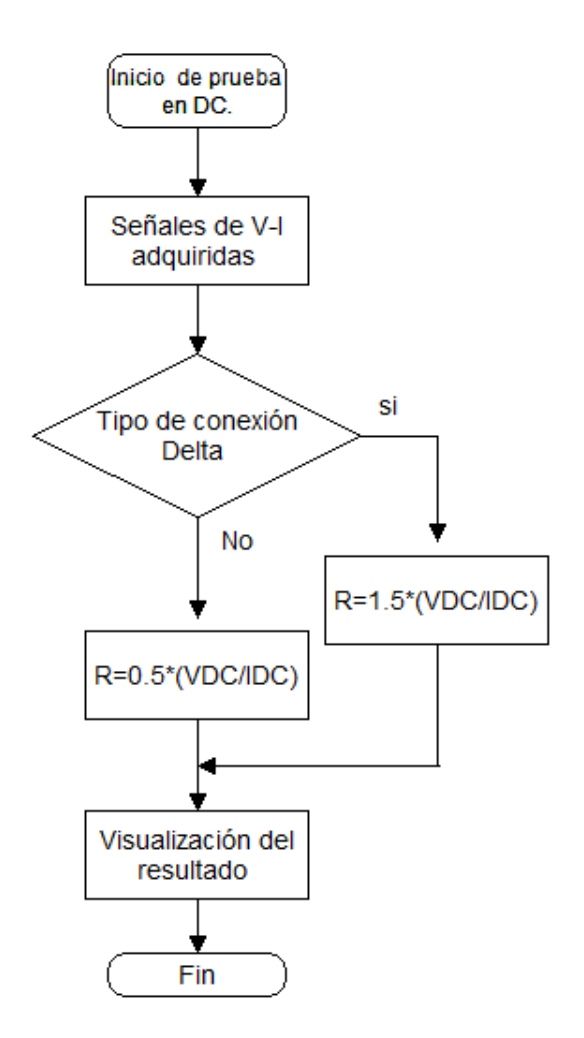

Figura 60. Diagrama de flujo para la prueba de CD

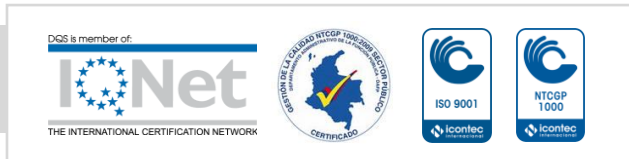

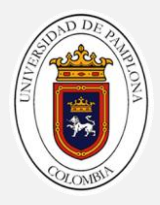

| <b>INICIO DE PRUEBA</b> |                                                   |     | <b>DELTA</b>    | TIPO DE CONEXIÓN: | $\mathbf{0}$ | $\bullet$         | Voltaje Corriente Resistencia<br>0                                                                |     |                 |     |                                    |       |  |
|-------------------------|---------------------------------------------------|-----|-----------------|-------------------|--------------|-------------------|---------------------------------------------------------------------------------------------------|-----|-----------------|-----|------------------------------------|-------|--|
| Gráfica de voltaje      |                                                   |     |                 |                   | Voltage      | $\overline{\sim}$ | Gráfica de corriente                                                                              |     |                 |     | Corriente1 $\overline{\wedge\vee}$ |       |  |
| Amplitude [V]<br>-100 - | $300 -$<br>$200 -$<br>100 <sub>1</sub><br>$-200-$ |     |                 |                   |              |                   | 8<br>6<br>$2 -$<br>Amplitude [V]<br>$0 -$<br>$-2-$<br>$-4-$<br>$-6-$<br>$-8-$<br>$-10-$<br>$-12-$ |     |                 |     |                                    |       |  |
|                         | $-300-$<br>$\mathbf{0}$                           | 0,2 | 0,4<br>Time [s] | 0,6               | 0,8          | 0,999             | $-14-$<br>$\mathbf{0}$                                                                            | 0,2 | 0,4<br>Time [s] | 0,6 | 0,8                                | 0,999 |  |

Figura 61. Interfaz gráfica de la prueba de CD.

Para la interfaz visual se cuenta con un botón de inicio el cual permite que el usuario decida si accede a esta prueba o no, una vez que se ingresa a esta prueba se puede escoger el tipo de conexión con el que cuenta la máquina ya sea conexión en delta o estrella, posee indicadores tanto gráficos como numéricos de voltaje y corriente, y un indicador numérico el cual muestra el valor de la resistencia del estator calculada en esta prueba (ver figura 62).

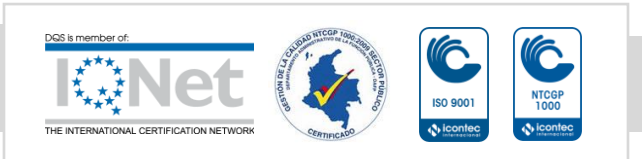

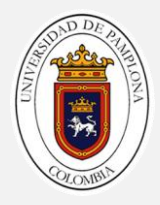

#### **Prueba de vacío**

En este caso al igual que la prueba anterior, se hace uso de la estructura case, de tal manera que solo se inicie solo cuando el usuario le de la condición de verdad.

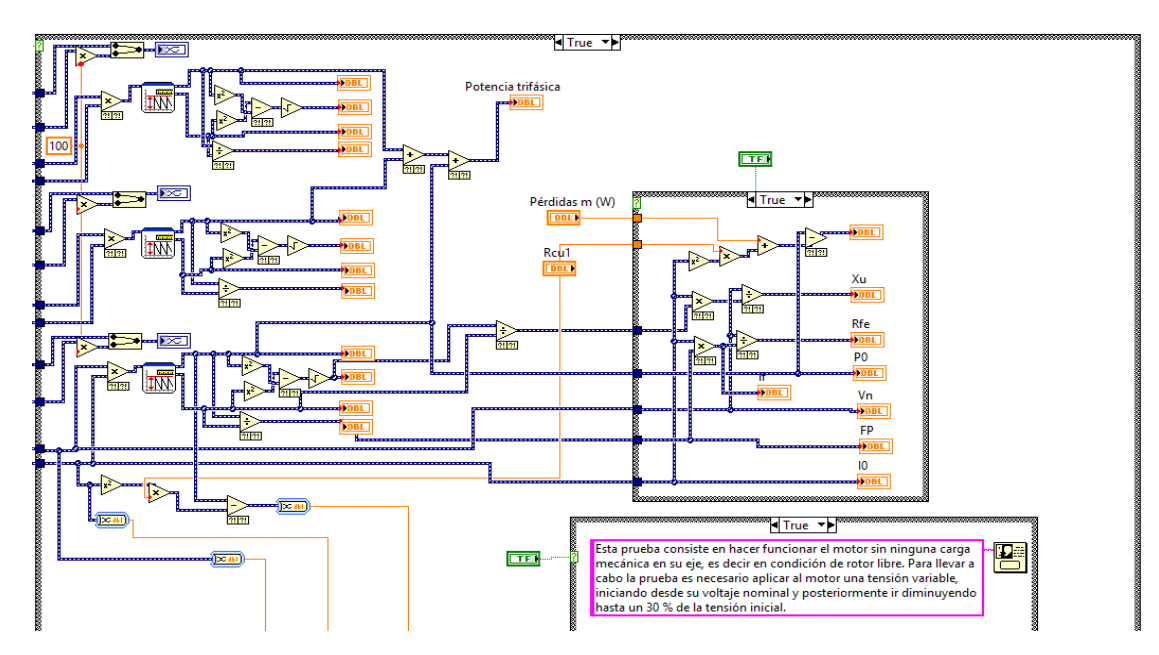

Figura 62.Parte del diagrama de bloques de la prueba de vacío.

Una vez dado inicio a la prueba se continúa con la secuencia mostrada en la figura 64.

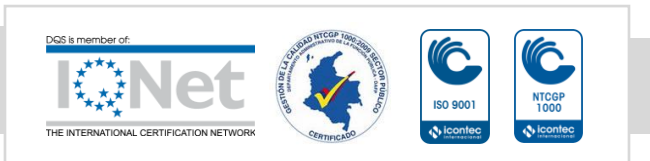

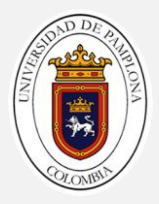

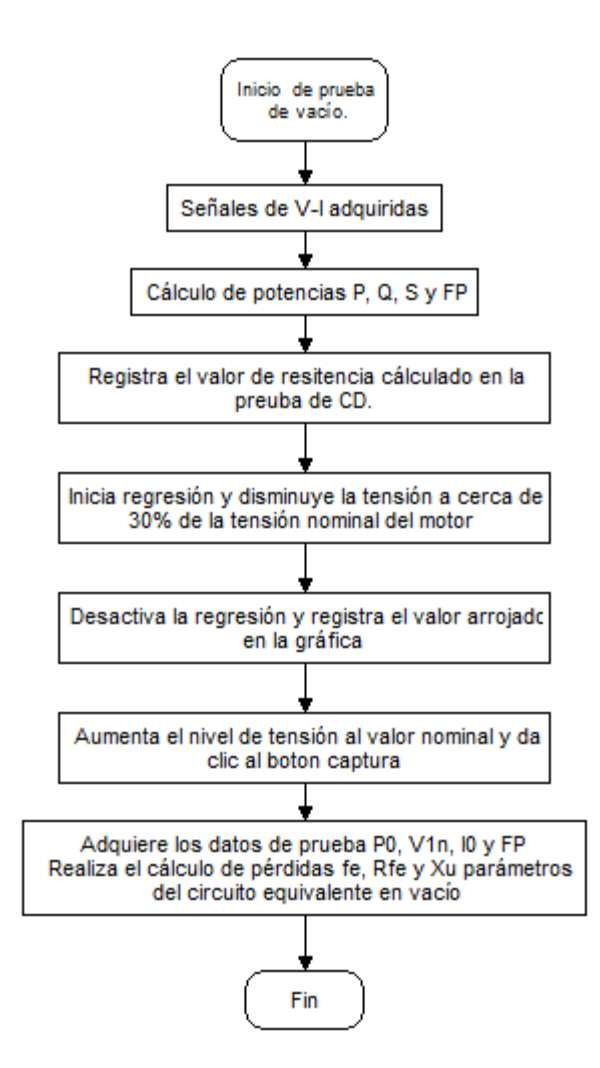

Figura 63. Diagrama de flujo para el desarrollo de la prueba de vacío.

## **Cálculo de potencias y factor de potencias**

Para realizar la programación se parte de obtener la potencia activa y la potencia aparente y haciendo alusión a triangulo de potencias se calcula las demás. Con el valor de potencia instantánea, se saca el valor promedio que no es más si no la potencia activa.

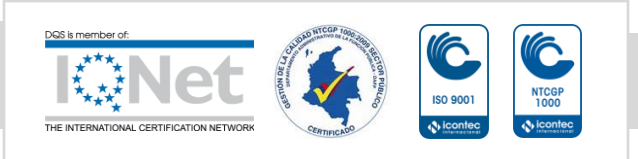

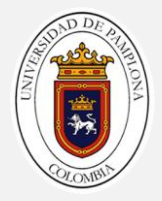

$$
P = \frac{1}{T} \int_0^T P(t) dt
$$
 (50)

Para el valor de potencia aparente solo requerimos de obtener el valor de Vrms e Irms.

$$
S = Vrms * Irms (51)
$$

Ya habiendo obtenido la potencia activa (P) y la potencia aparente (S) aplicamos las siguiente formulas para poder obtener el factor de potencia (Fp) y la potencia Reactiva (Q).

$$
Fp = \frac{P}{S} \quad (52)
$$

$$
Q = \sqrt[2]{S^2 - P^2} \quad (53)
$$

Lo anterior se representa en el siguiente diagrama de bloques de la figura 65

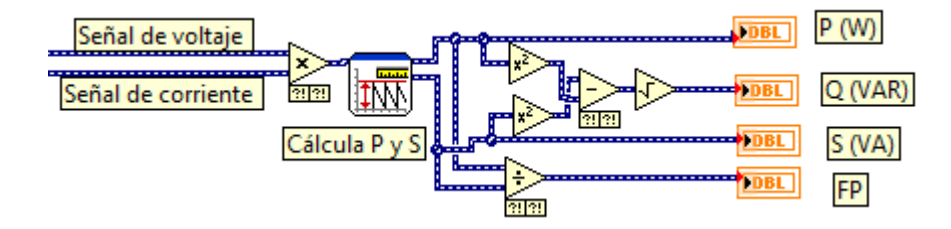

Figura 64. Diagrama de bloques para el cálculo de potencias por fase.

El diagrama de la figura 63 se repite tres veces, debido al sistema trifásico para el cálculo de la potencia trifásica no es más si no sumar la potencia de cada una de las tres fases.

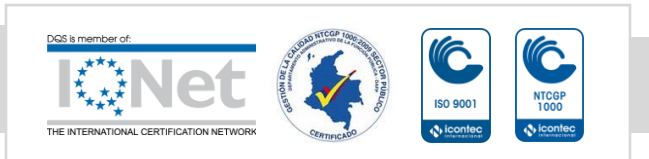

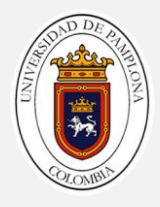

#### **Cálculo de la pérdidas mecánica (Pm)**

Para la determinar las pérdidas mecánicas, se hace por un método grafico como se ilustra en la figura 11.

Como ya se menciono en el capítulo 1, a la máquina se le aplica una tensión variable iniciando a la tensión nominal y disminuyendo hasta un valor cerca del 25%, en cada uno de esos escalones de tensión se llevo un registro de datos tanto de voltaje, corriente y de el valor de Pm+Pf. Con el fin de realizar una regresión lineal para poder determinar de la misma manera que la figura 11, el valor de las pérdidas mecánicas. El diagrama de bloques se muestra en la figura 66.

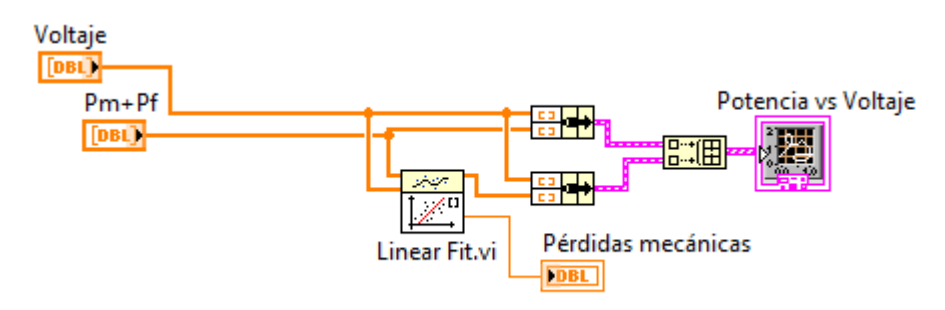

Figura 65.Diagrama de bloques para cálculo de pérdidas mecánicas.

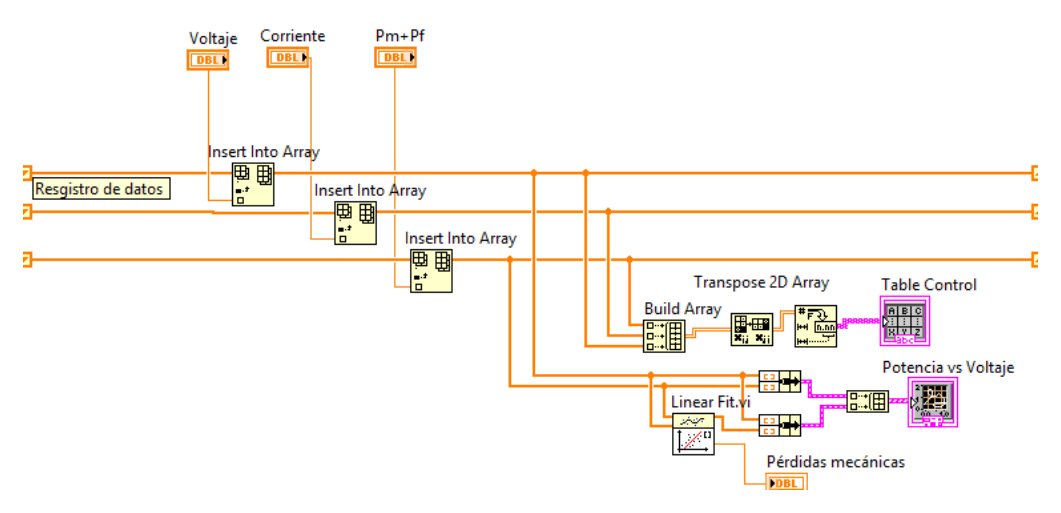

Figura 66. Diagrama de bloques para realizar registro de datos.

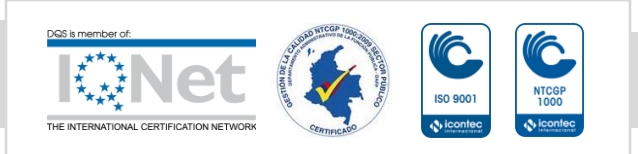

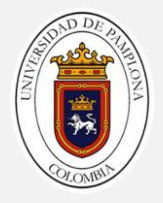

Para llevar el registro de los datos de tal manera que el usuario pueda ver la variación de tensión que se está presentando en la máquina se realiza por medio de diagrama de bloques mostrado en la figura 67.

## **Cálculo de Xu, Rfe y pérdidas en el hierro.**

Para este caso se utiliza una estructura case interna la cual nos permitirá capturar los valores de tensión nominal (V1n), corriente nominal (I0), factor de potencia (fp) y potencia de vacío (P0), con los cuales nos basamos para realizar los cálculos de la reactancia de magnetización (Xu) y la resistencia en el hierro (Rfe). Las pérdidas en el hierro se calculan por medio de la siguiente ecuación.

$$
Pfe = P0 - I^2Rcu - Pm(54)
$$

La programación se lleva a cabo en base de las ecuaciones (42) y (43) revisadas en el capítulo 1y el diagrama de bloques se muestra en la figura 68.

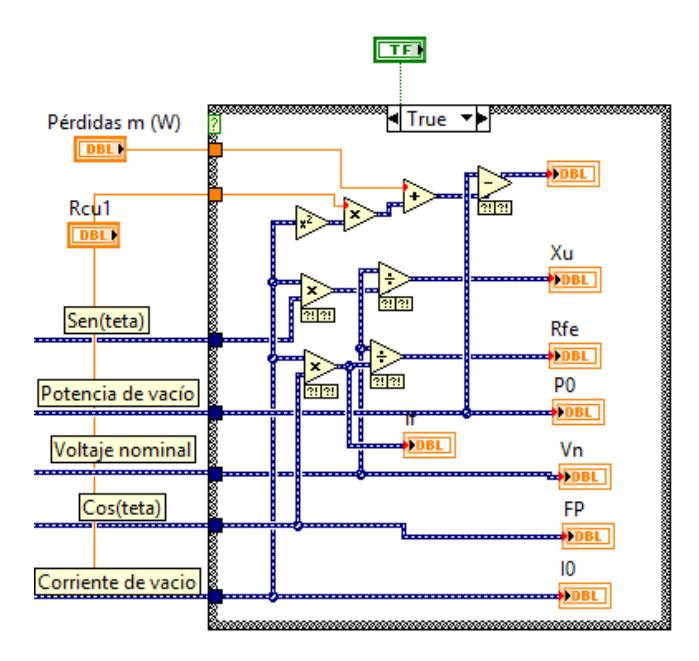

Figura 67. Diagrama de bloques para cálculo de circuito equivalente en vacío.

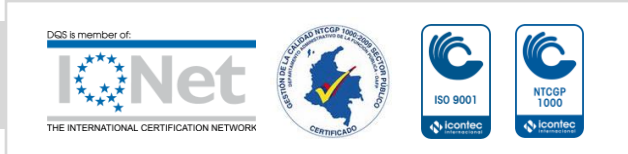

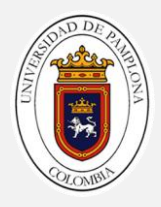

#### **Interfaz visual.**

La interfaz visual cuenta con tres partes principales las cualesde ira describiendo masadelante.

La prueba cuenta con un botón de inicio la cual permitirá al usuario decidir si accede o no a esta, cuenta con un botón de indicaciones la cual accionara una ventana emergente la cual contiene información sobre cómo desarrollar de manera adecuada la prueba (ver figura 70). También cuenta con unos indicadores numéricos donde encontraremos las potencias activa, reactiva, aparente y el factor de potencia. El visualizador gráfico y los indicadores numéricos se replican de la misma manera para las dos fases restantes.

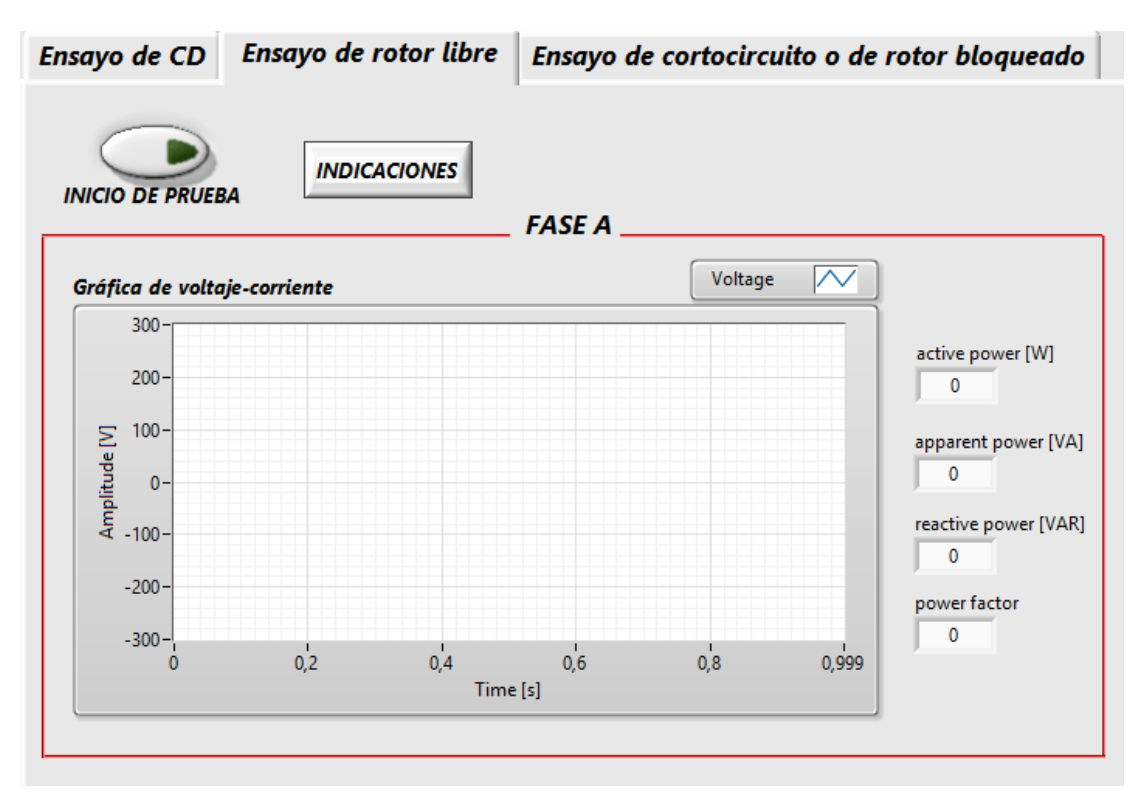

Figura 68. Visualización de forma de onda de voltaje corriente

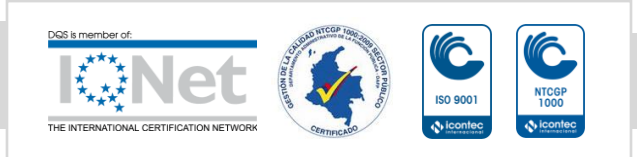

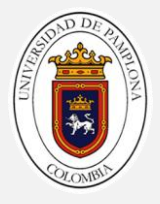

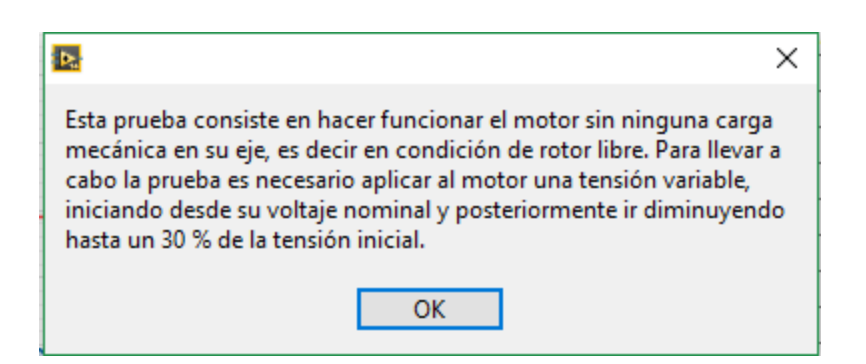

Figura 69. Ventana emergente de indicaciones para prueba de vacío.

En esta prueba para efectos de cálculo se llevara un registro de datos que permitirá al usuario conocer las variaciones de voltaje, corriente y potencia, indispensables para saber el estado de la misma.

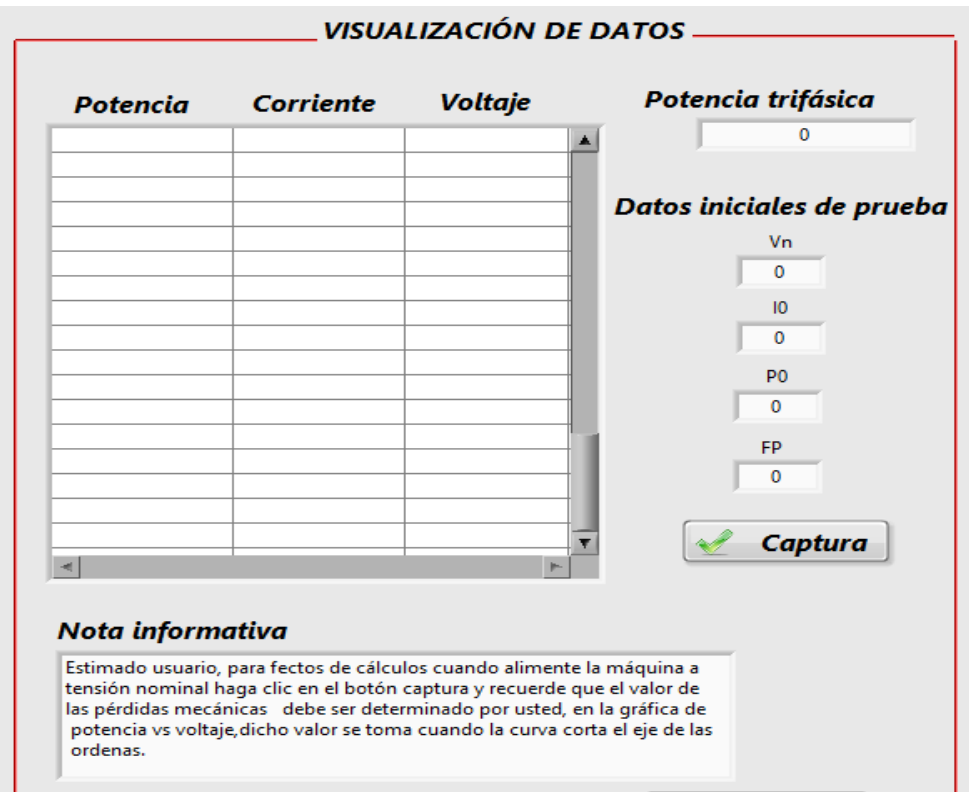

Figura 70. Visualización y registro de datos de la prueba.

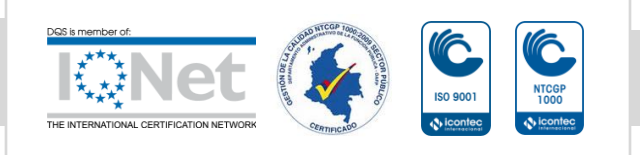

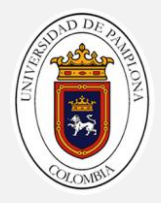

En esta parte de la interfaz el usuario podrá encontrar una nota informativa en la cual obtendrá pautas para llevar a cabo el registro de datos para el desarrollo de los cálculos.

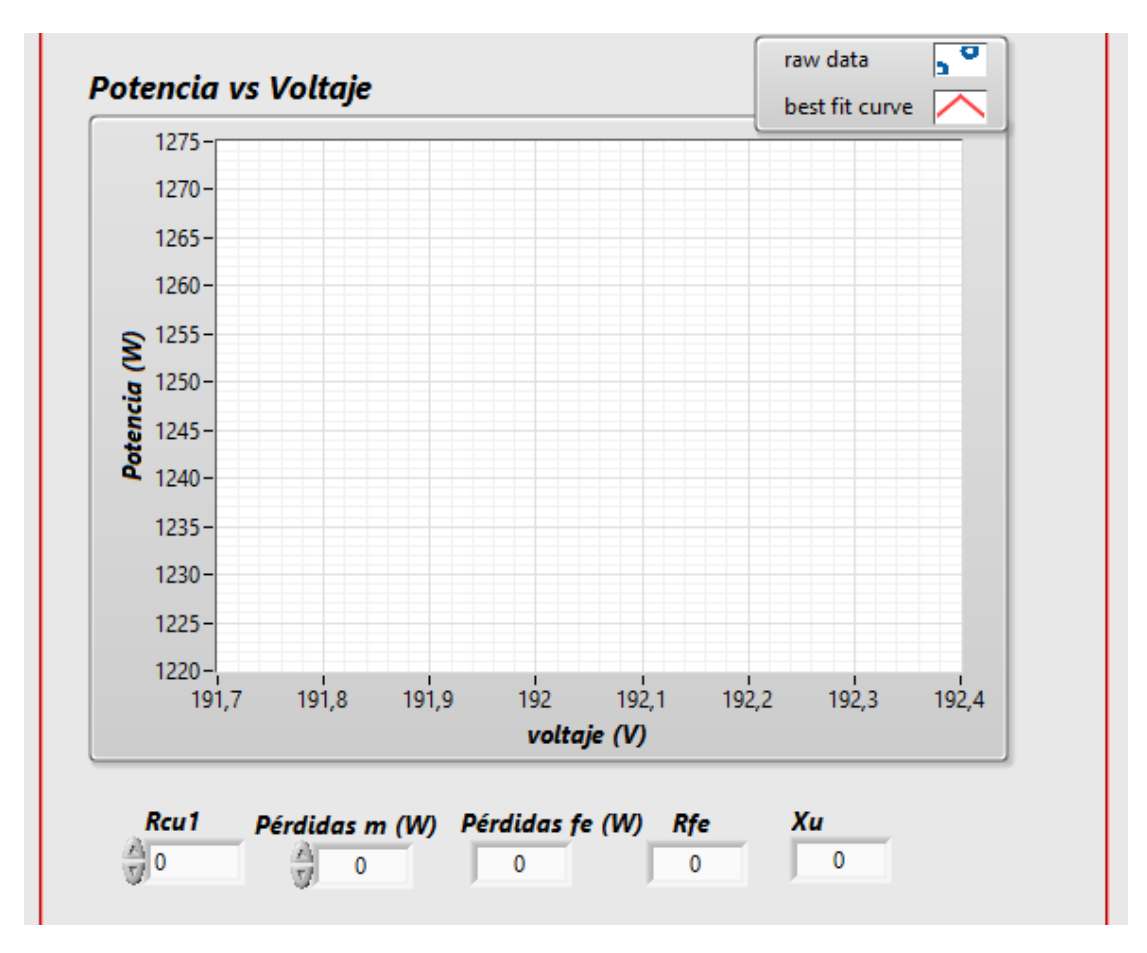

Figura 71. Indicador gráfico para la obtención de las pérdidas mecánicas.

En esta parte el usuario encontrara una grafica de potencia vs voltaje en el cual podrá determinar gráficamente la pérdidas mecánicas de la máquina, y en la parte de abajo los resultados de los parámetros del circuito equivalente en vacío de la máquina.

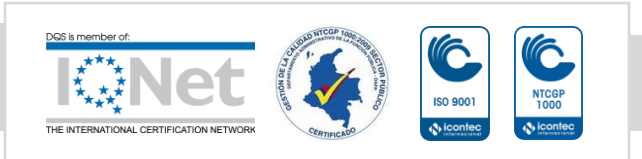

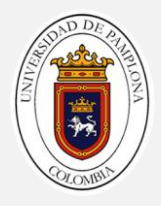

#### **Prueba de rotor bloqueado.**

Como en las dos pruebas anteriores esta se desarrolla bajo la estructura case uno externo para que la prueba solo se lleve a cabo cuando el usuario le de la condición de verdad (true). El diagrama de bloques para esta prueba se puede observar en la figura 73.

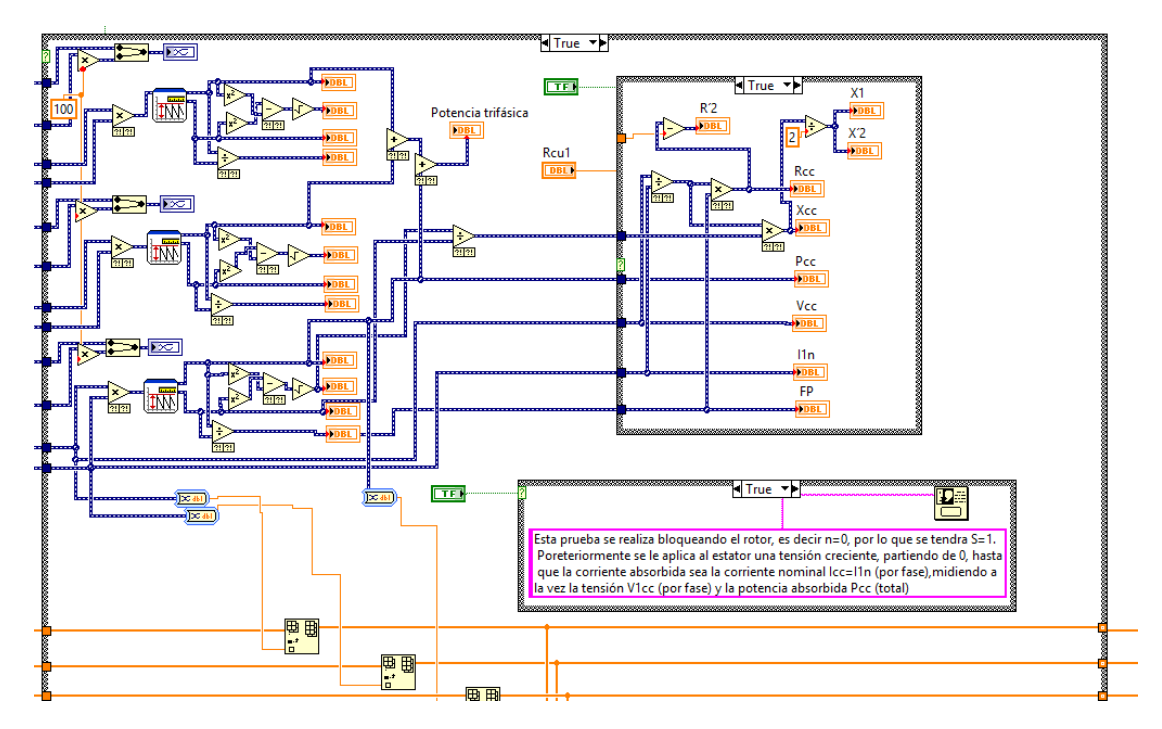

Figura 72. Parte del diagrama de bloques de la prueba de rotor bloqueado.

La secuencia de la prueba está representada en el diagrama de flujo de la figura 74.

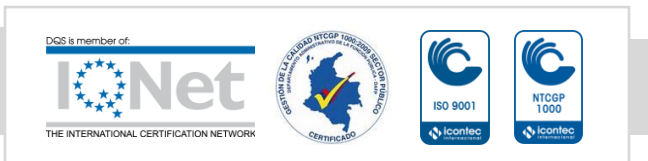

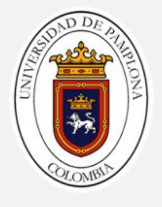

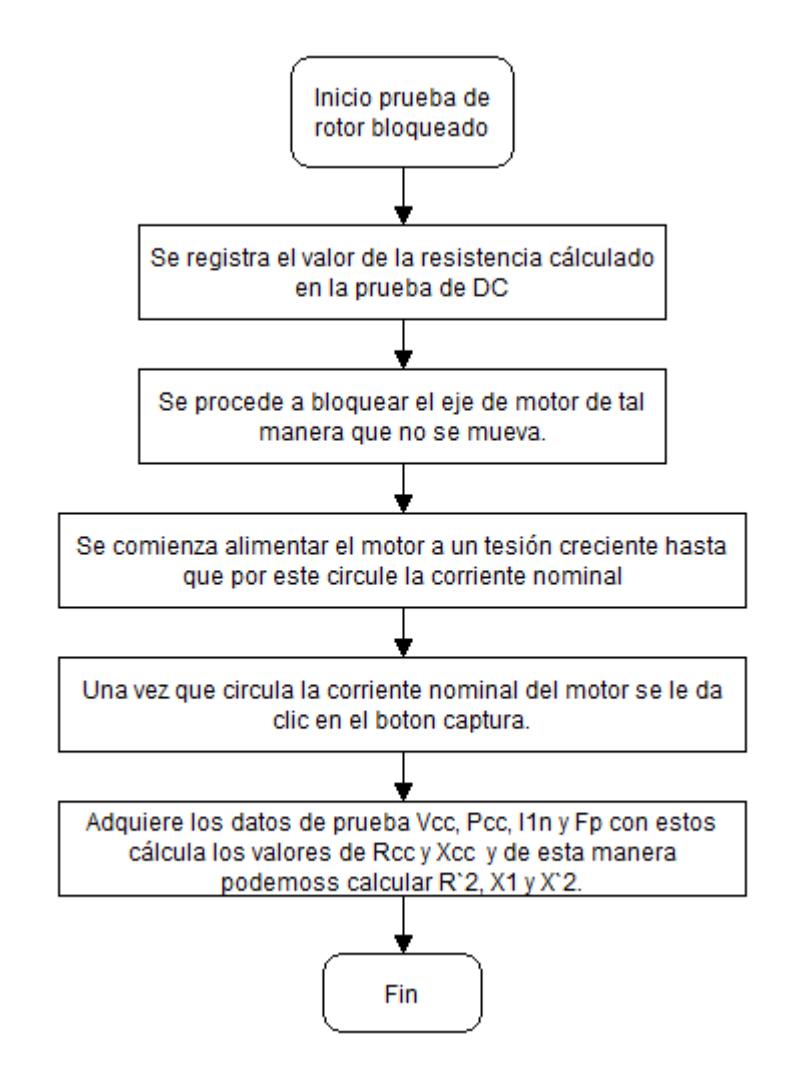

Figura 73. Diagrama de flujo para la prueba de rotor bloqueado

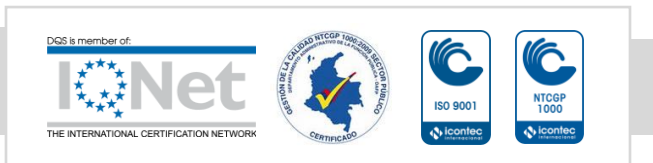

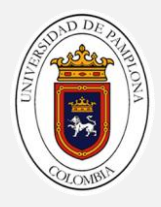

## **Cálculo de potencias y factor de potencia.**

Para el cálculo de las potencias y le factor de potencia se hace el mismo proceso que en la prueba de vacío de manera que se hace uso de las ecuaciones (51), (52) y (53). Así mismo el diagrama de bloques para este cálculo se observa en la figura 65.

El registro de datos se lleva de la misma manera que en la prueba de vacío (ver figura 67.)

## **Cálculo de Rcc y Xcc.**

Para este caso se hace uso de una estructura case interna la cual permitirá al usuario capturar lo datos cuando en el registro de datos se visualice una corriente de prueba igual a la corriente nominal de la máquina.

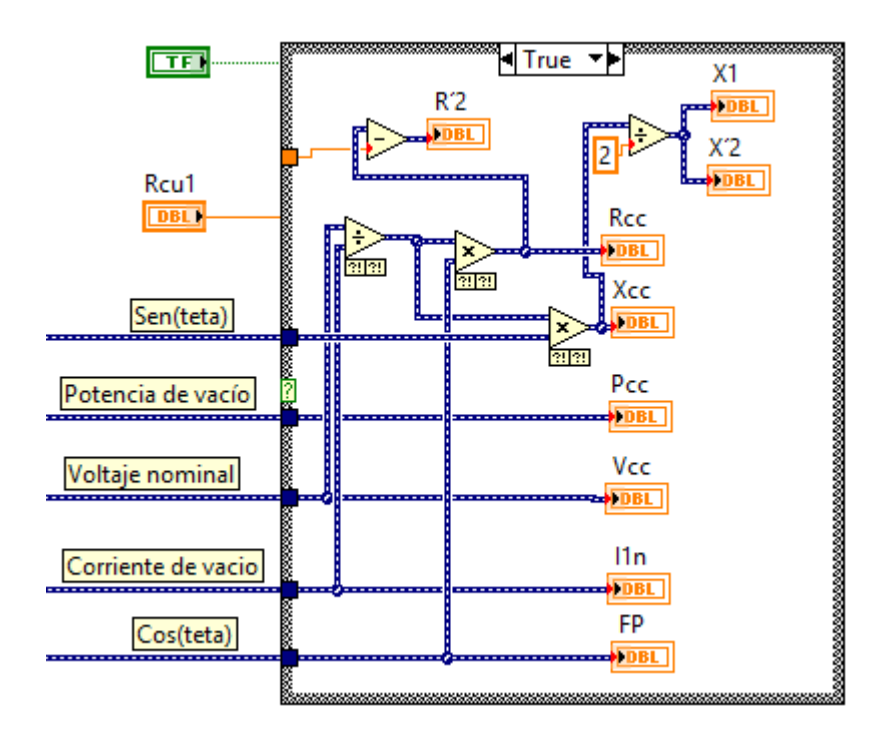

Figura 74. Parte del diagrama de bloques para el cálculo de Rcc y Xcc.

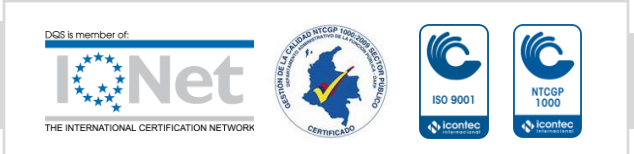

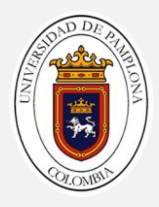

#### **Interfaz visual.**

Para esta prueba se tiene dos partes principales que son la visualización de gráfica de las señales de voltaje y corriente para cada una de las fases (A, B y C), como también una visualización de los datos que le dan al usuario una visión más completa de lo que está ocurriendo en la máquina, y así de esta manera cuidar la integridad de la misma, ya que esta prueba no debe durar más de 3 minutos.

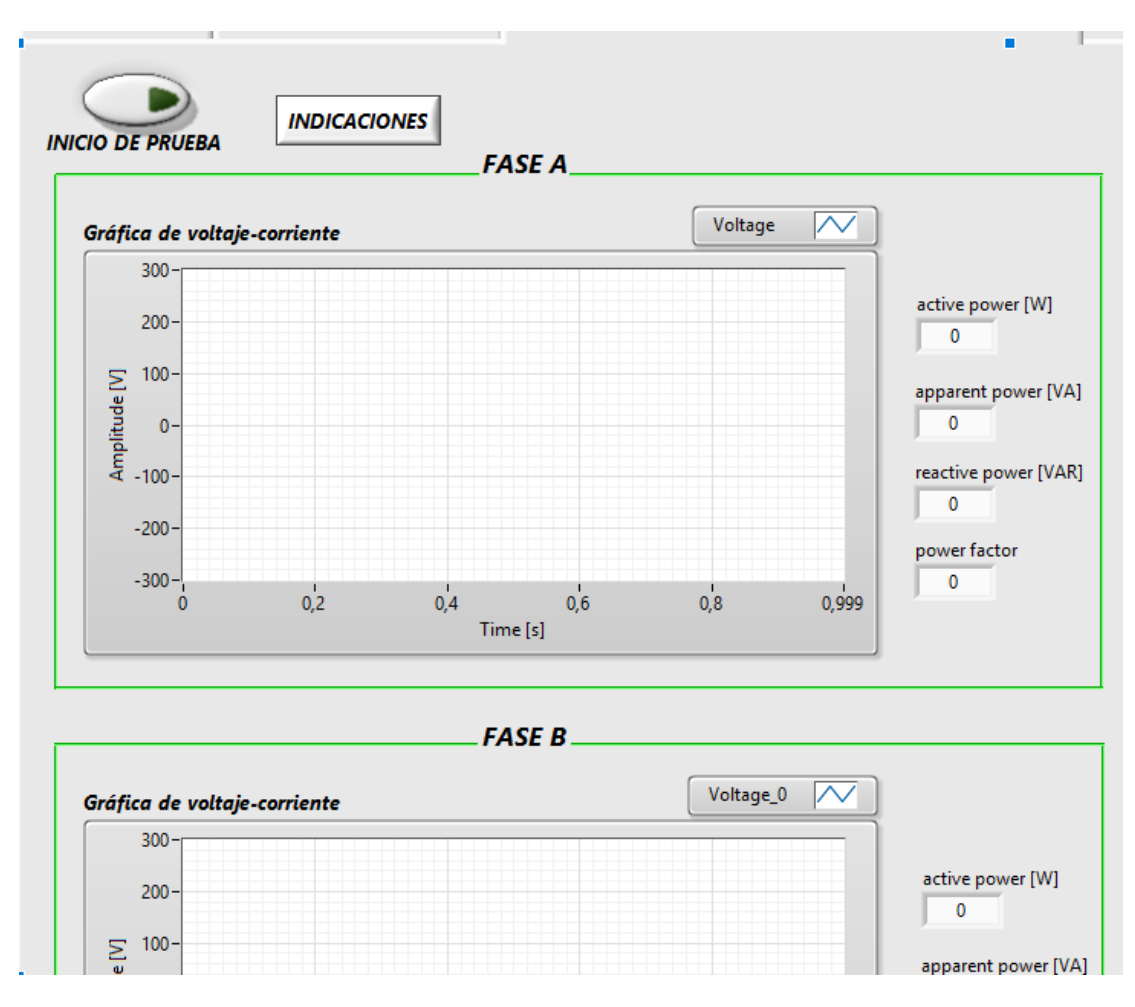

Figura 75. Interfaz gráfica para visualización de formas de onda por fase.

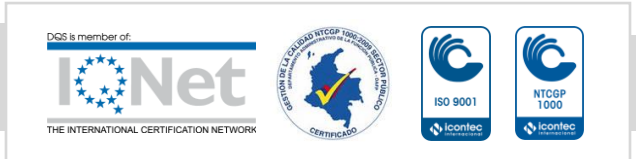

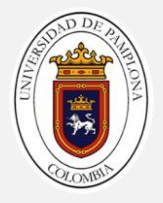

En esta parte podernos encontrar unos indicadores gráficos en los cuales el usuario podrá observar las formas de onda de voltaje-corriente de las diferentes fases, al lado derecho de las graficas podrá encontrar indicadores numéricos en lo que se observara los valores de las potencias activa, reactiva, aparente y el factor de potencia.

En la parte superior se encontrara un botón de inicio el cual, será usado por el usuario para indicar si la prueba se realiza o no, al lado de este se encontrara un botón de indicaciones, el cual activara una ventana emergente con un mensaje para a conceptualización de la prueba (ver figura 77).

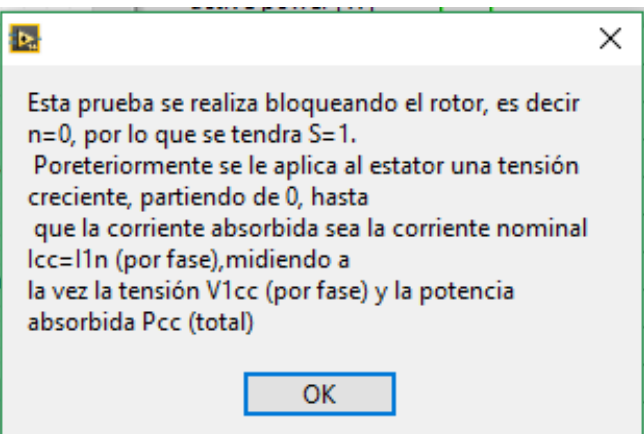

Figura 76. Ventana emergente para conceptualización de prueba.

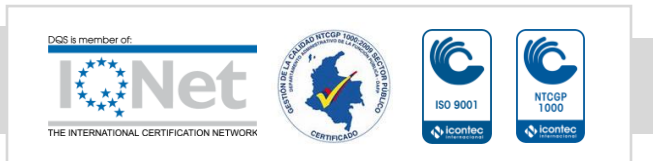

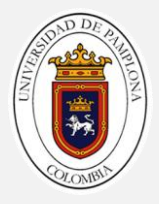

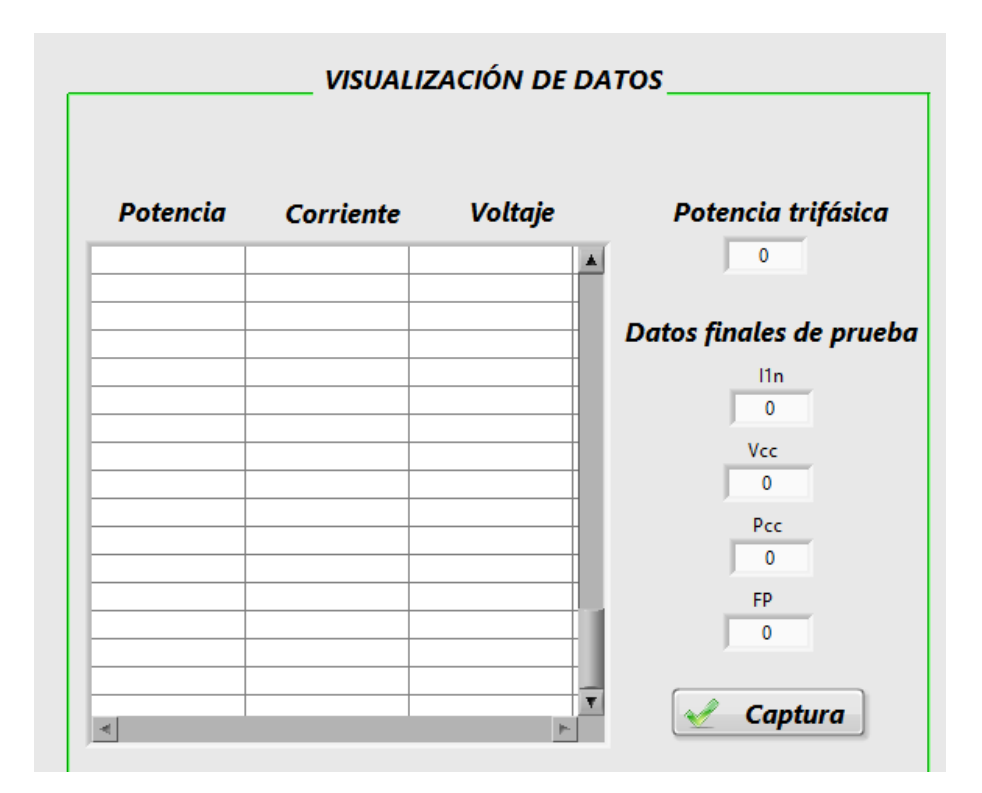

Figura 77. Visualización de datos para seguimiento del comportamiento de la máquina.

En esta parte de la interfaz el usuario encontrara una tabla la cual registrara las magnitudes de potencia, voltaje y corriente, las cuales debido a la forma de realizar la prueba irán cambiando paulatinamente a medida que esta se lleva a cabo, en la parte derecha encontrara el valor de la potencia trifásica y deberá realizar la captura de los datos finales de la prueba para efectos de caculo, esto se aclara en una nota informativa que dará unas pautas mínimas que permitirán al usuario llevar a cabo de la mejor manera la prueba (ver figura 79)

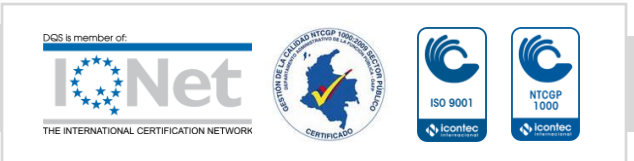

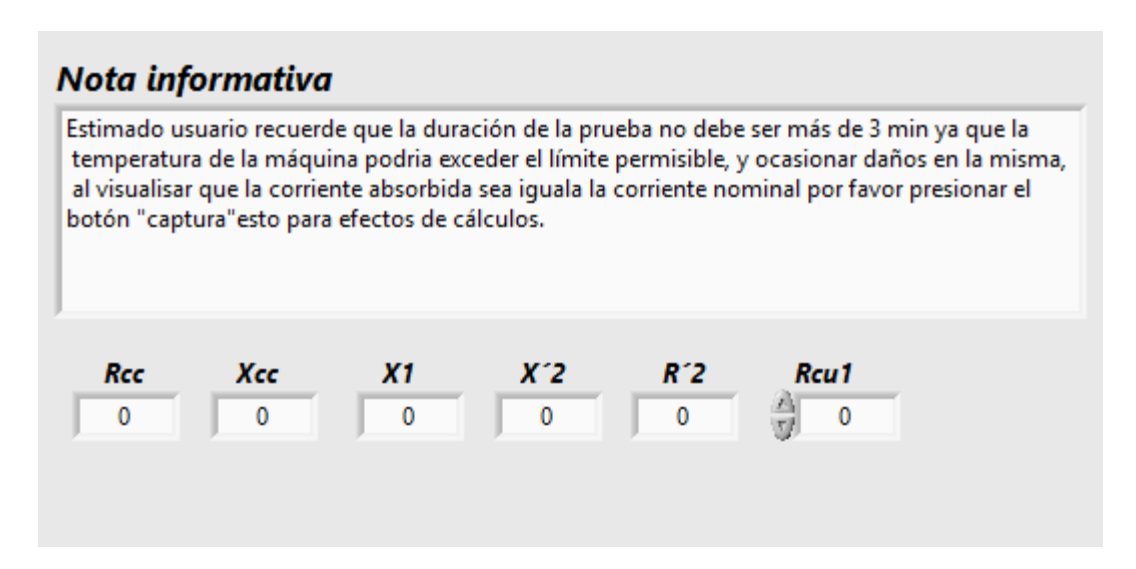

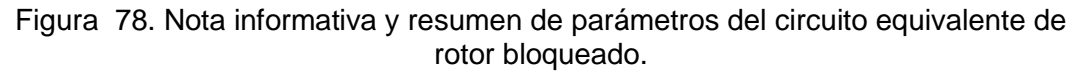

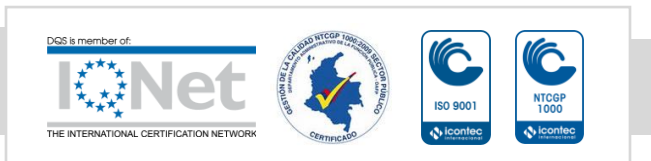

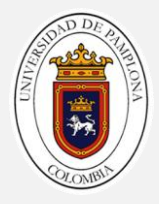

# **CAPÍTULO 4. PRUEBAS Y RESULTADOS.**

En este capítulo se realiza la validación del funcionamiento de la plataforma, caracterizando un motor de inducción, las pruebas se llevan a cabo en el cubículo del grupo de investigación de sistemas energéticos de la universidad de pamplona, se realiza la comparación de los datos con un analizador de red de marca Fluke.

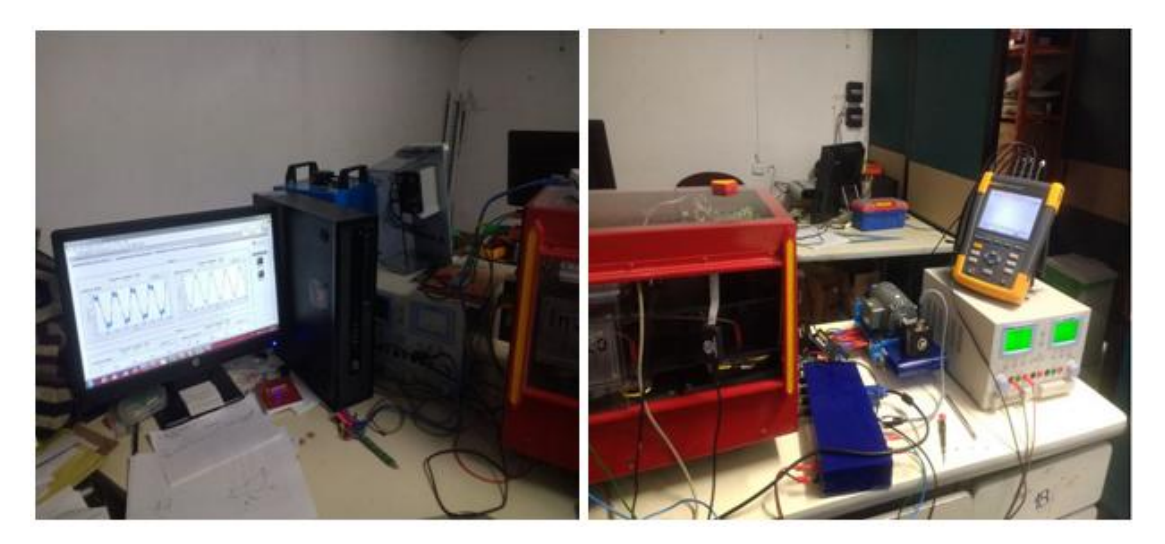

Figura 79. Elementos utilizados para la validación de la plataforma.

Elementos utilizados para llevar a cabo la validación de la plataforma:

- Motor de inducción del laboratorio de máquinas que funciona a 50 Hz a una tensión de 220∆/380Y y una corriente de 0.6/0.35 A.
- Analizador de red marca Fluke 434 serie II.
- Para alimentar el motor de inducción se hizo uso del inversor multinivel del grupo de investigación Sistemas Energéticos*.*
- Tres fuentes de alimentación auxiliares del laboratorio de máquinas.

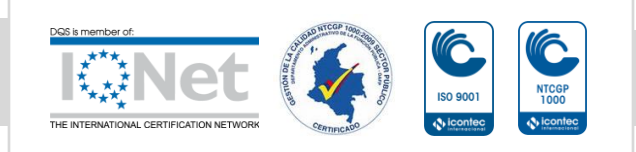

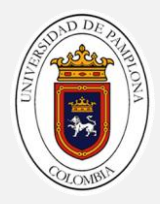

## **4.1Parámetros eléctricos.**

#### **Datos obtenidos de la aplicación**

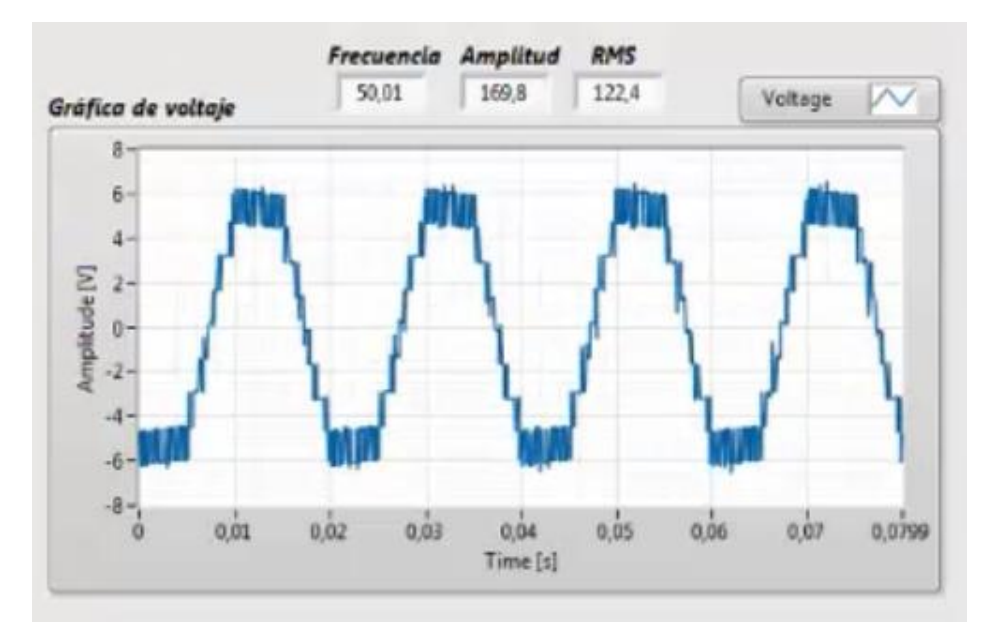

Figura 80. Señal de voltaje fase A.

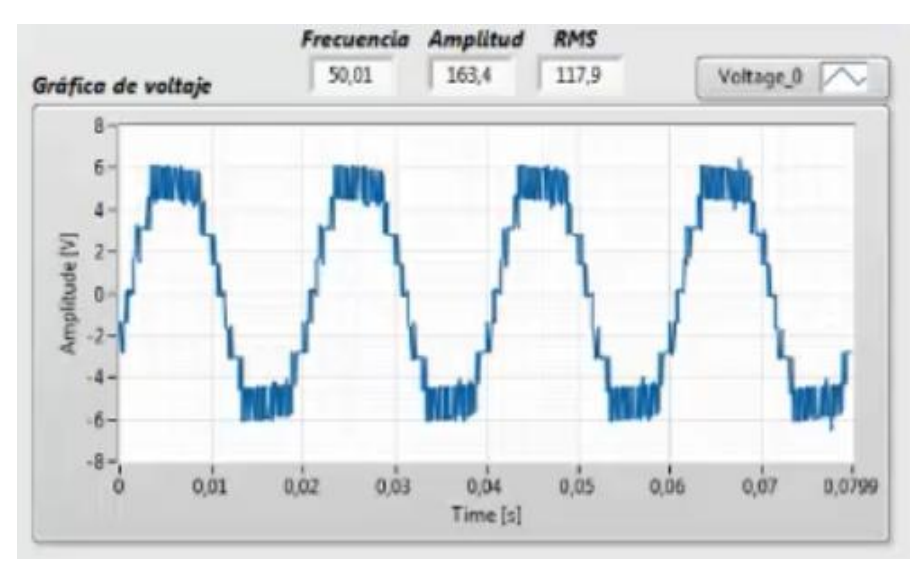

Figura 81. Señal de voltaje fase B.

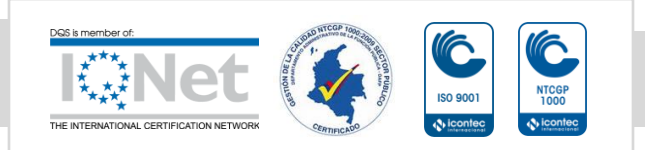

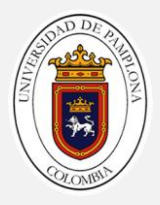

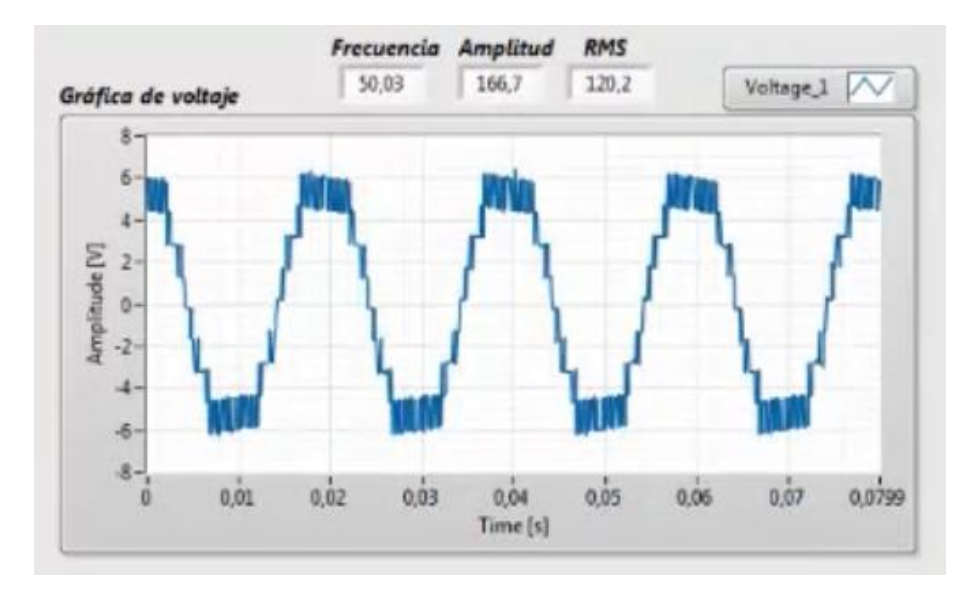

Figura 82. Señal de Voltaje fase C.

Las figura 81,82 y 83 corresponden a las señales de tensión de motor de inducción en cada una de ella se podrá observar en la parte superior que se obtiene el valor de frecuencia, amplitud y valor eficaz, estos datos serán comparados más adelante.

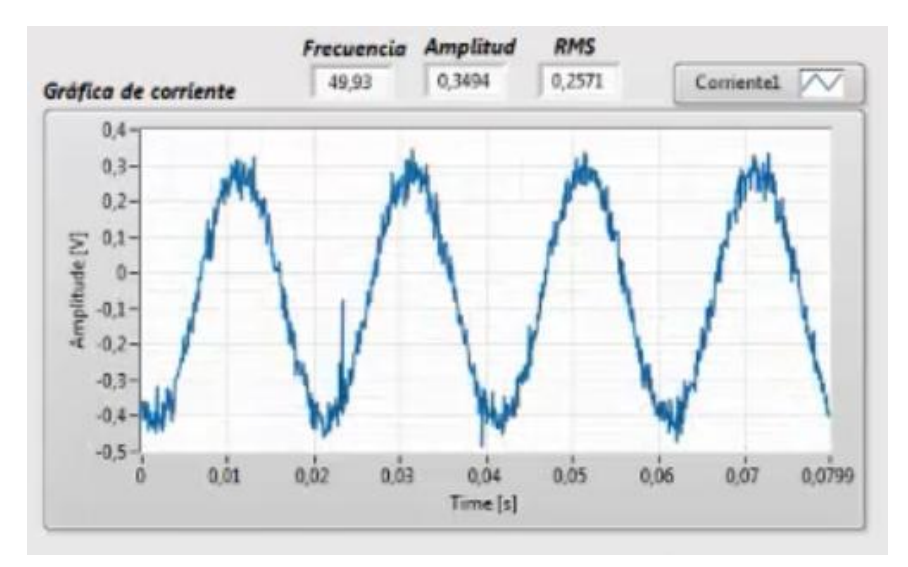

Figura 83. Señal de corriente fase A

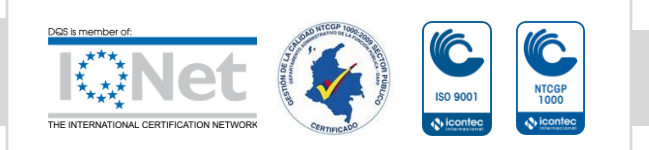

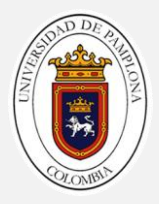

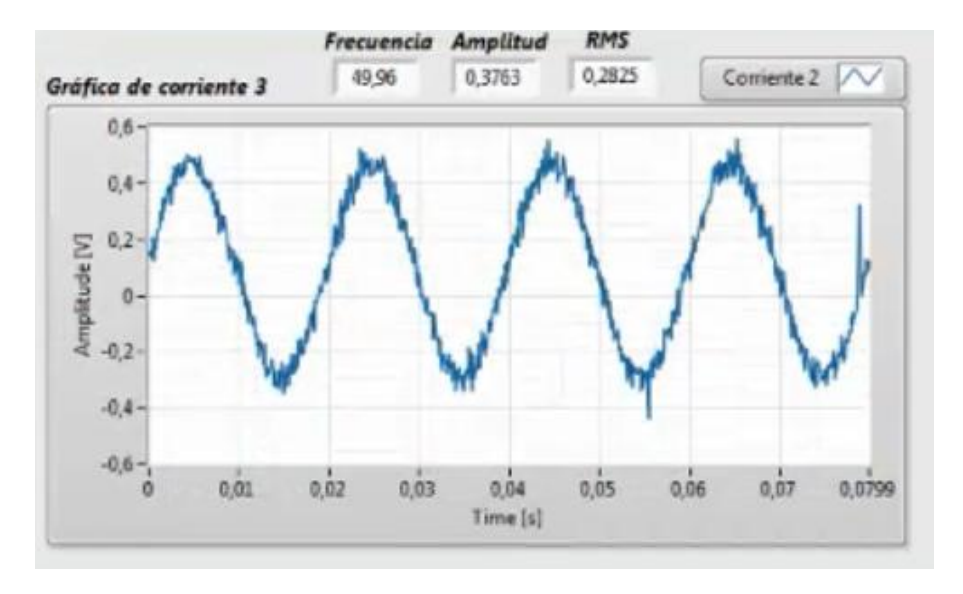

Figura 84. Señal de corriente fase B

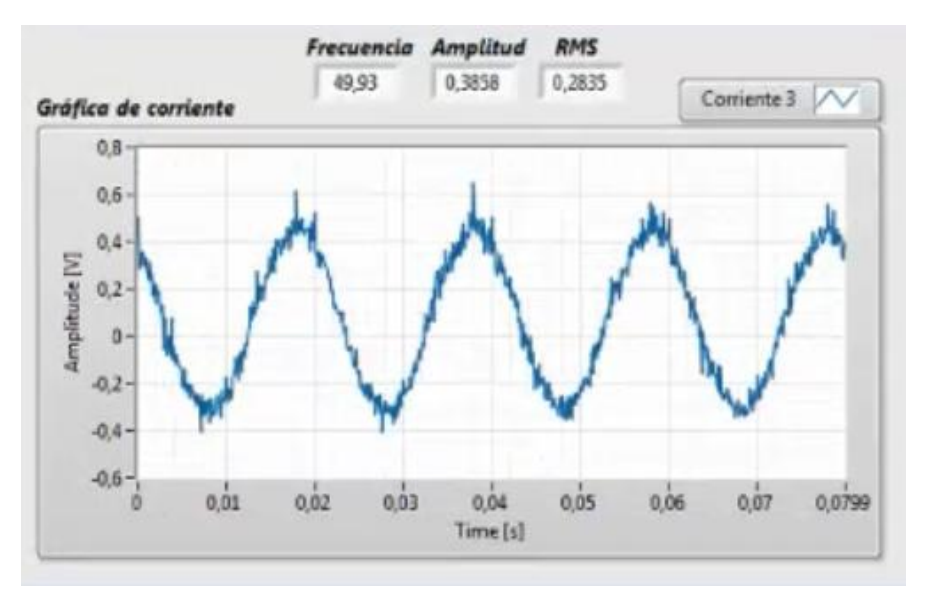

Figura 85. Señal de corriente fase C.

Las figura 84, 85 y 86, nos muestras las señales de corriente por fase en el motor, en la parte posterior de cada imagen se puede observar que se obtiene los valores de frecuencia, amplitud y valor eficaz.

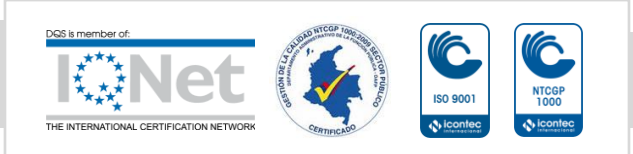
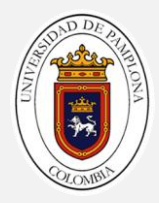

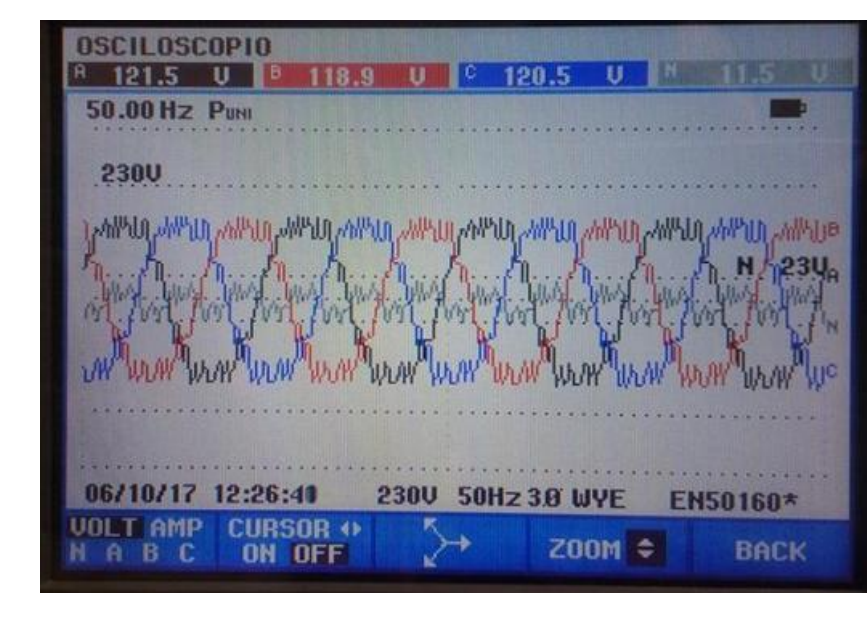

**Datos obtenidos del analizador de red.**

Figura 86. Datos y formas de ondas de voltaje obtenidos por el analizador de red.

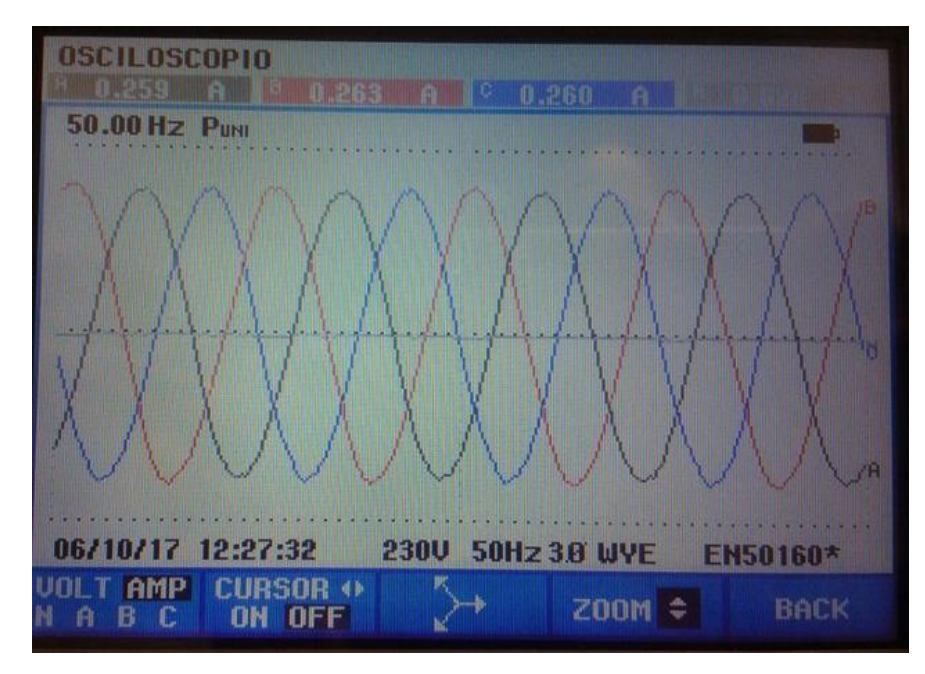

Figura 87. Datos y formas de ondas de corriente obtenidos por el analizador de red.

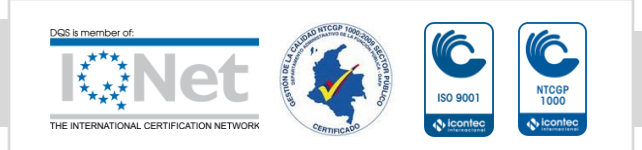

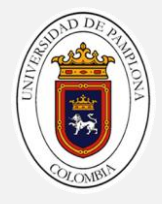

En las figura 87 y 88 se pude observar las formas de ondas y los valores de tensión y corriente por fase para el motor de inducción.

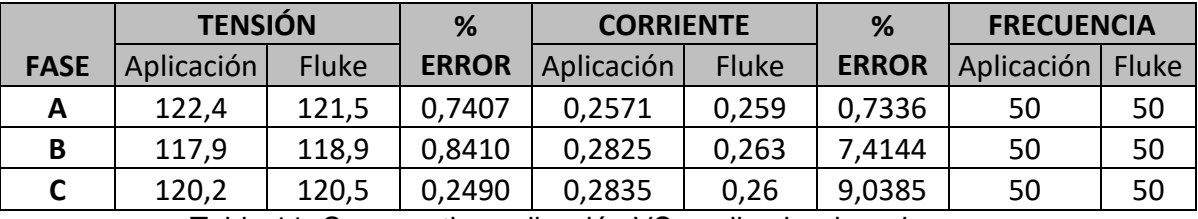

Tabla 11. Comparativo aplicación VS analizador de red.

En la tabla 11 se realizo un comparativo de los datos obtenidos por fase, entre el Fluke y la aplicación, si observamos el porcentaje de error en los datos obtenidos de las señales de tensión son menores al 1%, mientras que en las señales de corriente tenemos un error promedio del 5%, en la frecuencia los valores solo varían por una decima así que la exactitud fue buena

#### **4.2Parámetros mecánicos.**

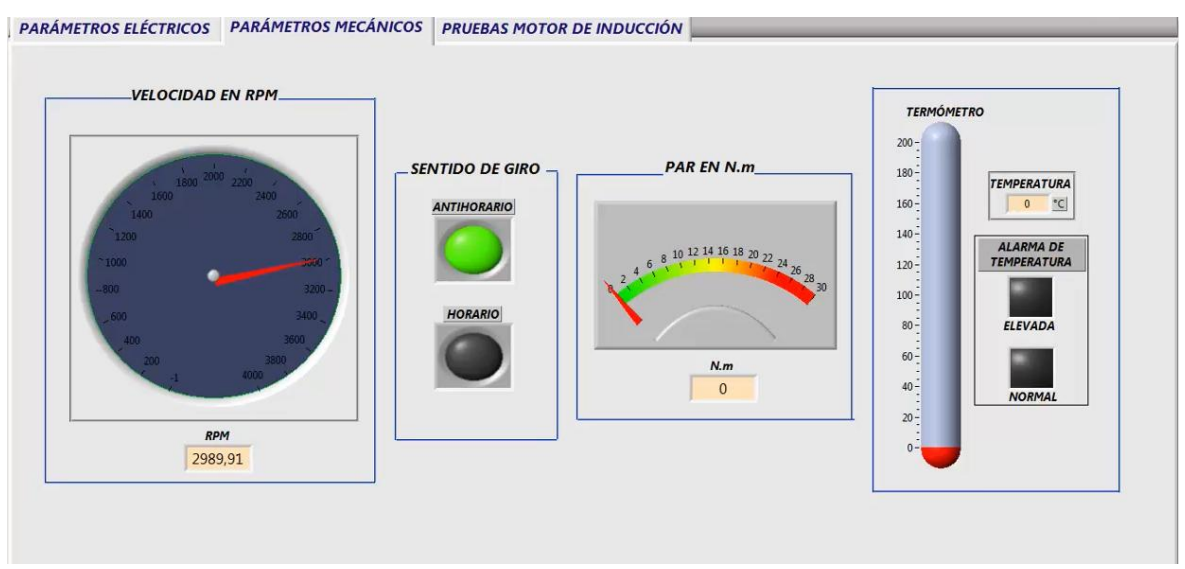

Figura 88.Funcionamiento del indicador de velocidad y un sentido de giro antihorario

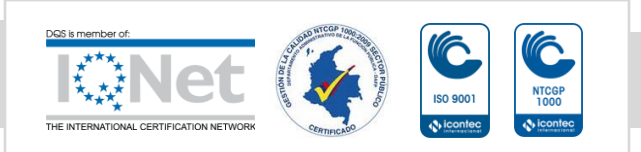

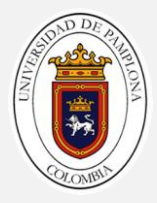

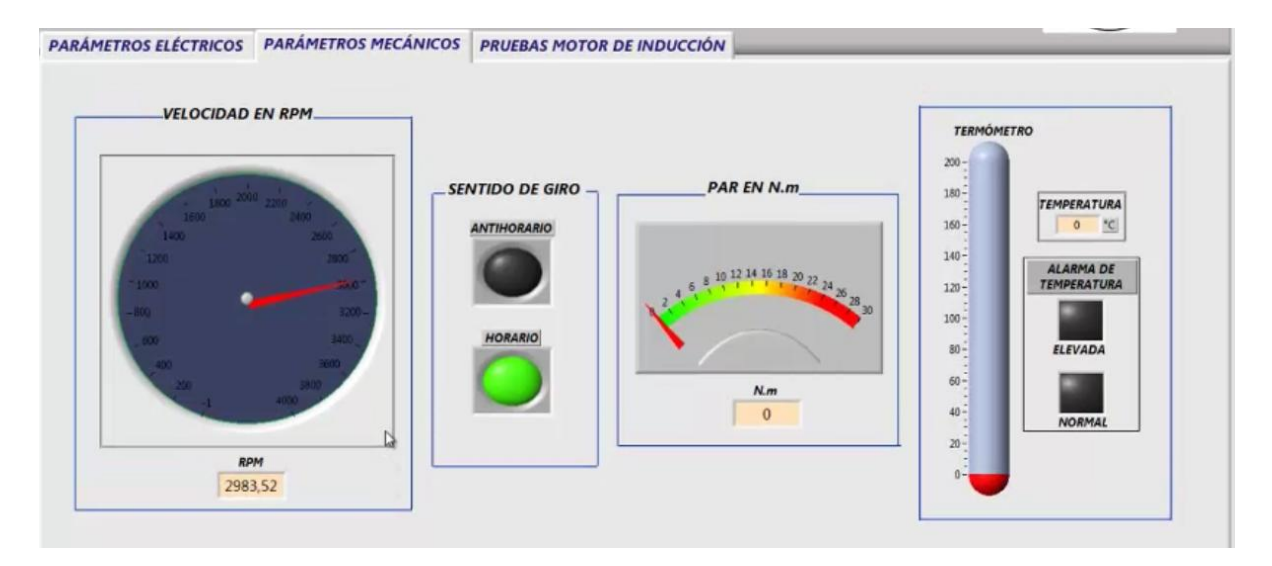

Figura 89. Funcionamiento del indicador de velocidad y un sentido de giro horario.

En las figura 88 y 89 evidencia el funcionamiento del indicador del sentido de giro, en la figura 88 se ve como en el indicador que dice sentido de giro y anti-horario esta en color verde, caso contrario en la figura 89 en donde el indicador horario se encuentra en verde y el anti-horario esta oscuro es decir apagado.

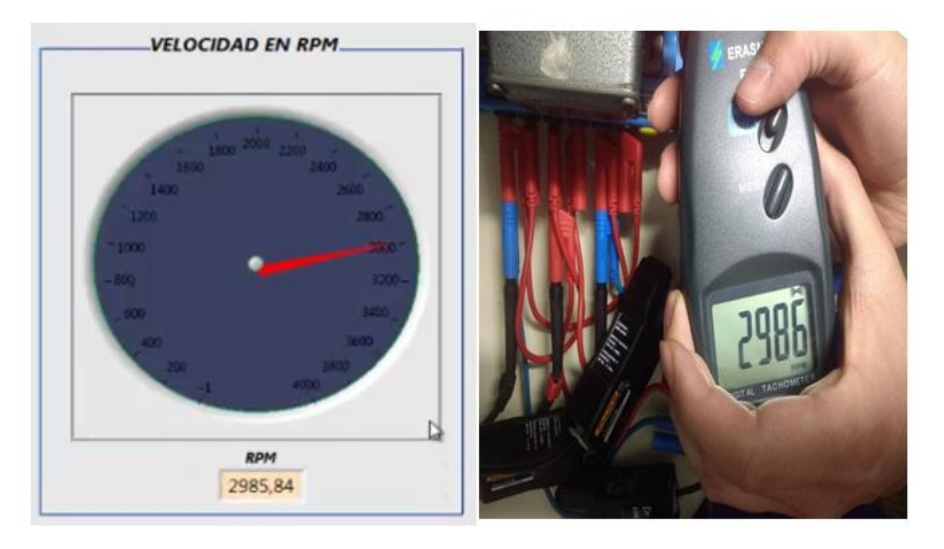

Figura 90. Comparativo de aplicación VS tacómetro.

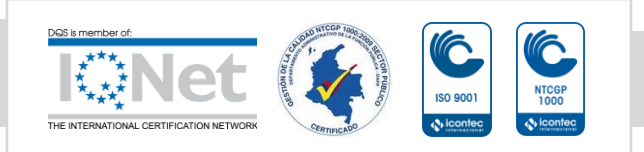

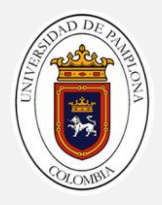

En la figura 90 se observa el funcionamiento de indicador de velocidad de la plataforma, se le realiza una comparación con un tacómetro, en donde la diferencia entre las medidas en mínima.

#### **4.3Ensayos en el motor de inducción.**

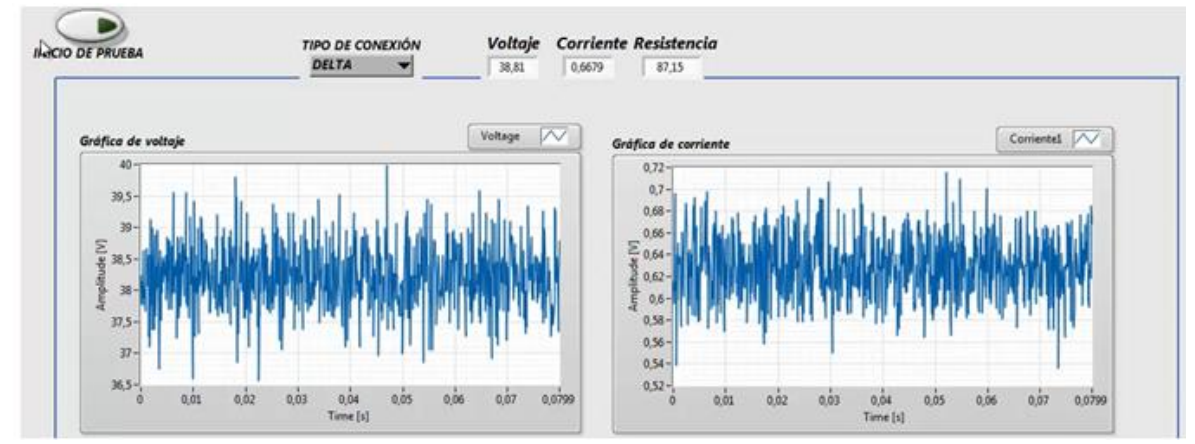

#### **4.3.1 Ensayo de DC.**

Figura 91. Adquisición de datos prueba de DC

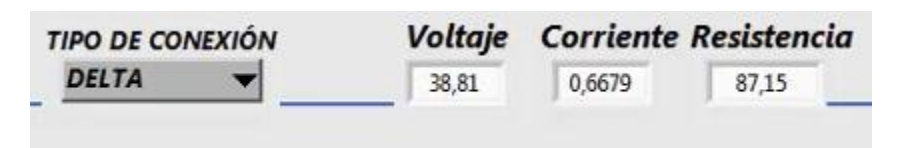

Figura 92. Datos obtenidos en la prueba.

En las figuras 91 y 92 se observa en funcionamiento en la prueba de DC y los datos obtenidos en esta los cuales serán evaluados mediante un cálculo manual a continuación.

Esta prueba se realizo teniendo una conexión en delta, previamente se puso en funcionamiento el motor a tensión nominal, con el fin de tener los devanados a la temperatura normal de su funcionamiento y lograr un mejor cálculo de la resistencia

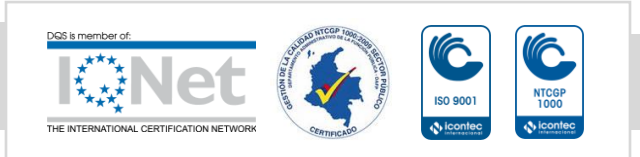

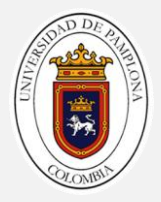

$$
Rcu1 = \frac{3}{2} \times \frac{VDC}{IDC}
$$

$$
Rcu1 = \frac{3}{2} \times \frac{38,81}{0,6679}
$$

$$
Rcu1 = 87,16 \text{ }\Omega
$$

Como se pude evidenciar por medio del cálculo el valor de la resistencia de obtenido en la prueba es casi exacto al calculado de forma manual.

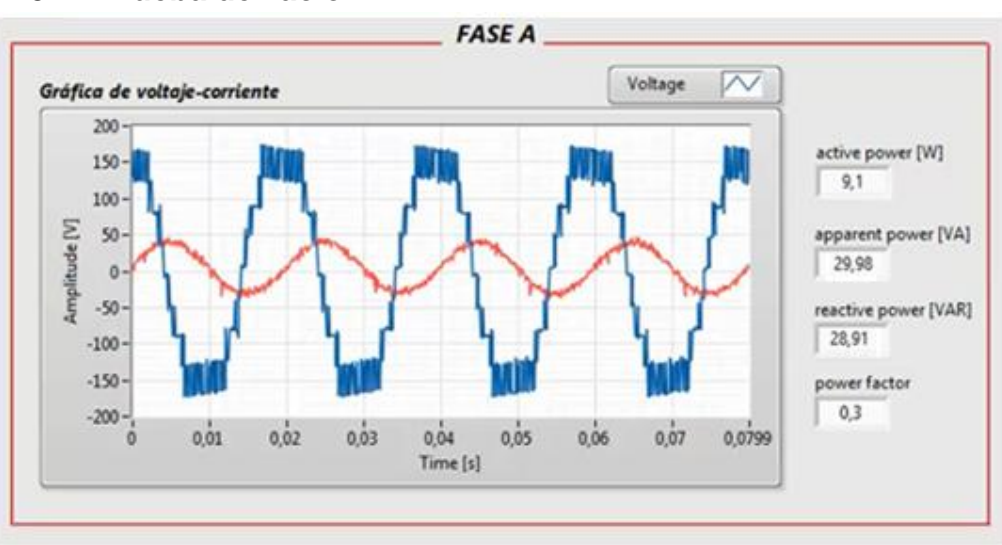

**4.3.2 Prueba de vacío.** 

Figura 93.Señal de voltaje-corriente en la fase A.

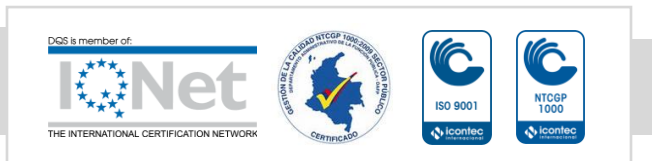

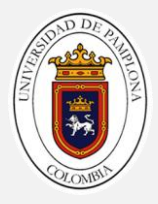

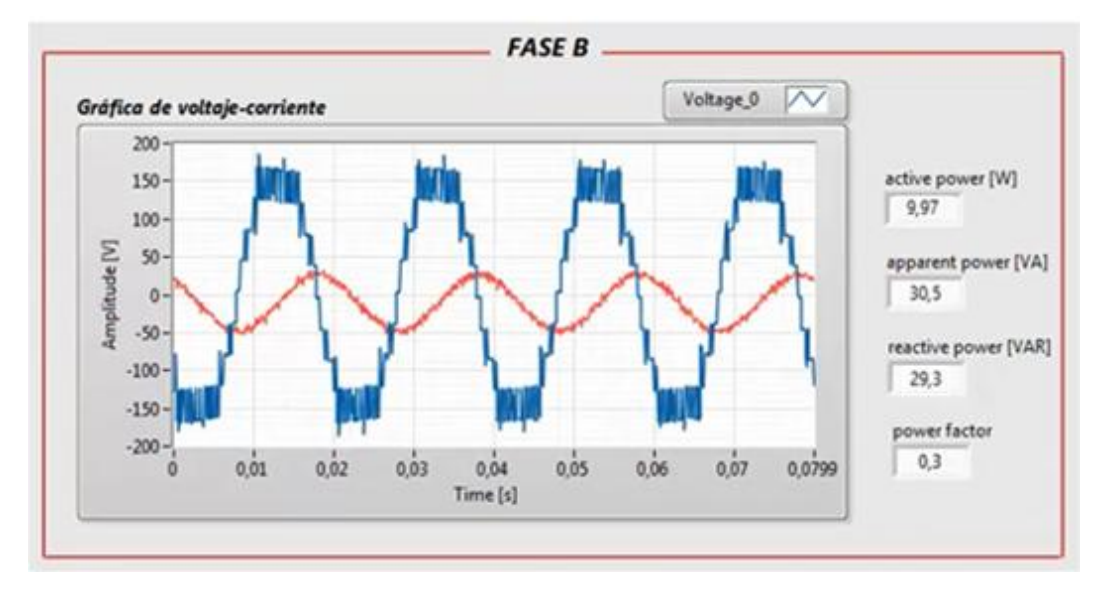

Figura 94. Señal de voltaje-corriente en la fase B.

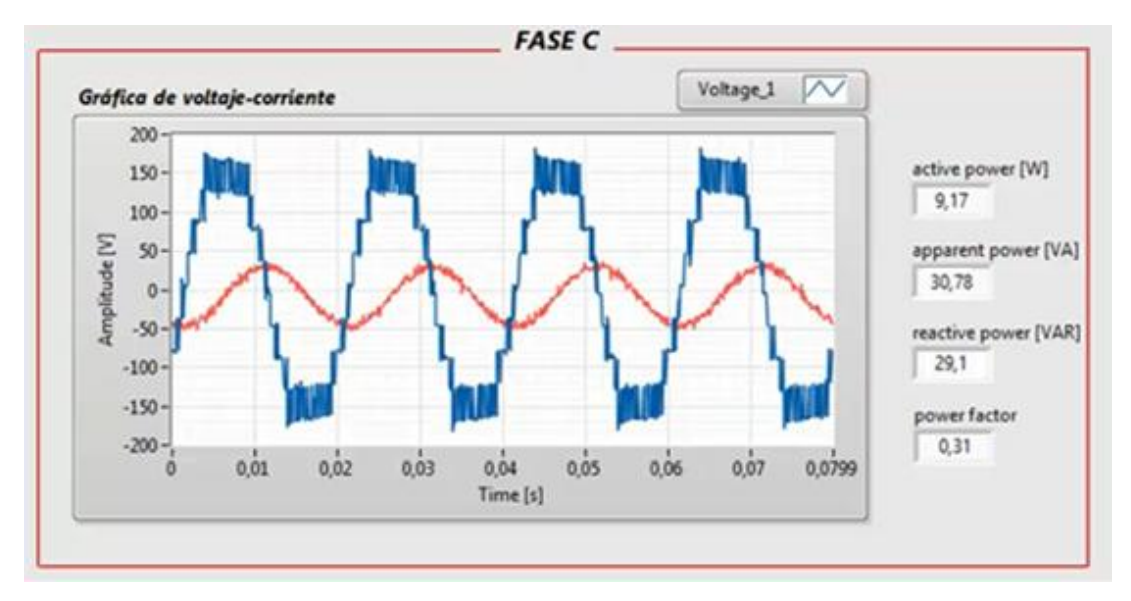

Figura 95. Señal de voltaje-corriente en la fase C.

En las figura 93, 94 y 95 se observan las señales de voltaje-corriente de cada una de las fases del motor, como también se adquieren los valores de las potencias activa, reactiva, aparente y el factor de potencias por fase.

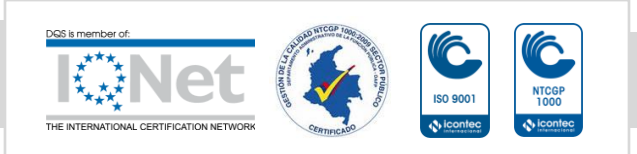

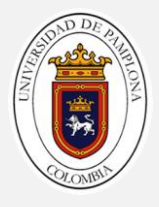

|                        | PuNI       | Õ<br>0:00:09 |                     |                 |
|------------------------|------------|--------------|---------------------|-----------------|
|                        | A          | B            | C                   | $G$ is $[$      |
| U                      | 9.4        | 10.1         | 9.3                 |                 |
|                        | A          | В            | C                   | 28.8            |
| UR                     | 31.5       | 31.2         | 31.2                |                 |
|                        | A          | В            | B                   | 94.3            |
| var                    | š.<br>29.4 | 盖<br>29.0    | 4<br>29.2           |                 |
|                        | A          | B            |                     | 87.7            |
| PF                     | 0.30       | 0.32         | 0.30                |                 |
| 06/10/17               | 12:29:06   | <b>230U</b>  | <b>50Hz 3.8 WYE</b> | 0.31            |
| UP<br>٥<br><b>DOWN</b> |            |              | <b>EUENTS</b>       | <b>EN50160*</b> |

Figura 96. Datos tomados para la prueba de vacío, (analizador fluke)

En la figura 96 se visualizan los datos de la prueba de vacío, tenemos los valores de potencia por fase, factor de potencia y los valores trifásicos, estos datos fueron medidor por el analizador de red.

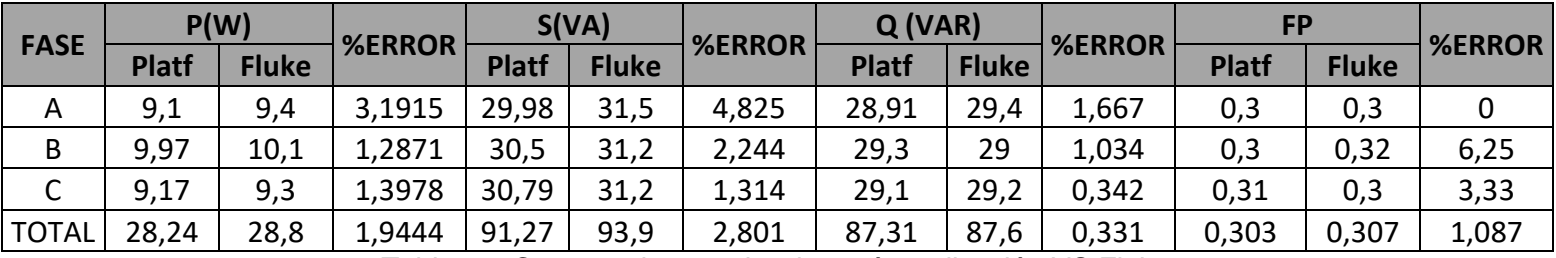

Tabla 12. Comparativo prueba de vacío, aplicación VS Fluke.

En la tabla 12 se realizo una comparación por fase de los datos obtenidos de la plataforma con el analizador de red, si observamos en cuanto al

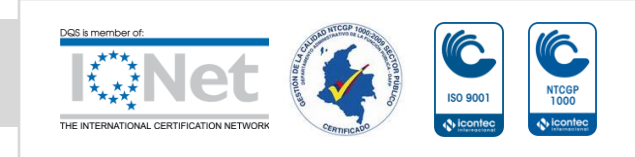

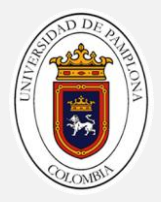

cálculo de potencias, tenemos un error máximo del 5% que es muy bueno si tenemos en cuenta la tecnología con la que estamos comparando la plataforma.

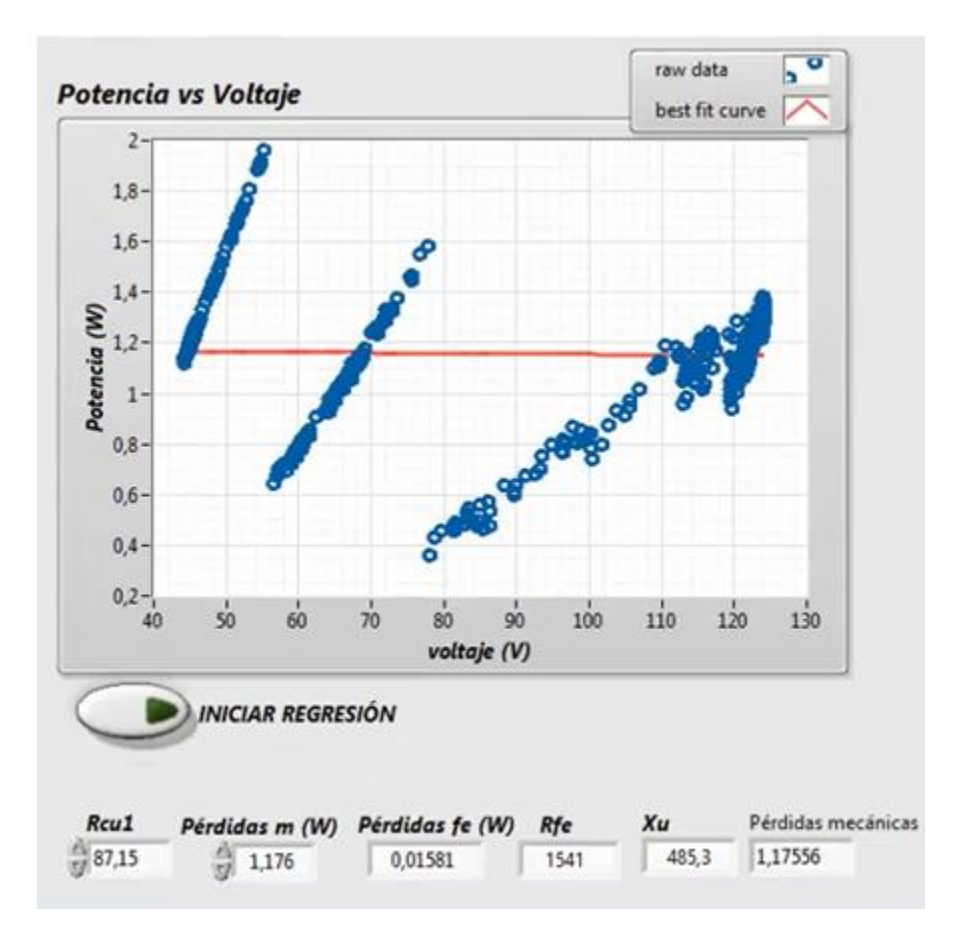

Figura 97. Regresión lineal y cálculo de los parámetros del circuito equivalente en vacío.

En la figura anterior se observa el resultado de graficar tensión VS Pm+Pf y como al aplicar un línea de tendencia o un regresión lineal se pude obtener el valor de las pérdidas mecánicas, y posteriormente las pérdidas en el hierro.

Al final se obtiene los parámetros del circuito equivalente en vacío por fase.

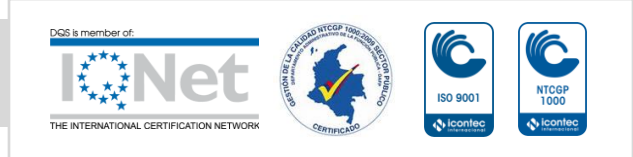

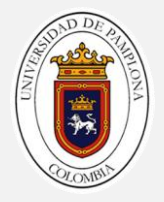

A continuación se procede a realizar la validación de los resultados realizando un cálculo manual con los datos que se obtuvieron del analizador de red.

Los datos obtenidos por el analizador de red para la fase C en esta prueba son:

- P0=9,3W.
- V1n=120,5V
- $IO=0,26A$
- $\bullet$  FP=0,3

Con estos datos realizamos el cálculo manual para comparar los datos obtenidos en el analizador de red.

$$
I_{FE} = I_0 Cos_{\theta 0}; \quad I_{FE} = 0,26 \times 0,3; \quad I_{FE} = 0,078 \text{ A}
$$
\n
$$
I_{\mu} = I_0Sen_{\theta 0}; \quad I_{\mu} = 0,26 \times 0,95; \quad I_{\mu} = 0,247 \text{ A}
$$
\n
$$
R_{FE} = \frac{120,5}{0,078} = 1544,87 \Omega
$$
\n
$$
X_{\mu} = \frac{120,5}{0,247} = 487,5 \Omega
$$

Al comparar los resultados de la aplicación con los calculados manualmente tenemos un porcentaje de error de menos del 1%.

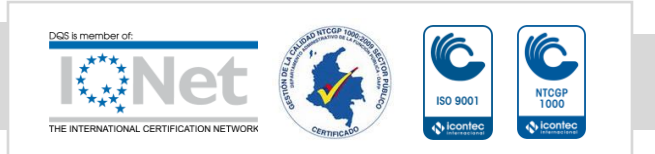

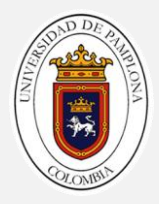

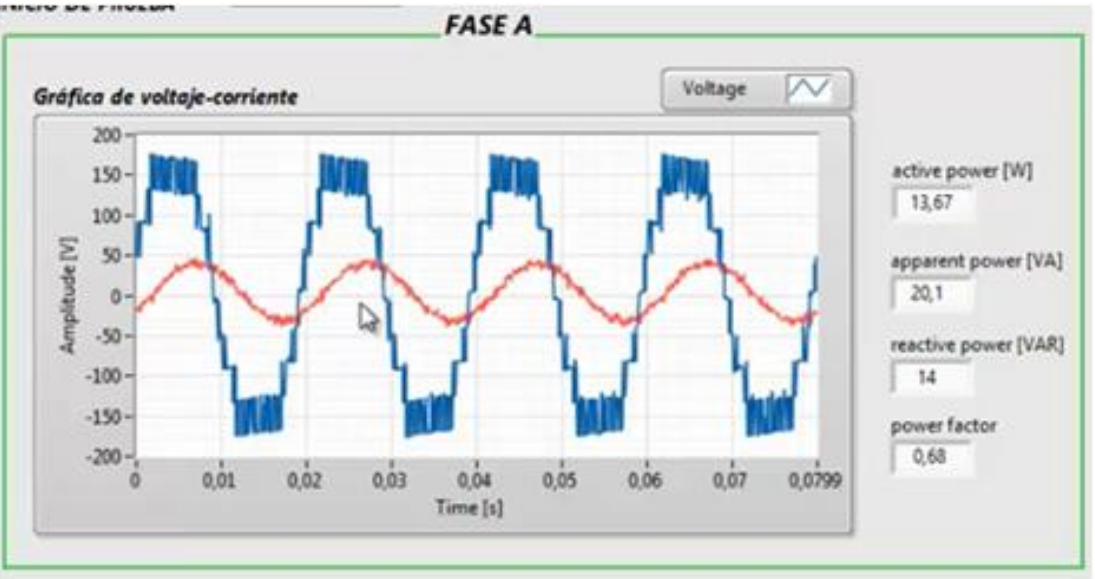

#### **4.3.3 Prueba de rotor bloqueado.**

Figura 98. Señal de voltaje-corriente de la fase A.

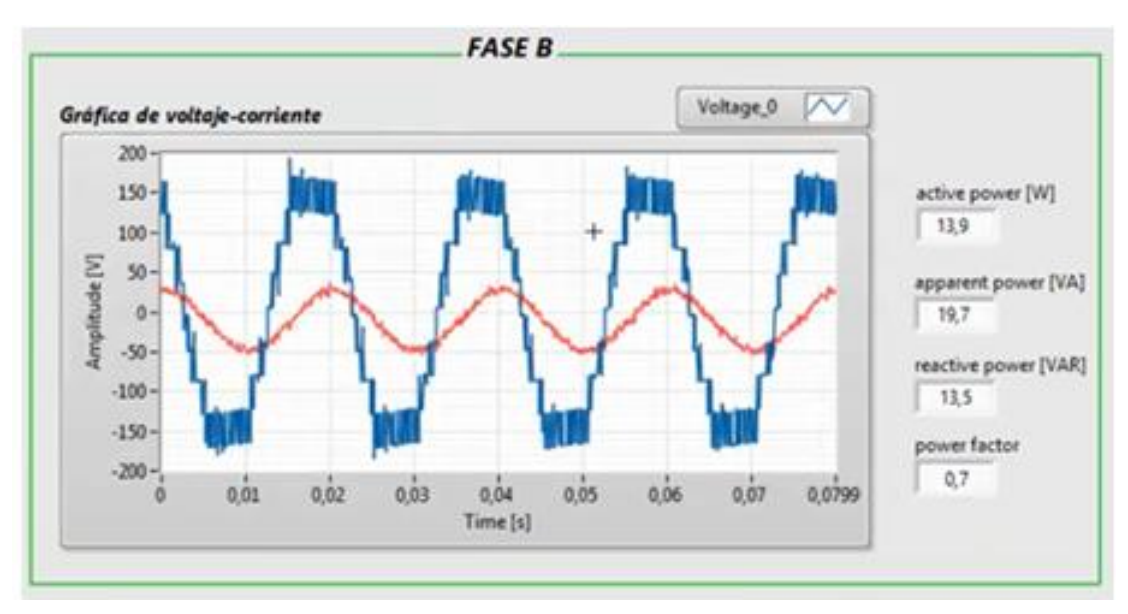

Figura 99. Señal de voltaje-corriente de la fase B.

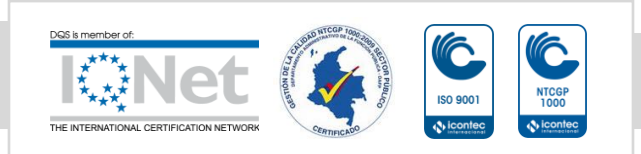

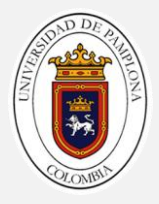

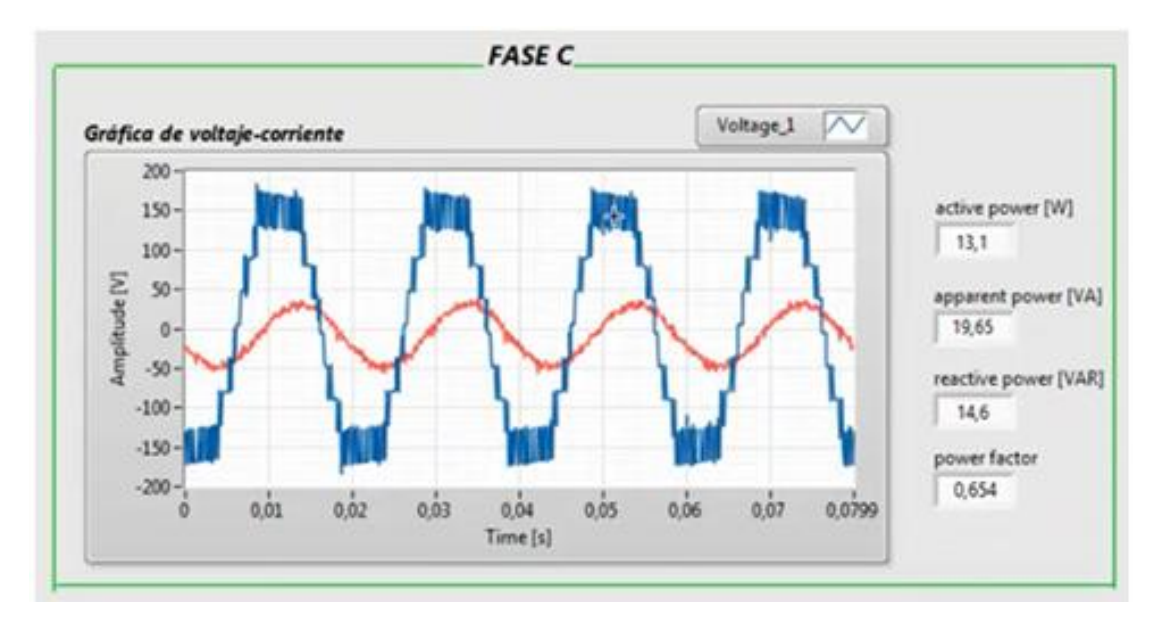

Figura 100. Señal de voltaje-corriente de la fase C.

En las figura 98, 99 y 10 se observan las señales de voltaje-corriente de cada una de las fases del motor, como también se adquieren los valores de las potencias activa, reactiva, aparente y el factor de potencias por fase.

|           | PuH       | 0:15:18<br>σ |           | UP ES       |  |
|-----------|-----------|--------------|-----------|-------------|--|
|           | A         | B            | C         |             |  |
| Ū         | 14.2      | 14.1         | 13.0      | 41.3        |  |
|           | A         | В            | Π         |             |  |
| <b>UR</b> | 20.5      | 20.1         | 19.8      | 60.4        |  |
|           | A         | B            | D         | i otali     |  |
| var       | 14.2<br>쇱 | 13.8<br>晕    | 14.3<br>萘 | 42.3        |  |
|           | H         | B            |           | <b>CLER</b> |  |
| PF        | 0.69      | 0.70         | 0.66      | 0.68        |  |

Figura 101. Datos tomados para la prueba de rotor bloqueado por el analizador de red.

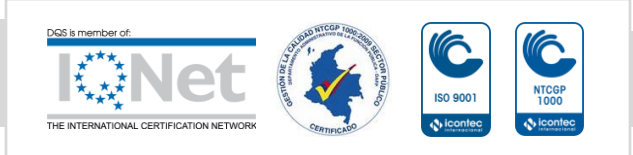

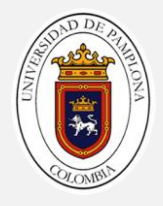

En la figura 101 se visualizan los datos de la prueba de rotor bloqueado, tenemos los valores de potencia por fase, factor de potencia y los valores trifásicos, estos datos fueron medidor por el analizador de red.

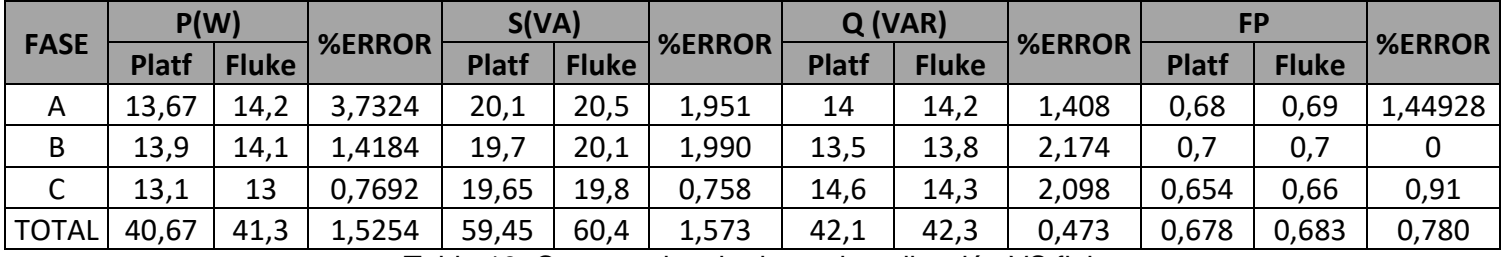

Tabla 13. Comparativo de datos de aplicación VS fluke.

Si observamos los datos no difieren en mucho y al revisar los datos de porcentaje de error calculado por fase, este no supera el 1%.

#### **Resultados de la prueba.**

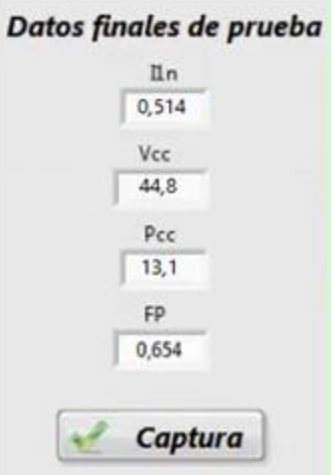

Figura 102. Datos finales adquiridos para la prueba de rotor bloqueado

Estos son los datos finales de prueba es decir cuando el motor alcanza el valor de la corriente nominal.

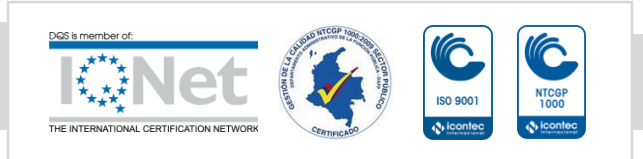

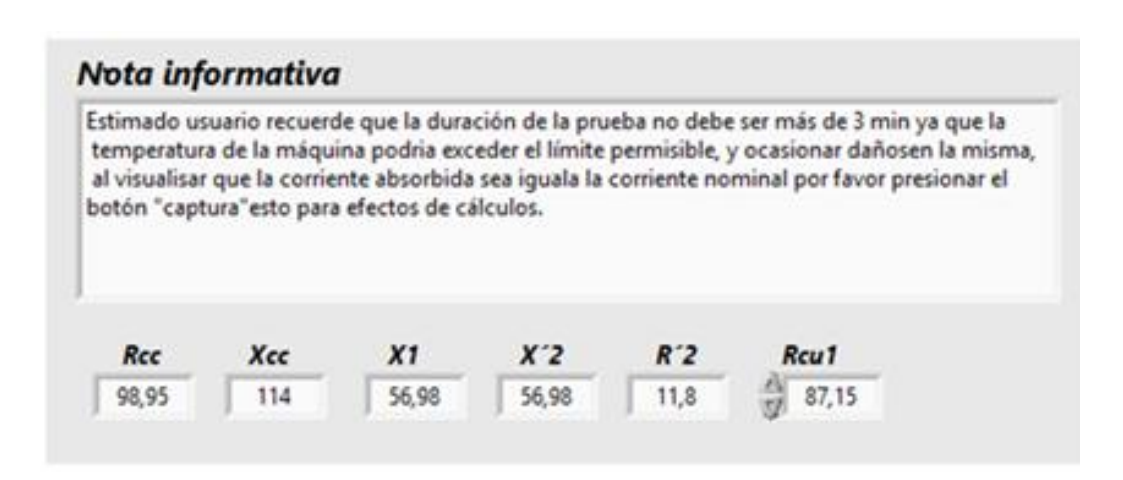

Figura 103. Resultado de la prueba de rotor bloqueado.

Ya finalizada la prueba se obtiene los valore de Rcc y Xcc, de dodne se pude calcular tanto R1 como X1 y X`2.

Para comparar los datos se tomaron los mismos datos de la prueba en el analizador de red.

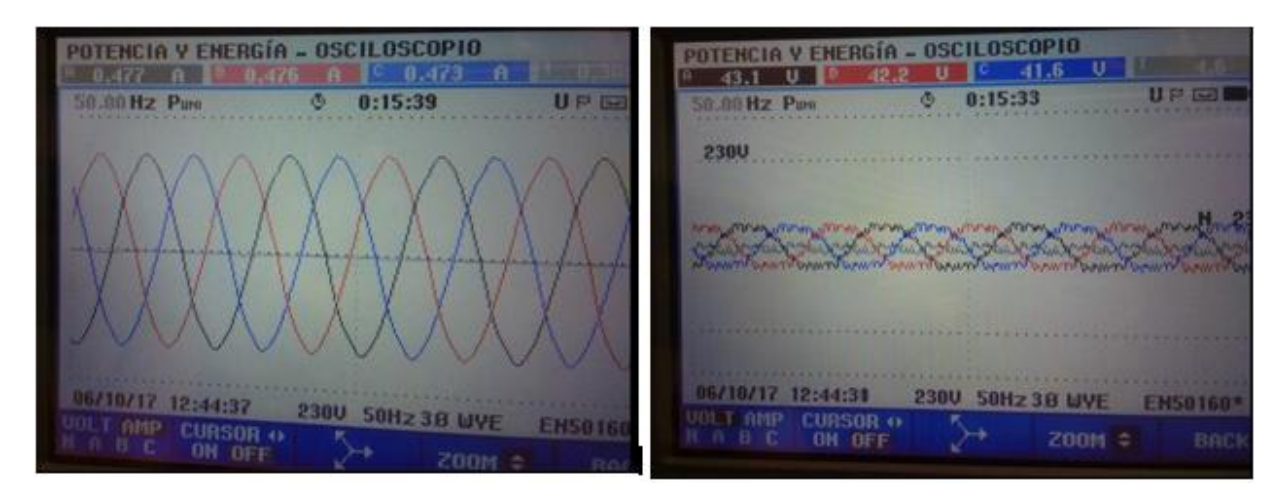

Figura 104. Formas de onda de tensión y corriente en la prueba de rotor bloqueado.

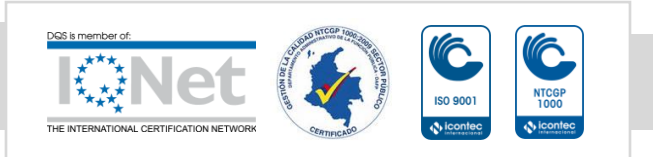

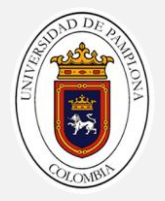

Para el cálculo se tomo como referencia la fase C, recordemos que como el motor está conectado en delta se realiza la conversión de la corriente de línea a fase.

$$
R_{CC} = \frac{V_{1CC}}{I_{1n}} Cos_{CC}; \quad R_{CC} = \frac{41,6}{0,273} \times 0,66; \quad R_{CC} = 100,57 \Omega
$$
\n
$$
X_{CC} = \frac{V_{1CC}}{I_{1n}} Sen_{CC}; \quad X_{CC} = \frac{41,6}{0,273} \times 0,75; \quad X_{CC} = 114,28 \Omega
$$
\n
$$
R_{2} = 100,57 - 87,15 = 13,42 \Omega
$$
\n
$$
X_{1} = X_{2} = \frac{114,28}{2} = 57,14 \Omega
$$

Al comparar los datos calculados, de los datos que nos arroja el analizador de red, se pude evidenciar que ay una leve diferencia entre la resistencia R`2.

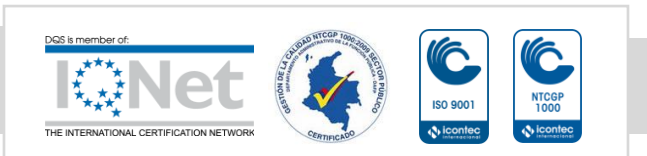

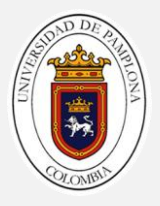

# **CONCLUSIONES.**

- Durante el proceso del diseño de la etapa de sensores se hizo uso de un divisor de tensión, pues fue la herramienta que permitió una adecuada interacción con la tarjeta de adquisición de datos y lograr adquirir una mejor señal, a esto se llego mediante un proceso de ensayo de y error, haciendo uso de las sondas de tensión de grupo de investigación, las cuales debido a su alta impedancia no garantizaban adquirir una señal optima.
- Para la etapa de adquisición de datos se hizo uso de la tarjeta 6009 que permitió la toma de los datos de manera adecuada para llevar a cabo las deferentes pruebas, se uso esta tarjeta puesto que durante uso de la 6211 se presento una sedimentación en los datos, lo que causo una serie de señales fantasma en los demás canales, aun así, si estos no se encontraran conectados físicamente. Se puede concluir que parte de los errores en la medida se debió al implementar estas dos tarjetas las cuales cuentan con características muy diferentes en capacidad de muestreo.
- La programación de la plataforma presento retos importantes de aprendizaje ya que la tratar de realizar cálculos de señales en el tiempo labview presenta falencias para lograr calcular datos contantes y precisos, sin embargo esto no significa que los resultados obtenidos en el presente trabajo sean erróneos, porque después de muchas pruebas se logro obtener resultados aceptables a tipo de prueba aplicada.
- De acuerdo a lo anterior el desarrollo de este trabajo permitió cumplir con lo establecido en el objetivo general, es decir se llevo a cabo el diseño e implementación de una plataforma para la caracterización eléctrica básica de los motores de corriente alterna.

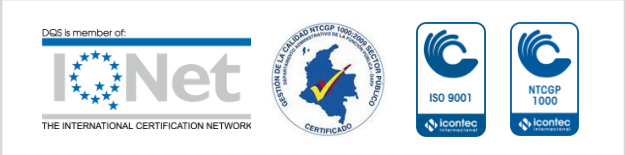

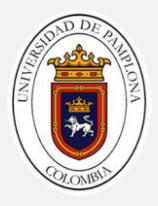

# **RECOMENDACIONES.**

- Se recomienda seguir con el trabajo de la tesis, ya que se puede obtener un excelente sistema si se logra incluir los elementos adecuados, con el fin de obtener no solo los parámetros del circuito equivalente, si no obtener curvas de par velocidad, temperatura real de la máquina.
- El adquirir el sensor de par sería lo más indispensable a corto plazo ya que incluyendo este sensor se podría tener una visión más amplia del comportamiento dinámico de la máquina.
- Construir como tal una estructura física que me permita alojar toda la sensórica del sistema y que me permita el montaje de un grupo motorgenerador con el fin realizar pruebas bajo carga sin carga y demás.

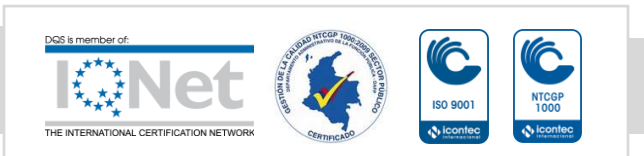

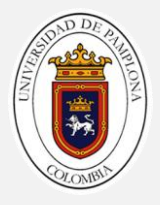

# **BIBLIOGRAFÍA**

- [1] Chapman, Stephen J. (2003). Máquinas eléctricas. Tercera edición, editorial Mc Graw Hill, pág. 387-476.
- [2] Mora F, Jesús (2003). Máquinas Eléctricas. Quinta edición, editorial Mc Graw Hill, pag 259-334
- [3] IME, Presentación de motores eléctricos y aplicaciones (2005). Prof. Roberto Veltri, Universidad Mariscal de Ayacucho.
- [4] «NATIONAL INSTRUMENTS,» [En línea]. Available: [http://www.ni.com/data-acquisition/what](http://www.ni.com/data-acquisition/what-is/esa/)[is/esa/](http://www.ni.com/data-acquisition/what-is/esa/) [Último acceso: 11 03 2017].
- [5] «NATIONAL INSTRUMENTS,» [En línea]. Available:<http://www.ni.com/labview/esa/>

[Último acceso: 19 03 2017].

- [6] Germán Holguín, Sandra Pérez, Álvaro Orozco « Curso básico de LabVIEW » Pereira, Universidad tecnológica de Pereira.
- [7] «NATIONAL INSTRUMENTS,» [En línea]. Available: http://sine.ni.com/nips/cds/view/p/lang/es/nid/201987 [Último acceso: 03 04 2017].
- [8] «NATIONAL INSTRUMENTS,» [En línea]. Available: http://www.ni.com/pdf/manuals/371303n.pdf [Último acceso: 11 03 2017].
- [9] «NATIONAL INSTRUMENTS,» [En línea]. Available:<http://www.ni.com/datasheet/pdf/en/ds-218> [Último acceso: 11 03 2017].
- [10] «NATIONAL INSTRUMENTS,» [En línea].Available: <http://sine.ni.com/nips/cds/view/p/lang/es/nid/203224> [Último acceso: 17 11 2017].

«NATIONAL INSTRUMENTS,» [En línea]. Available:

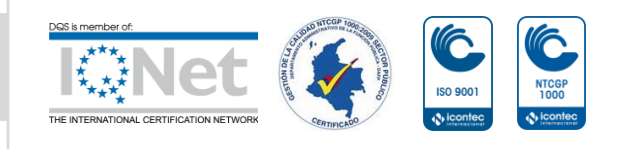

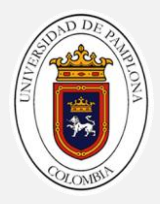

- [11] https://www.ni.com/pdf/manuals/371931f.pdf [Último acceso: 11 11 2016].
- <sup>[12]</sup> «ENCODER COMPANY,» [En línea]. Available: [http://encoder.com/blog/encoder-basics/que-es](http://encoder.com/blog/encoder-basics/que-es-un-encoder/datasheet-716)[un-encoder/datasheet-716](http://encoder.com/blog/encoder-basics/que-es-un-encoder/datasheet-716) [Último acceso: 11 01 2017].
- [13] «DIDACTICASELECTRONICAS»[En línea]. Available: http://www.didacticaselectronicas.com/index.php/sensores/tarjeta-con-el-sensor-de-corrienteacs712-detail [Último acceso: 11 01 2017].
- [14] « NEXPERIA» [En línea]. Available: http://assets.nexperia.com/documents/datasheet/HEF4040B.pdf [Último acceso: 11 04 2017].
- [15] « NATIONAL SEMICONDUCTOR CORPORATION» [En línea]. Available: http://ecee.colorado.edu/~mcclurel/dm74ls74a.pdf [Último acceso: 11 04 2017].

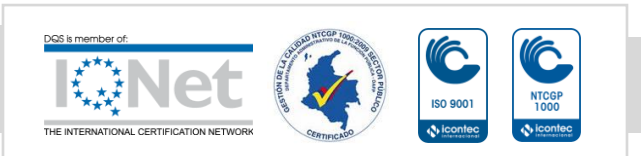

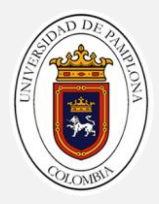

## **ANEXO A.**

### **Guía de usuario**

#### **1) Ejecute la aplicación.**

Luego de haber realizado las conexiones pertinentes para alimentar el motor y verificar que el hardware del sistema esté debidamente instalado, busque el icono de la aplicación ADQUISICIÓN7, la cual tendrá la siguiente apariencia mostrada en la figura 105.

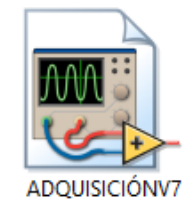

Figura 105. Icono de la aplicación.

Posteriormente dale doble clic al icono y se le abrirá la interfaz principal de usuario como la mostrada en la figura 106. Donde se muestra el nombre de programa, autor, director, codirector y menú principales del la aplicación.

|                                                                                                    |          |                     |                       |              |       | SISTEMA DE ADQUISICIÓN DE DATOS PARA LA EVALUACIÓN<br>DE PARÁMETROS DE LOS MOTORES DE CA. |                |                     |                        |                |             | DDE                |
|----------------------------------------------------------------------------------------------------|----------|---------------------|-----------------------|--------------|-------|-------------------------------------------------------------------------------------------|----------------|---------------------|------------------------|----------------|-------------|--------------------|
| AUTOR: CRISTIAM ARLEY LAGUADO SIERRA.<br>DIRECTOR: Ing. EDISON ANDRÉS CAICEDO.<br>CODIRECTOR: Msc LUIS DAVID PABON FERNANDEZ. |          |                     |                       |              |       |                                                                                           |                |                     |                        |                |             |                    |
| <b>PARÁMETROS ELÉCTRICOS</b>                                                                                                  |          |                     |                       |              |       | <b>PARÁMETROS MECÁNICOS PRUEBAS MOTOR DE INDUCCIÓN</b>                                    |                |                     |                        |                |             |                    |
|                                                                                                    |          |                     |                       |              |       | <b>FASE A</b>                                                                             |                |                     |                        |                |             | <b>STOP</b>        |
| Gráfica de voltaje                                                                                                    | $\Omega$ | Frecuencia Amplitud | <b>RMS</b><br>$\circ$ | ₩<br>Voltage |       | Gráfica de corriente                                                                      |                | Frecuencia Amplitud | <b>RMS</b><br>$\Omega$ |                | Comiente1 V | <b>TEMPERATURA</b> |
| 10<br>7.5<br>x                                                                                                    |          |                     |                       |              |       | $7,5-$<br>$2.5 -$                                                                         |                |                     |                        |                |             | <b>ELEVADA</b>     |
| $2.5 -$                                                                                                    |          |                     |                       |              |       | Rude [V]<br>$\mathbf{0}$<br>$-2.5$                                                        |                |                     |                        |                |             |                    |
| Amplitude [V]<br>$\circ$<br>$-25$                                                                                             |          |                     |                       |              |       | Ĵ<br>$-5-$<br>$-7,5$                                                                      |                |                     |                        |                |             | <b>NORMAL</b>      |
|                                                                                                    |          | 04                  |                       |              |       | $-10-$<br>$-12.5-$                                                                        | ×              |                     |                        |                |             |                    |
| $\mathcal{A}_{\mathcal{B}}$<br>$-7.5-$<br>$-10-$                                                                              |          |                     | 06                    | 0.8          | 0.999 |                                                                                           | 0 <sup>2</sup> | 04<br>Time [s]      | 06                     | 0 <sup>1</sup> | 0.999       |                    |

Figura 106. Interfaz principal de usuario.

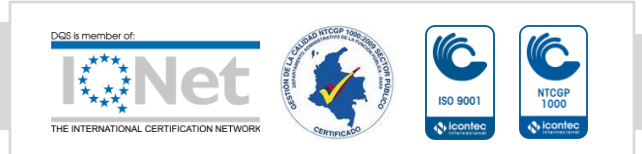

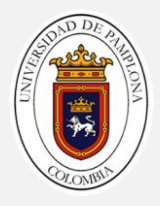

#### **2) Iniciar adquisición de datos.**

Una vez iniciada la aplicación, proceda a iniciar la adquisición de datos dando clic en el botón (run) que se muestra en la parte superior izquierda como se ve en la figura 107.

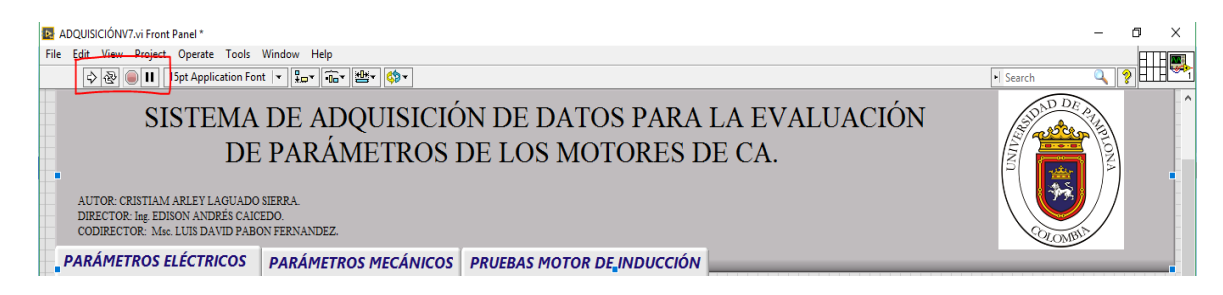

Figura 107.Botones para correr y parar aplicación.

#### **3) Menú parámetros eléctricos y mecánicos.**

En esta parte se puede visualizar los parámetros de voltaje y corriente por fase, que se le están inyectando al motor así de esta manera tener una mejor visualización y control de los mismos.

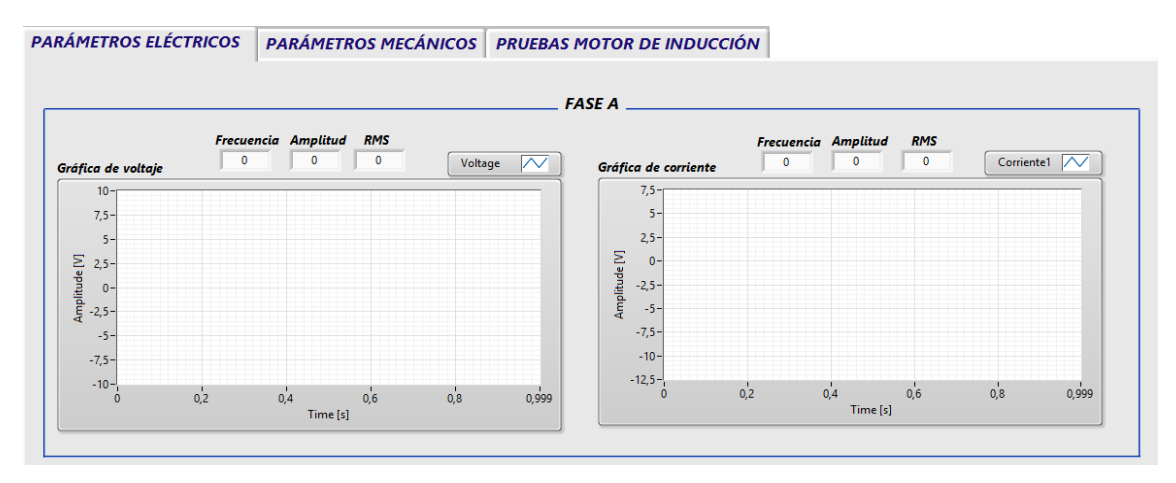

Figura 108. Visualización de parámetros eléctricos

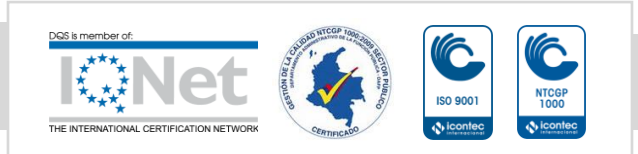

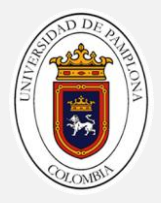

Encima de cada una de las gráficas podrá observar los valores de frecuencia, amplitud y valor RMS.

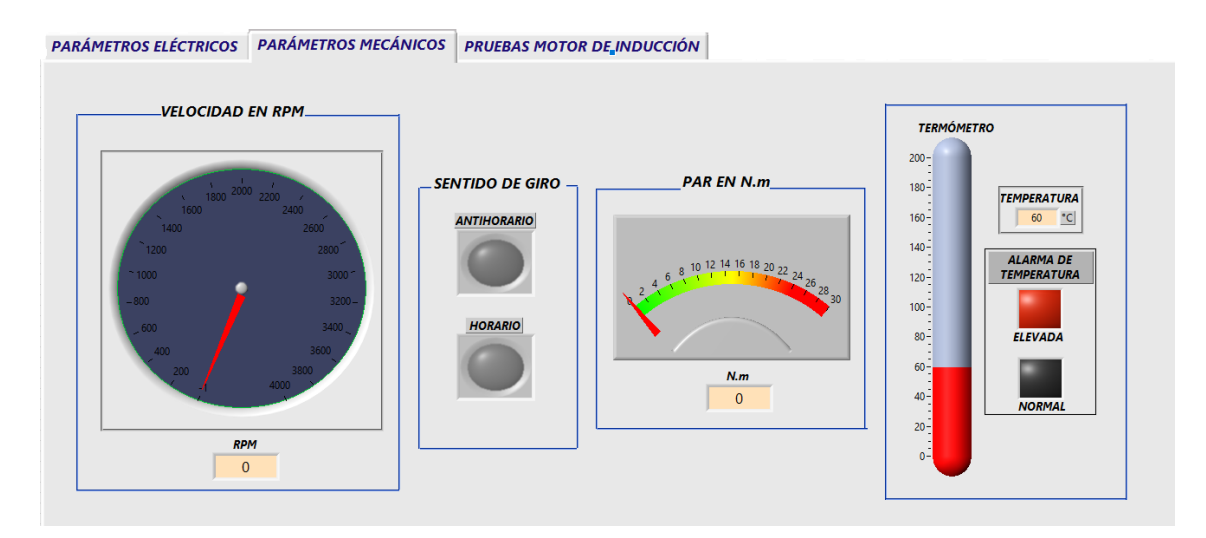

Figura 109. Menú parámetros mecánicos.

En este menú se encontrara visualizador de la velocidad en RPM, un indicador del sentido de giro, medidor de par y un indicador de temperatura los cuales permitirán tener un mayor control de las condiciones en la que en motor se encuentra mediante cada prueba.

#### **4) Menú pruebas de motor de inducción.**

En este menú encontrara tres submenús los cuales son las pruebas de los motores de inducción, (prueba de DC, prueba de vacío y prueba de rotor bloqueado) las cuales su procedimiento se describe a continuación.

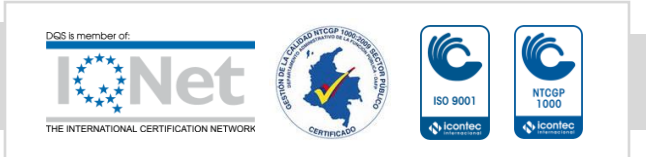

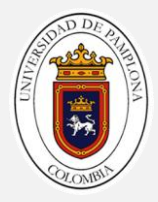

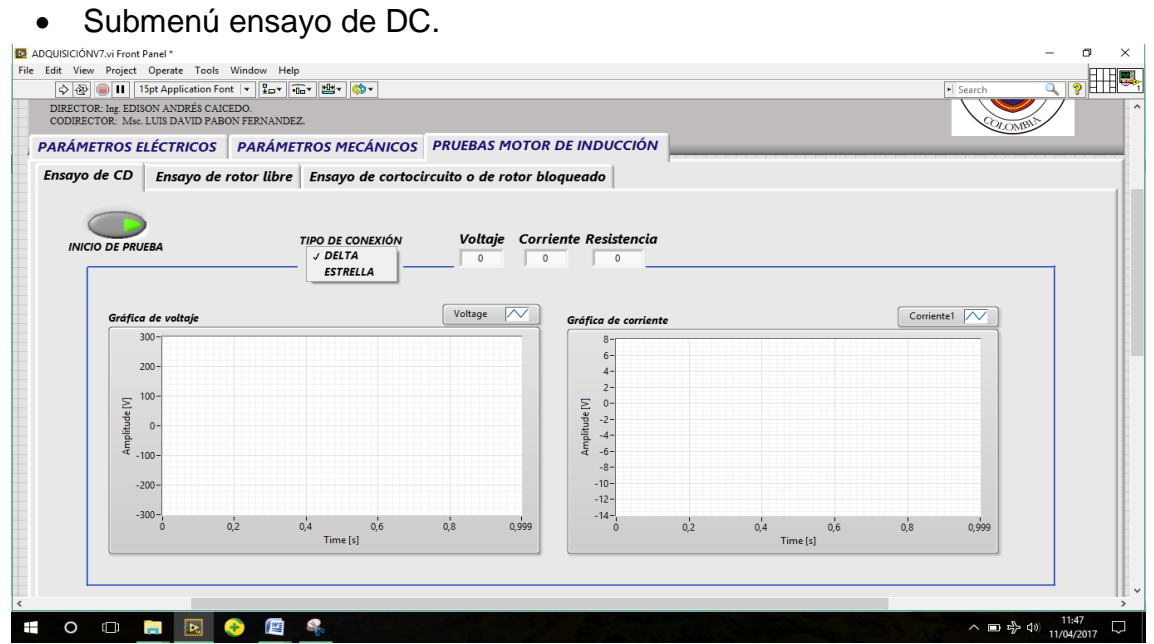

Figura 110. Submenú ensayo de DC.

Para realizar esta prueba se debe tener en cuenta el tipo de conexión con la que cuenta el motor con el cual estamos trabajando ya que la resistencia cambia con el tipo de conexión, por eso encontraremos una pestaña la cual se podrá escoger entre conexión delta o estrella.

En la parte superior central se encontrara los indicadores numéricos de voltaje, corriente y el resultado de la resistencia que en este caso sería la resistencia del cobre del estator.

Nota: Se debe tener en cuenta que para realizar esta o cualquier otra prueba el usuario debe tener los conocimientos teóricos claros para realizar cualquier procedimiento práctico.

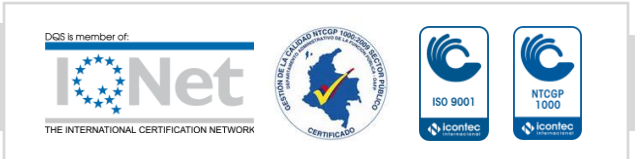

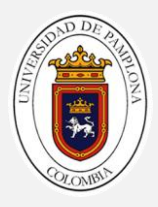

#### **Pasos para el ensayo.**

- **1.** Alimente los devanados del estator del motor con corriente continua y ajuste su valor a la corriente nominal del motor.
- **2.** Corra la aplicación y dele clic en el botón de inicio que aparece en la parte superior izquierda.
- **3.** Seccione el tipo de conexión con la que cuenta el motor ya sea delta o estrella.
- **4.** Anote el valor de la resistencia aparece en el indicador de la parte superior ya que este será requerido en las pruebas que se llevaran más adelante y que deberán ser ingresados por usted.

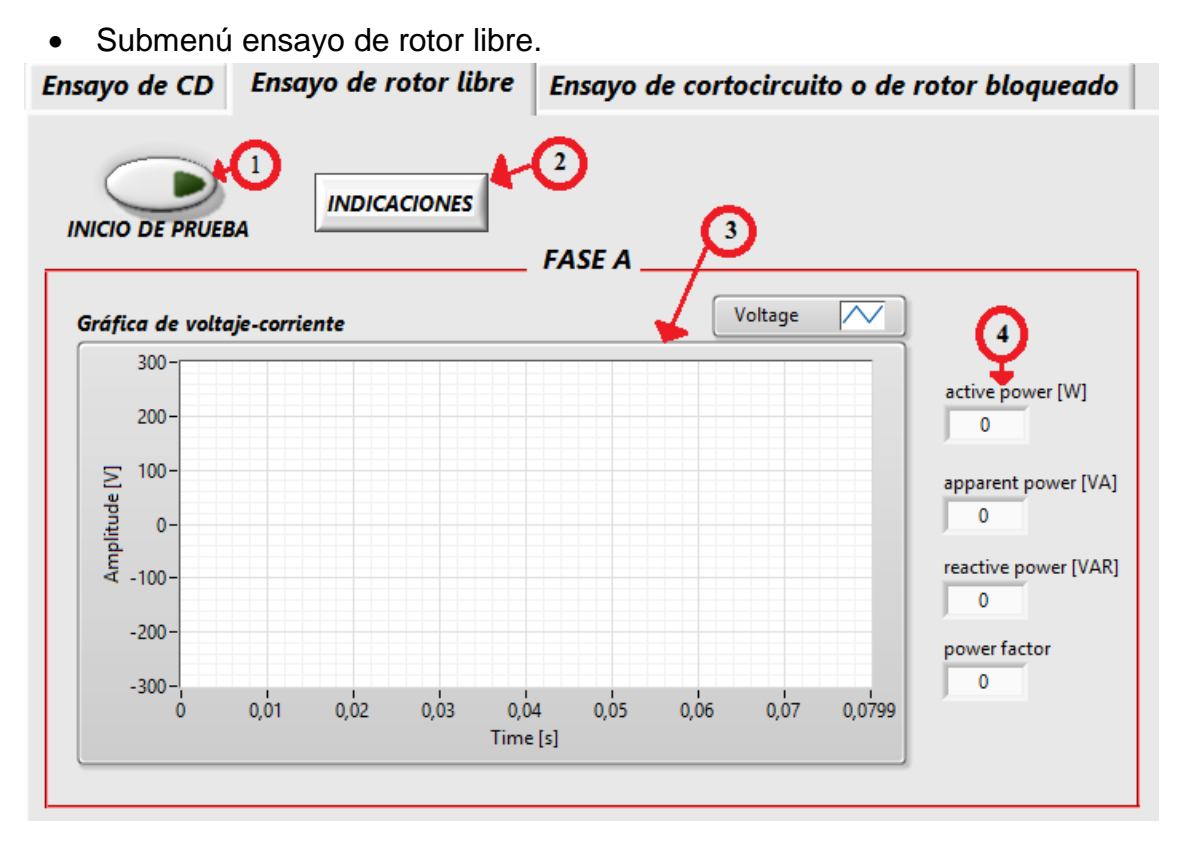

Figura 111. Parte del submenú del ensayo de rotor libre

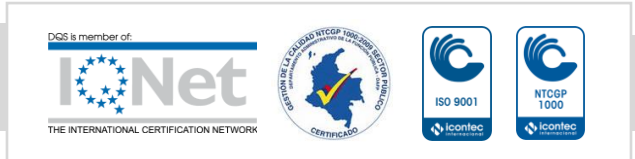

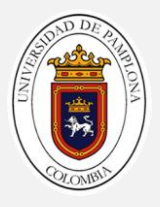

- 1. Botón de inicio de prueba. Este botón como su nombre lo indica da inicio a la prueba cuando el usuario así lo desee.
- 2. Indicaciones: Al hacer clic sobre este botón aparecerá una ventana la cual contextualizara al usuario de cómo llevar a cabo el ensayo de rotor libre, que no es más si no una retroalimentación de lo que el usuario debió haber visto en la teoría. (Ver figura 112.)

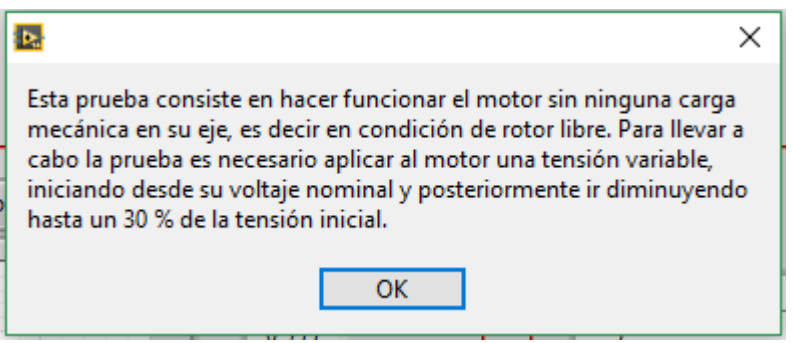

Figura 112. Ventana de indicaciones

- 3. Indicador grafico: Este indicador lo que nos permite es una visualización de la formas de onda de voltaje-corriente por fase, en la figura 111 usted solo vera la fase A pero así mismo encontrara la fase B y C.
- 4. Indicadores numéricos: En esta parte encontrara los valores numéricos de potencia y factor de potencia por fase.

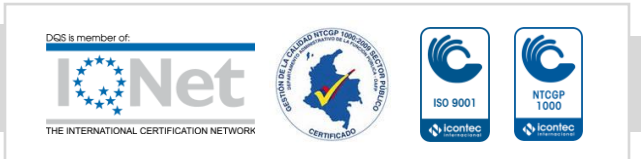

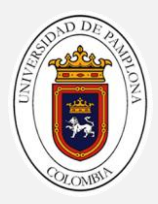

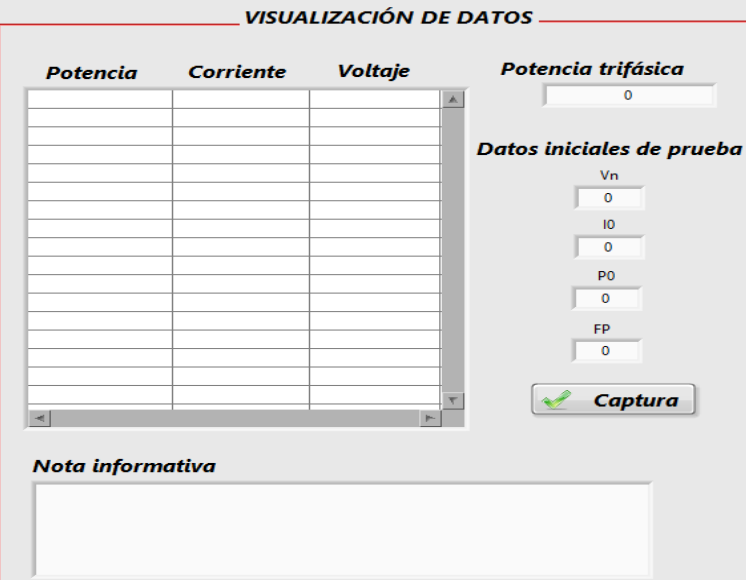

#### **Visualización de datos.**

Figura 113. Visualización de datos

En esta parte encontrara una tabla en la cual visualizara los valores de potencia, voltaje y corriente que pasan por el motor a medida que se lleva a cabo el ensayo y de esta manera permitirle un mejor control del mismo. En la parte izquierda de la figura 113 encontrara una serie de indicadores los cuales mostraran:

- > Potencia trifásica.
- ▶ Voltaje nominal.
- Corriente de vacío.
- $\triangleright$  Potencia de vacío.
- $\triangleright$  Factor de potencia

Todos estos datos aparecerán en pantalla cuando el usuario de clic sobre captura.

Se encontrara una nota informativa la cual el usuario podrá usar de guía a la hora de desarrollar el ensayo.

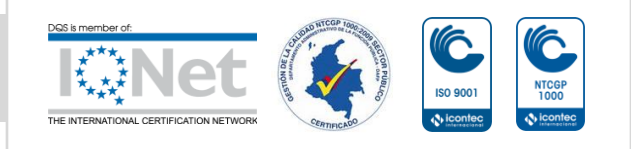

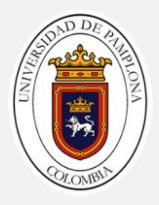

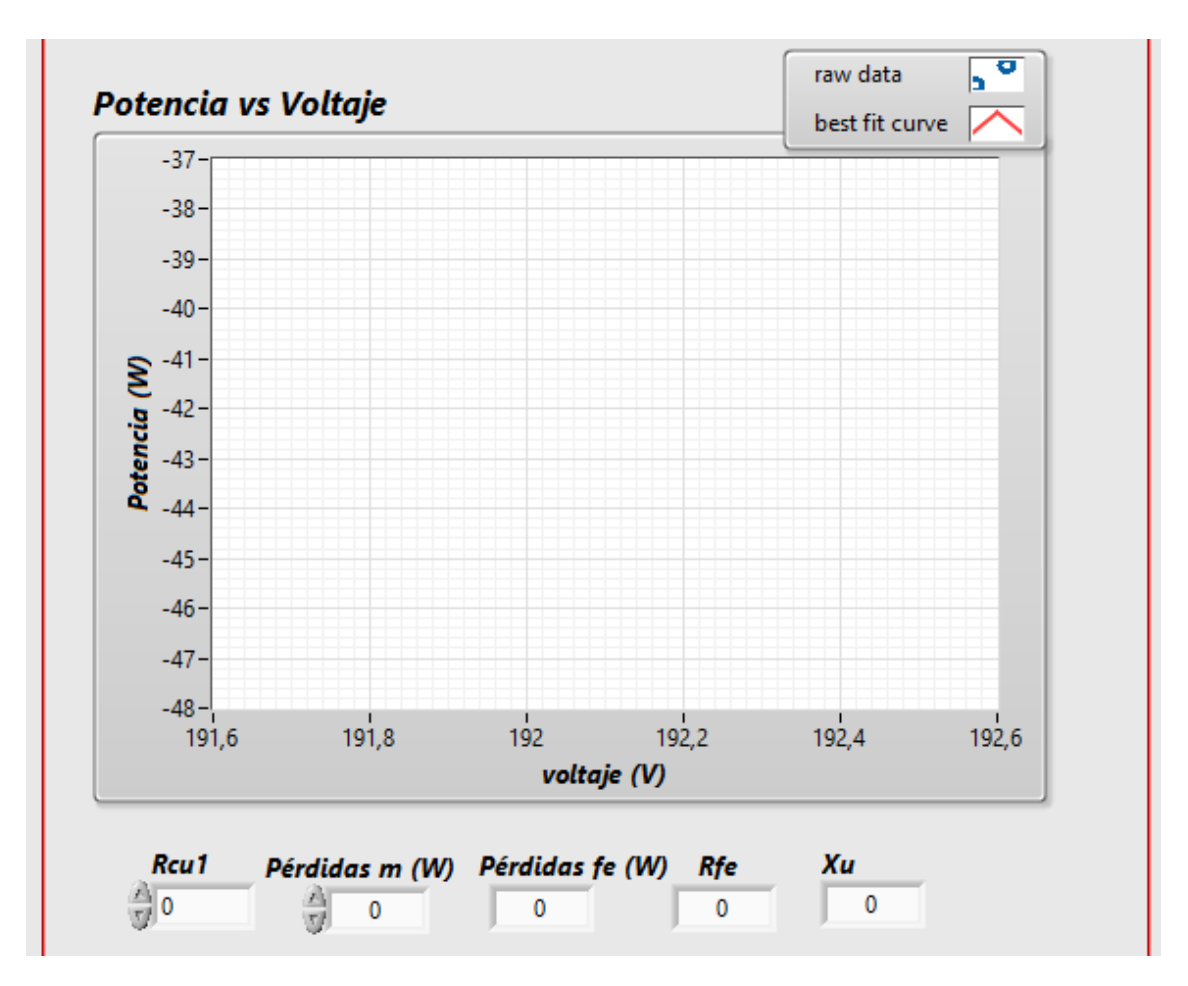

Figura 114. Gráfica de potencia vs voltaje para determinar pérdidas.

En la figura 114 se pude observar un grafico de potencia vs voltaje este lo que hará será graficar cada escalón de tensión que pase en el ensayo vs la potencia de pérdidas de la máquina esto con el fin de que el usuario por medio de la gráfica pueda determinar las pérdidas mecánicas y poder calcular las perdidas en el hierro, y posteriormente la reactancia de magnetización y a resistencia del hierro.

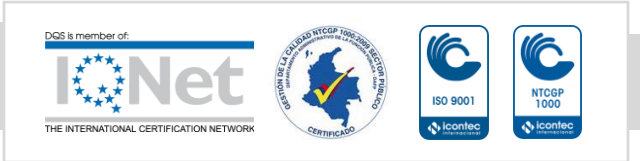

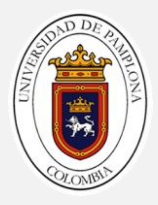

#### **Pasos para el ensayo de vacío.**

- **1.** Verifique que el motor y la sensórica esté debidamente conectado.
- **2.** Corra la aplicación de ADQUSICIÓN7.
- **3.** Alimente el motor a tensión nominal.
- **4.** Dele clic a botón de inicio de prueba.
- **5.** Empiece a variar la tensión hasta que este llegue a un valor cercano al 30 % de la tensión nominal.
- **6.** Determine por medio de la gráfica el valor de las pérdidas mecánicas, recuerde que este valor es aquel el cual la curva corta el eje de la ordenadas.
- **7.** Una vez determinado este valor ingréselo en la parte inferior donde aparece el indicador de pérdidas mecánicas adicionalmente habiendo determinado en la prueba de DC el valor de la resistencia del estator ingrésela en el recuadro que aparece en la misma zona.

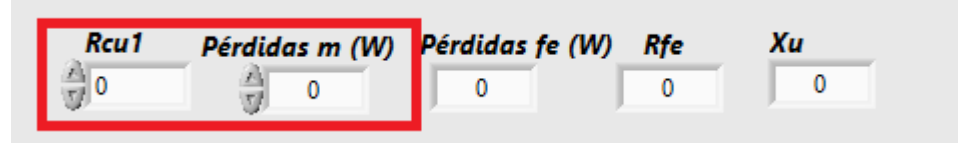

**8.** Una vez ingresado los valores, varié la tensión del motor a su valor nominal y dele clic en el botón captura, para que así de esta manera podamos terminar con el proceso de cálculo de los parámetros del motor.

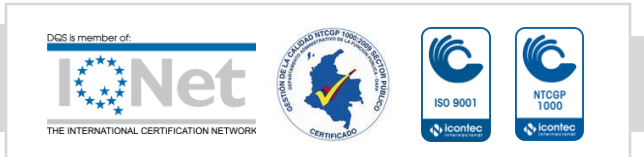

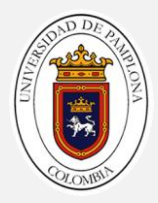

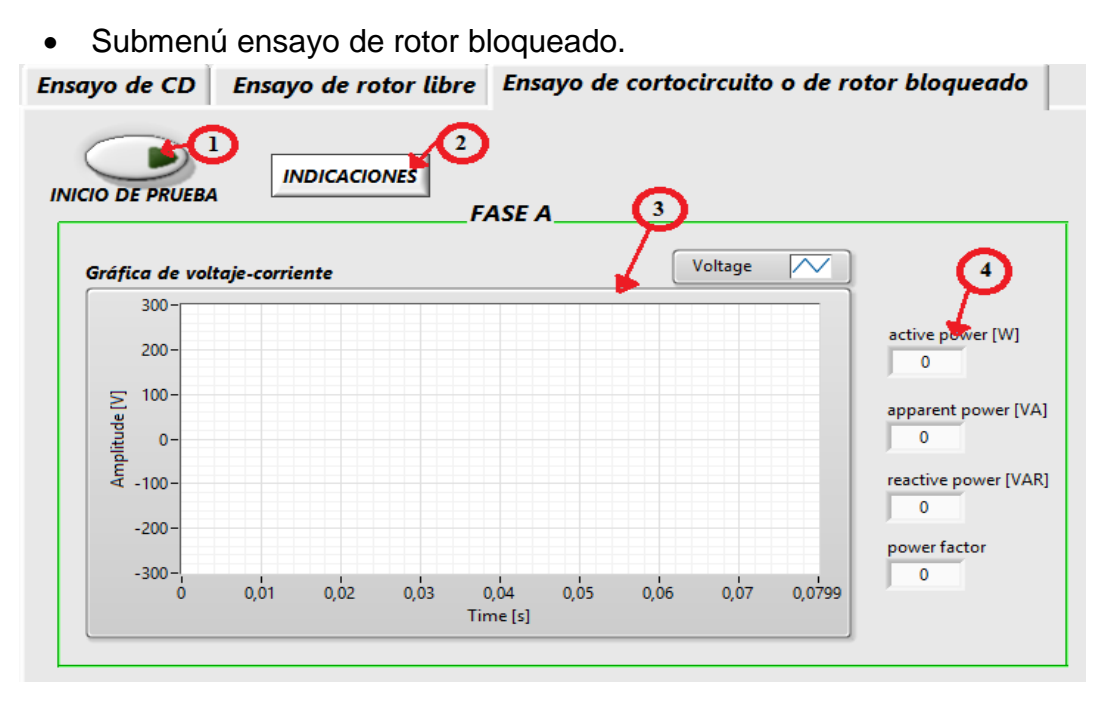

Figura 115. Parte de la interfaz del ensayo de rotor bloqueado.

- 5. Botón de inicio de prueba. Este botón como su nombre lo indica da inicio a la prueba cuando el usuario así lo desee.
- 6. Indicaciones: Al hacer clic sobre este botón aparecerá una ventana la cual contextualizara al usuario de cómo llevar a cabo el ensayo de rotor bloqueado, que no es más si no una retroalimentación de lo que el usuario debió haber visto en la teoría. (Ver figura 116)

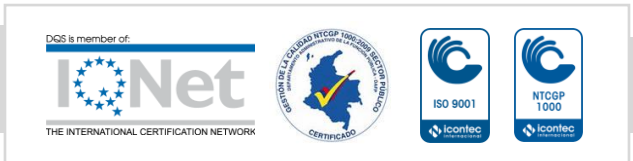

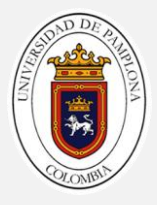

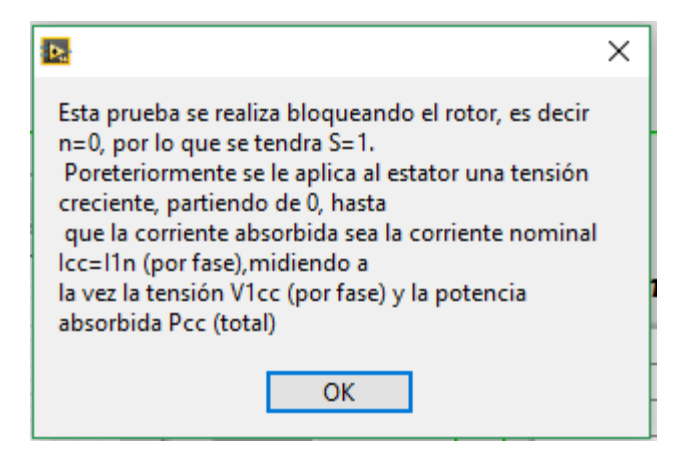

Figura 116. Ventana de indicaciones

- 7. Indicador grafico: Este indicador lo que nos permite es una visualización de la formas de onda de voltaje-corriente por fase, en la figura 115 usted solo vera la fase A pero así mismo encontrara la fase B y C.
- 8. Indicadores numéricos: En esta parte encontrara los valores numéricos de potencia y factor de potencia por fase.

#### **Visualización de datos.**

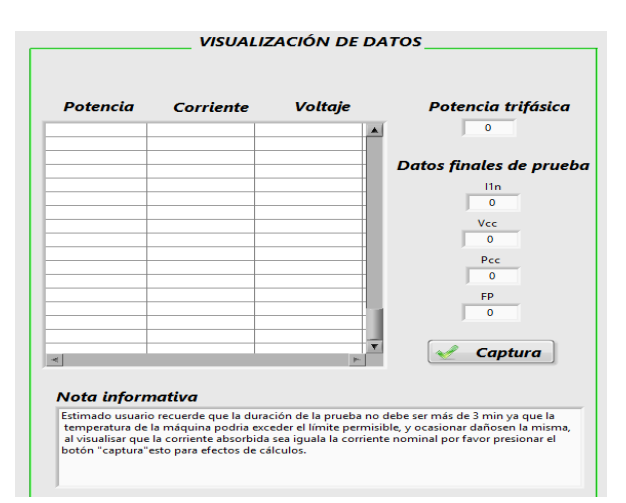

Figura 117. Visualización de datos

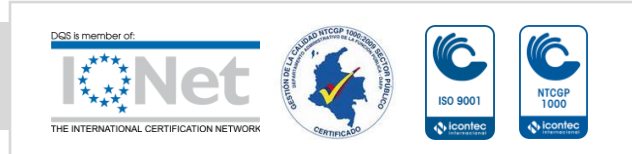

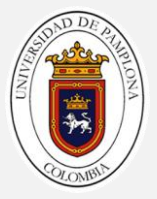

En esta parte encontrara una tabla en la cual visualizara los valores de potencia, voltaje y corriente que pasan por el motor a medida que se lleva a cabo el ensayo y de esta manera permitirle un mejor control del mismo. En la parte izquierda de la figura 9 encontrara una serie de indicadores los cuales mostraran:

- > Potencia trifásica.
- $\triangleright$  Voltaje nominal.
- Corriente de vacío.
- $\triangleright$  Potencia de vacío.
- $\triangleright$  Factor de potencia

Todos estos datos aparecerán en pantalla cuando el usuario de clic sobre captura.

Se encontrara una nota informativa la cual el usuario podrá usar de guía a la hora de desarrollar el ensayo.

#### **Pasos para desarrollar el ensayo.**

- **1.** Verifique que la sensórica esté debidamente conectada.
- **2.** Corra la aplicación.
- **3.** Proceda a bloquear el rotor del motor de tal manera que este no pueda girar.
- **4.** Ingrese el dato de la resistencia calculada en la prueba de DC que se ubica en la parte inferior derecha.

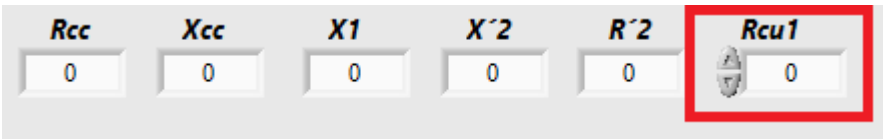

- **5.** Alimente el motor con una tensión creciente hasta que la corriente absorbida en el motor sea igual a la corriente nominal (Icc=I1n).
- **6.** Cuando la corriente Icc=I1n dele clic en el botón captura para así de esta manera poder guardar los datos de la prueba.
- **7.** Observe los resultados del ensayo en la parte inferior derecha.

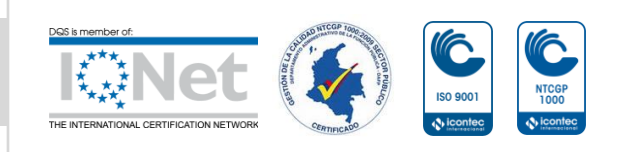